UNIVERSIDAD AMERICANA DE ACAPULCO<br>EXCELENCIA PARA EL DESARROLLO

885216

**FACULTAD DE INGENIERÍA EN COMPUTACIÓN** 

**INCORPORADA A LA** UNIVERSIDAD NACIONAL AUTÓNOMA DE MEXICO

### ANÁLISIS Y DISEÑO ORIENTADO A OBJETOS: SISTEMA INTEGRAL DE INFORMACIÓN **RELIGIOSA (SIIR)**

Е s QUE PARA OBTENER EL TITULO DE: INGENIERO EN COMPUTACIÓN D R F s JESÚS EDUARDO LARA MIRANDA

DIRECTOR DE TESIS: ING. ALFREDO ZARATE VALENCIA

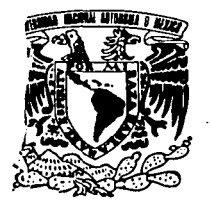

**ACAPULCO, GRO.** 

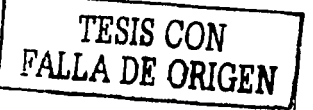

**JULIO DE 2002.** 

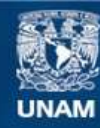

Universidad Nacional Autónoma de México

**UNAM – Dirección General de Bibliotecas Tesis Digitales Restricciones de uso**

### **DERECHOS RESERVADOS © PROHIBIDA SU REPRODUCCIÓN TOTAL O PARCIAL**

Todo el material contenido en esta tesis esta protegido por la Ley Federal del Derecho de Autor (LFDA) de los Estados Unidos Mexicanos (México).

**Biblioteca Central** 

Dirección General de Bibliotecas de la UNAM

El uso de imágenes, fragmentos de videos, y demás material que sea objeto de protección de los derechos de autor, será exclusivamente para fines educativos e informativos y deberá citar la fuente donde la obtuvo mencionando el autor o autores. Cualquier uso distinto como el lucro, reproducción, edición o modificación, será perseguido y sancionado por el respectivo titular de los Derechos de Autor.

A la Universidad Americana de Acapulco, a la facultad de Ingeniería y a mis profesores.

Por que no solo me enseñaron lo relacionado con La profeción, sino que también me dieron Valiosos consejos y lecciones sobre lo que he De encontrarme en la vida.

Al Ing. Alfredo Zarate Valencia Por todos sus consejos y reconocimendaciones para Levar a cabo este trabajo de investigación.

Amis padres Juan Andrés Lara Díaz Rosa Maria Miranda Cervantes por todo lo que han aportado tanto profecional como personalmente en mi.

Ami hermana Fanny por todos los buenos ratos y deversiones que hemos pasado durante nuestra estancia en la Universidad.

Al Ing. Gerardo Zamora Flores por todo lo que Hasta la fecha me ha enseñado profecionalmente y Por ser un excelente amigo.

#### **INDICE**

Introducción

CAPITULO! **PRESENTACION** 

1.1 Planteamiento y justificación del tema

- 1.1.1 Bases del surgimiento de la necesidad
- 1.1.2 Justificación científica, social y profesional

1.2 Metodología

- 1.3 Variables
- 1 .4 Hipótesis
- 1.5 Objetivos

1.5.1 Objetivos Generales

- 1.5.2 Objetivos Específicos
- 1.6 Preguntas de investigación

CAPITULO 11 IN1RODUCCION AL UML Y LA METODOLOGIA GRAPPLE

- 2.1 Introducción al UML
- 2.2 Diagramas del UML
	- 2.2.1 Diagrama de Clases
	- 2.2.2 Diagrama de Objetos
	- 2.2.3 Diagrama de Casos de Uso
	- 2.2.4 Diagrama de Estados
	- 2.2.5 Diagrama de Secuencias
	- 2.2.6 Diagrama de Actividades
	- 2.2.7 Diagrama de Colaboraciones
	- 2.2.8 Diagrama de Componentes
	- 2.2.9 Diagramas de Distribución
- 2.3 Otras características
	- 2.3.1 Paquetes
	- 2.3.2 Notas
	- 2.3.3 Estereotipos
- 2.4 Adaptación del UML a un Proceso de Desarrollo
	- 2.4.1 Metodologias
	- 2.4.2 La metodologia GRAPPLE

2.4.2.1 RAD3: La estructura de GRAPPLE

2.4.2.2 Recopilación de necesidades

2.4.2.2.1 Descubrir los procesos de negocios

2.4.2.2.2 Análisis de dominio

2.4.2.2.3 Identificación de los sistemas cooperativos

2.4.2.2.4 Identificar las necesidades del sistema

2.4.2.2.5 Presentar los resultados al cliente

2.4.2.3 Análisis

2.4.2.3.1 Comprensión del uso del sistema

2.4.2.3.2 Hacer realidad los casos de uso

2.4.2.3.3 Depurar los diagramas de clases

2.4.2.3.4 Analizar los cambios de estado en los objetos

- 2.4.2.3.5 Definir la comunicación entre objetos
- 2.4.2.3.6 Analizar la integración con diagramas de colaboraciones
- 2.4.2.4 Diseño
	- 2.4.2.4.1 Desarrollo y depuración de los diagramas de objetos

2.4.2.4.2 Desarrollo de diagramas de componentes

2.4.2.4.3 Planeación para la distribución

2.4.2.4.4 Diseño y prototipo de la interfaz de usuario

2.4.2.4.5 Pruebas de diseño

2.4.2.4.6 Iniciar la documentación

2.4.2.5 Desarrollo

2.4.2.5.1 Generación del código

2.4.2.5.2 Verificación

2.4.2.5.3 Generación de interfaces de usuario

2.4.2.5.4 Consumación de la documentación

2.4.2.6 Distribución

2.4.2.6.1 Planeación para copias de seguridad y recuperación

2.4.2.6.2 Instalación del sistema

2.4.2.6.3 Verificación

#### CAPITULO 111 RECOPILACION DE NECESIDADES

- 3.1 Entrevistas
	- 3.1.1 Objetivos
	- 3.1.2 Resumen de las entrevistas
	- 3.1 .3 Glosario
- 3.2 Diagramas de actividades
	- 3.2.1 Diagrama completo de actividades para el proceso de negocio del
		- SllR: "Bautismo"
	- 3.2.2 Diagrama con marcos de responsabilidad para el proceso "Bautismo"
	- 3.2.3 Diagrama completo de actividades para el proceso de negocio del SllR: "Confirmación"
	- 3.2.4 Diagrama con marcos de responsabilidad para el proceso "Confirmación"
	- 3.2.5 Diagrama completo de actividades para el proceso de negocio del SllR: "Matrimonio"
	- 3.2.6 Diagrama con marco de responsabilidad para el proceso "matrimonio"
- 3.3 Diagrama inicial de clases
	- 3.3.1 Clases abstractas para el SllR
	- 3.3.2Asociaciones y multiplicidades de las clases
	- 3.3.3 Diagrama de Clases Completo
	- 3.3.4 Diagrama de paquetes del SllR

#### CAPITULO IV ANÁLISIS Y DISEÑO

#### 4.1 Análisis

- 4.1.1 Casos de uso
	- 4.1.1 .1 El paquete Párroco
	- 4.1.1 .2 El paquete Bautizos
	- 4.1 .1 .3 El paquete Confirmaciones
	- 4.1.1 .4 El paquete Matrimonios
- 4.1 .2 Componentes del sistema
- 4.1.3 Diagramas de secuencias
- 4.2 Diseño
	- 4.2.1 Diseño de las GUl's
	- 4.2.2 Diagrama de Distribución

#### CAPITULO V DESARROLLO Y DISTRIBUCION

5.1 Manual de Usuario del SllR

5.2 Código 5.3 Proceso de respaldo de información

Conclusiones **Bibliografía** 

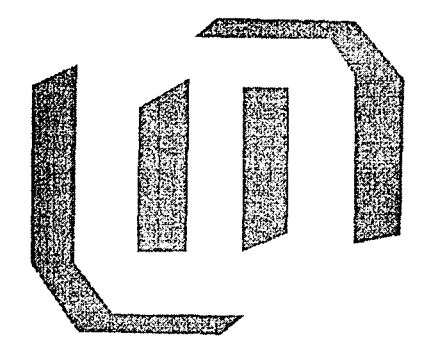

## INTRODUCCION

#### **INTRODUCCION**

Las computadoras han tenido importantes repercusiones en muchos aspectos de nuestra sociedad. La medicina, el derecho, el gobierno, la banca, la educación y el transporte son algunos de los campos en los cuales los sistemas computacionales tienen gran inferencia. Desde hace unos años a la fecha se ha producido una gran<br>diversificación de las aplicaciones de las computadoras v más diversificación de las aplicaciones de las computadoras propiamente dicho de los sistemas basados en estas, y por ende, ha<br>habido un aumento correspondiente al efecto de nuestra vida un aumento correspondiente al efecto cotidiana. Dos de las áreas de la tecnología de la computación que se están impulsando con estas aplicaciones y sistemas son las telecomunicaciones y las bases de datos.

Conforme transcurre el tiempo la tecnología va evolucionando y cada vez se tienen más y mejores herramientas para el control y más eficiente maneio de la información. estas herramientas y quizá la mas poderosa y eficiente son las bases de dalos.

En la actualidad las bases de datos tienen tanta importancia que prácticamente no existe ya ninguna empresa que se considere seria que no tenga el control de su información en un sistema de bases de datos, ya que esto les redunda en un alto rendimiento y ahorro de tiempo y dinero.

Por otro lado el tener "automatizado" un sistema de información en cualquiera de las áreas antes mencionadas, brinda un gran ahorro en cuestión de recursos humanos, ya que se requiere de menos esfuerzo para no solo entregar información solicitada, sino producirla.

La productividad es algo que actualmente es de gran importancia en las grandes organizaciones, por lo cual es de gran importancia el fuerte control que sobre la información se debe tener.

Debido a las razones mencionadas anteriormente una de las instituciones que se ve obligada a "automatizar" su sistema de información es la iglesia, por una infinidad de razones, las cuales no se mencionan por que no es el tema de este trabajo de tesis.

Es importante que esta institución tenga un estricto y eficiente control de su información debido a la importancia que esta puede llegar a tener con el paso del tiempo.

La principal inquietud que me impulsó a realizar un trabajo de investigación sobre el manejo de la información en esta institución es el problema que se ha observado al momento de tener la necesidad de realizar algún tipo de consulta en la información que se tiene almacenada en libros en los cuales se encuentran asentados todos y cada uno de los nacimientos, confirmaciones y matrimonios realizados desde 1950. La lentitud en el proceso y las confusiones a las que se puede dar lugar por no tener un eficiente control de la información ya que ésta se realiza de una manera no automática, lo cual da pie a distintos tipos de problemas.

El presente trabajo de investigación titulado Análisis y Diseño Orientados a Objetos: Sistema Integral de Información Religiosa esta organizado de la siguiente manera: la primera parte, (Capitulo 1) es la presentación del proyecto de investigación se encuentra toda la información de introducción al proyecto, las hipótesis planteadas, los objetivos, asi como las variables que intervienen en el. La segunda parte (Capitulas 11 y 111) constituyen el marco de referencia, donde se expresa la situación y problemática actual, lo cual lleva a la modernización del manejo de la información en la institución en la cual se planea implantar el sistema, asi como cuestiones generales de la misma y por otro lado los conceptos que sirven como marco teórico para una contextualización del proyecto.

La tercera parte (Capítulos IV y V) conforma lo que es el Sistema Informático en sí, el análisis y diseño, así como su desarrollo, prototipo y distribución del mismo. En la cuarta parte (Capitulas VI y VII) se presentan las tendencias de globalización del manejo rápido de captación de datos y las conclusiones a las cuales se llega después de terminado el trabajo de investigación. En la quinta y última parte se encuentra el glosario, la bibliografia e información adicional que es necesario dar a conocer.

El capitulo 1 Presentación del Tema contiene las bases del surgimiento de la necesidad, el planteamiento y justificación del

problema, asi como los objetivos a los cuales se pretende llegar con el desarrollo de la investigación

El Capitulo 11 Introducción al UML y la Metodología GRAPPLE, es como su nombre lo indica una breve introducción a lo que es el UML dentro del mundo del modelado de sistemas, asi como el proceso que se sigue en la metodología GRAPPLE para llevar a buen termino el desarrollo de un sistema sea cual fuere este.

El capitulo 111 Recopilación de Necesidades es el marco de referencia en el cual se encuentran los antecedentes que se toman como base para el surgimiento de la necesidad como su situación actual en cuanto al manejo de la información y el ciclo completo para la generación de un nuevo registro (Cumplimiento de requisitos -pago del costo- alta en el sistema -emisión de documentos- registro en libros, etc.).

En el capitulo IV Análisis y Diseño del SllR se cubre lo correspondiente al análisis y el diseño del sistema conforme a la metodología antes mencionada. Presenta la solución que se plantea y explica de manera detallada todas y cada una de las partes que lo conforman.

El Capítulo V Desarrollo y Distribución del SUR cubre lo correspondiente a la generación del código (codificación), interfaces de usuario y la documentación del mismo. De la misma fonna trata las formas de respaldo y recuperación de la información.

En el capitulo VI se presentan las conclusiones del trabajo .

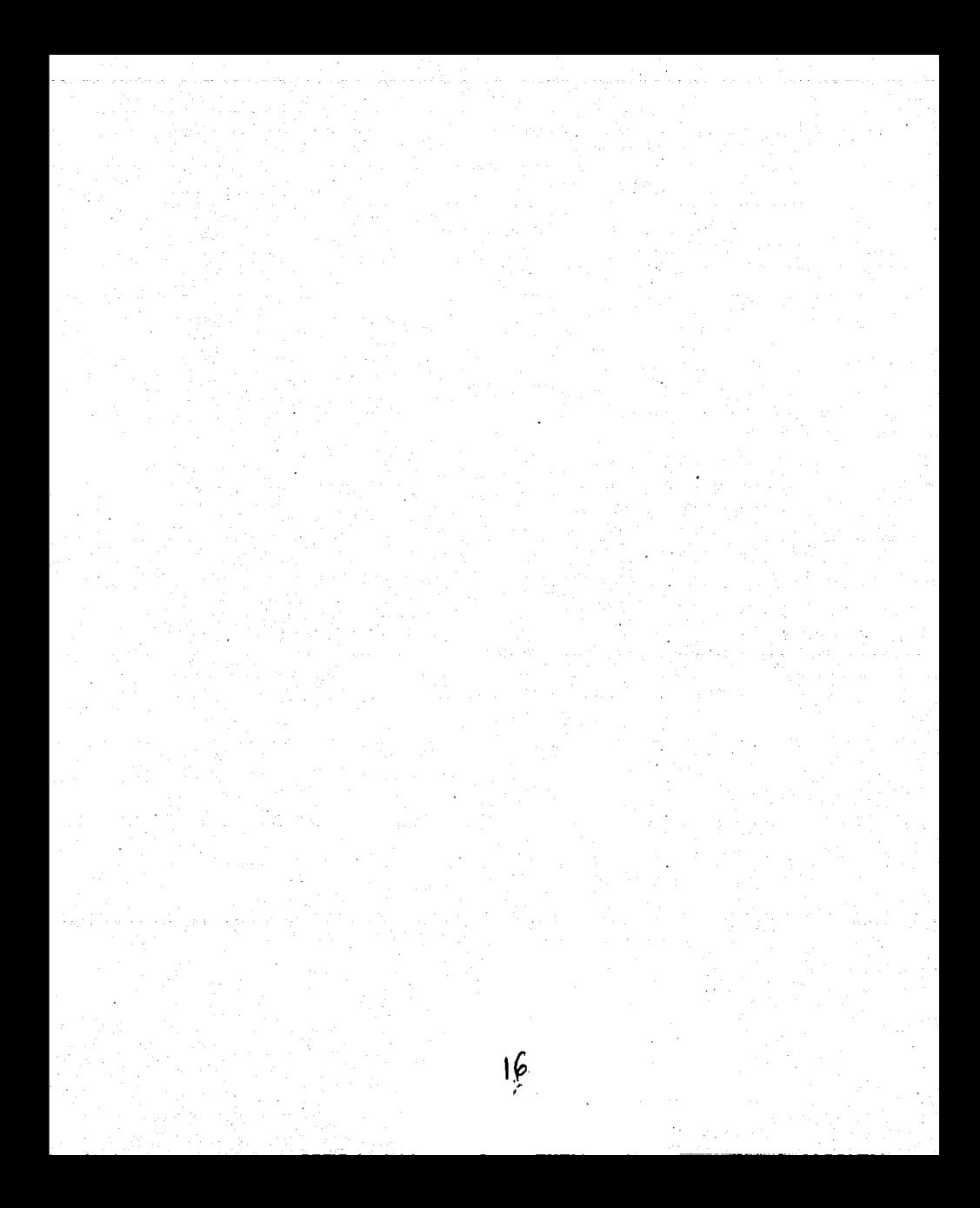

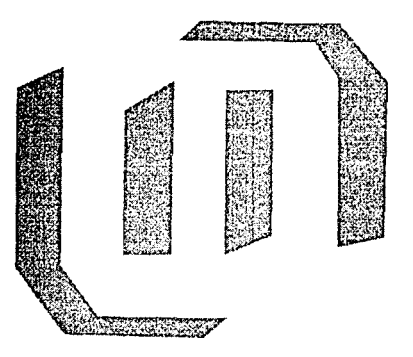

# CAPITULO 1

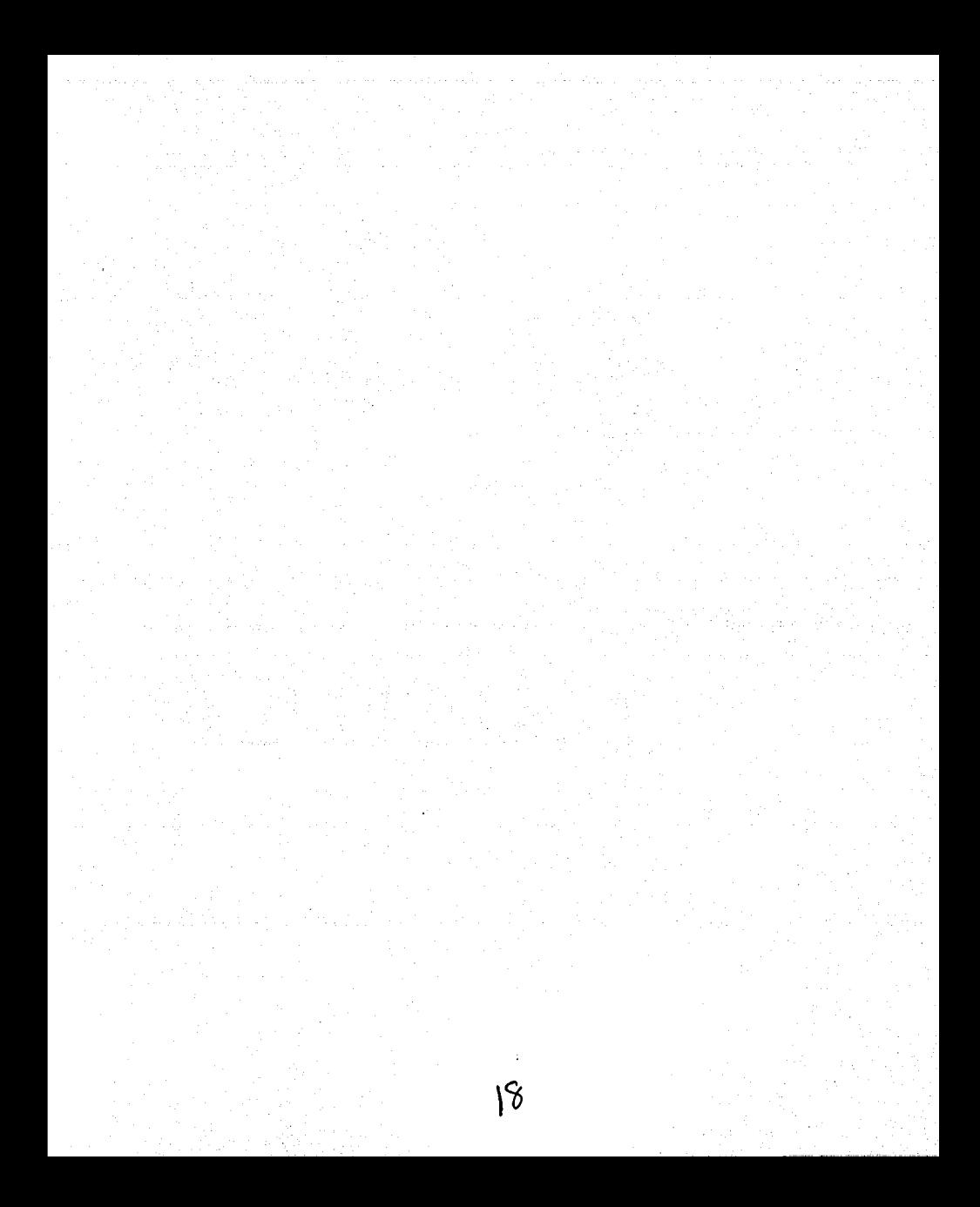

#### **PRESENTACION**

#### 1.1 PLANTEAMIENTO Y JUSTIFICACION DEL TEMA

#### 1.1.1 BASES DEL SURGIMIENTO DE LA NECESIDAD

El problema de tener un mejor manejo y control de la información dentro de una institución tan importante hoy en d(a como es la iglesia, radica en el hecho de que debido a que registran todos los nacimientos (de origen católico) ocurridos dentro del área de jurisdicción de cada iglesia en particular, es una gran parte de la población la que está registrada, lo cual ocasiona que la cantidad de información acumulada sea exorbitante. Si a eso le añadimos que también se registran las confirmaciones y los matrimonios que se llevan a cabo, no solo entre las personas que están registradas en un área espec(fica, sino también entre las que no lo son, esto incrementa la cantidad de información aún más, y por si esto no fuera suficiente, se tienen registros de hace más de 50 años, como ya se mencionó en la introducción del presente trabajo. Debido a todo esto la cantidad de información es prácticamente inmanejable, y la forma en la que actualmente se maneja es inoperante e ineficiente, en otras palabras la forma manual en como se ha venido haciendo la manipulación de tal cantidad de información es obsoleta en ciertos casos, como el que aqur se presenta.

Para poder realizar una tarea tan compleja como la de llevar un buen control de toda la información antes mencionada se requiere de una gran cantidad de personal, el cual está seriamente propenso a cometer errores lo cual se refleja en datos que no son correctos, informes incompletos debido a que no siempre se encuentra toda la información requerida en el momento adecuado, lo cual finalmente repercute incluso en el aspecto financiero de la institución.

Por otro lado actualmente toda la información se asienta en libros, una vez mas todo esto se hace a mano, tarea para la cual se requiere de una gran cantidad de tiempo y de personal capacitado para manejar y controlar la información. Además, este procedimiento se realiza dos veces por cada registro realizado, ya que primero se llenan las actas correspondientes, para posteriormente transcribirla a los libros. Sin contar además que debe ser asentado en 2 libros para

efectos de respaldo de la información, ya que uno de estos libros se envla a las oficinas generales. Esto dificulta todavfa mas el proceso de registro ya que si por equivocación se escribe mal un nombre ya sea en el acta o en el libro, en el momento de necesitar una consulta sobre ese registro en particular se requerirá de mayor tiempo y esfuerzo para poder obtener la información correspondiente.

Desde hace un buen tiempo se ha venido observando la necesidad de modernizar el sistema de información con que cuenta la<br>institución a raíz de innumerables errores que se han cometido institución a raíz de innumerables errores derivados de muy distintas y variadas causas de las que sobresale la gran cantidad de infonnación con que se cuenta.

#### 1.1.2.JUSTIFICACION **PROFESIONAL.** CIENTIFICA, SOCIAL y

Una de las razones por las cuales se pensó en implementar un nuevo, mejor y más eficiente sistema de información es la seguridad con la cual se manejan los datos, y la otra es el estricto control que sobre ella se tiene. Al mismo tiempo se actualiza un sistema de manejo de información que actualmente se realiza de manera manual o por lo menos no está totalmente automatizada, lo cual lo hace ineficiente, expuesto a fallas generalmente humanas y lento, lo que repercute en un alto costo, tanto económico (por los altos costos de papelerfa y consumibles, tales como son las cintas para maquinas de escribir, correctores, entre otros.) como social ya que al no tener bien organizada y estructurada la información necesaria en el momento requerido se ocasionan problemas de los cuales la sociedad no tiene la culpa y se empieza con el tradicional "regrese maflana", o en el mejor de los casos cuando la información se obtiene rápidamente siempre existe la posibilidad de que contenga errores. Por lo tanto el Sistema Integral Información Religiosa se presenta como la mejor opción para resolver estos problemas que desde hace ya un buen tiempo esta agobiando a esta institución.

De no darse esta solución dentro de poco o en un futuro no muy lejano esta situación se volverá incontrolable. Por experiencias que el personal ha vivido se sabe que ya en la actualidad es bastante dificil poder dar al publico una simple copia de un acta, ya sea de bautismo o

de matrimonio, gracias al prácticamente inoperante sistema con que se cuenta. Nada mas para poder darnos una idea de la forma en que lleva a cabo un registro, mostramos a grandes rasgos el procedimiento que se lleva acabo para tal fin.

Para tener el registro completo de una persona desde que nace hasta que muere, se requiere de una gran cantidad de datos que se mencionaran mas adelante en este trabajo, los cuales van desde el nombre del registrado, hasta le fecha de nacimiento y fecha de registro, lo mismo sucede con las confirmaciones y los matrimonios. En este último caso se requiere de diferente documentación para poder llevar a cabo el asentamiento en libro del mismo, aparte de que se requiere colocar ciertas "notas marginales" en el registro de bautismo de esa misma persona, en la cual se indica con quien se casó y en que fecha lo hizo, para evitar que dicha persona se quiera casar mas de una ocasión, aqul uno de los problemas reside en que hay que localizar el registro de esa persona en los archivos que se tienen para hacer las anotaciones correspondientes, en el caso de que la persona no se encuentre registrada en ese lugar se tiene que mandar la nota al lugar de registro de la misma para que de igual forma se realicen las anotaciones pertinentes.

Todas estas actividades se realizan cotidianamente por lo cual el trabajo se vuelve tedioso y por lo tanto propenso a errores. Todo esto además de que se requiere de bastante personal para realizarlo. Dicho sea de paso hay que capacitar a todo el personal que llegue para este trabajo ya que en ocasiones se presenta la gente con serias deficiencias en ortografla y en cuanto el manejo de la información y de los equipos de cómputo.

#### 1.2. METODOLOGIA

La metodología a seguir es la metodología GRAPPLE.

- $\checkmark$  Recopilar las necesidades tanto de los usuarios del sistema a implementar, como de los administradores del mismo (por medio de entrevistas con estas personas).
- $\checkmark$  Hacer un análisis de dominio (generar un modelo conceptual, diagramas de actividades)
- ~ Realizar una análisis de las necesidades (comprender el uso del sistema, depurar los diagramas que se vayan generando).
- $\checkmark$  Definir la comunicación entre los objetos y analizar la integración con diagramas de colaboración
- $\checkmark$  Desarrollar diagramas de componentes.
- $\checkmark$  Elaborar el diseño y prototipo de la Interfaz de Usuario
- $\checkmark$  Realizar pruebas al diseño e iniciar la documentación del mismo.
- $\checkmark$  Generar y verificar la generación de código.
- $\checkmark$  Implementar las interfaces de usuario y terminar la documentación
- $\checkmark$  Planear los sistemas de respaldo y recuperación de información.
- $\checkmark$  Instalar el sistema.

#### 1.3. VARIABLES

Independiente. La cantidad de parejas que acuden para registrar los nacimientos de sus hijos, confirmaciones ó su propio matrimonio.

Dependiente: La cantidad de registros físicos que se originan o que se tiene que almacenar en la base de datos.

#### 1.4 HIPOTESIS

Esta institución tiene un problema de manejo de información, ya que de hace 50 años a la fecha no se ha manejado y controlado ésta eficientemente lo cual le acaciana problemas en cuanto a costos, tiempo de tramite de certificados, actas, etc., personal, ya que en una sola tarea trabajan demasiadas personas y toda una serie de aspectos de diversa indole que se describen a lo largo del presente trabajo.

Con la solución que se propone, esta institución como tal tiene posibilidades de reducir su margen de costos por concepto de consumibles, tiempo y personal hasta cierto punto, ya que el trabajo será más eficiente y por lo tanto podrá haber un ahorro en todos los aspectos antes mencionados, considerando que esta institución ya cuenta con equipos de computo, los cuales son utilizados como maquinas de escribir, o como calculadoras, que por cierto resultan demasiado caras.

#### 1.5 OBJETIVOS

#### 1.5.1 OBJETIVOS GENERALES

- $\checkmark$  Llevar a cabo una mejor administración de la información, tanto de la ya existente, como de la que se genere a partir del dia en que entre en operación el nuevo sistema.
- $\checkmark$  Reducir los costos de operación al mínimo, con un máximo de rendimiento, durante la vida útil del sistema .
- $\checkmark$  Mantener un respaldo confiable y seguro de toda la información en distintos medios de grabación (Discos compactos, unidades de cinta magnética, etc.) para evitar la perdida de esta.

#### 1.5.2 OBJETIVOS ESPECIFICOS

- $\checkmark$  Conocer en que consiste la metodología GRAPPLE para poder aplicarla al desarrollo del sistema propuesto.
- $\overline{V}$  Estudiar la notación y sintaxis del UML (Lenguaje Unificado de Modelado) para describir de forma gráfica el de Modelado) para describir de forma gráfica comportamiento del sistema.
- $\checkmark$  Definir las características técnicas y operativas del sistema, así como el lenguaje de programación en el cual será codificado .
- $\checkmark$  Realizar un estudio completo de la forma en como se organiza la información actualmente, para que basándose en eso se plantee una propuesta inicial del Sistema .
- $\checkmark$  Capturar toda la información, tanto la va existente, como la nueva que se vaya generando.

#### 1.6 PREGUNTAS DE INVESTIGACION

¿De que forma afecta a las parejas que van a realizar el bautismo, la confirmación de un niño, o que van a tramitar su matrimonio el hecho de que la información que proporcionan se maneje de forma manual en cierta parte de este proceso?

¿Tiene la población la seguridad de que la infonnación que están proporcionando y los documentos que van a obtener están 100% seguros en la parroquia a la que pertenecen?

¿Es eficiente y rápido el proceso que se sigue desde que se acude a la parroquia para tramitar un bautismo o una confirmación hasta que se obtiene la boleta correspondiente?

¿Qué tan complicado es el manejo de la información de manera no automatizada o manual?

¿Qué posibilidad existe de cometer errores al capturar la información en el sistema que se maneja actualmente?

¿Conque frecuencia se requiere la intervención de la persona que administra el sistema para solucionar cualquier tipo de problema relacionado con este?

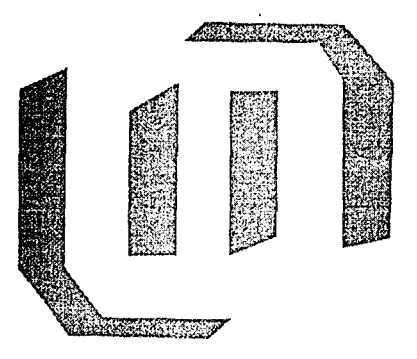

# CAPITULO  $\overline{2}$

#### **INTRODUCCION AL UML Y LA METODOLOGIA GRAPPLE**

#### 2.1 Introducción al UML

UML Lenguaje Unificado para Modelado (por sus siglas en ingles) es un lenguaje en su mayor parte gráfico que nos sirve para el modelar sistemas desde el punto de vista de los objetos, es decir desde una óptica del mundo real.

El UML es una herramienta muy poderosa que permite crear sistemas bastante robustos y de fácil mantenimiento, ya que se generan diseflos basados en ideas convencionales, que son fáciles de comprender y de transmitir a otras personas.

Conforma aumenta la complejidad de las empresas y los negocios, también aumenta su necesidad de manejas su información de una forma más eficiente, lo cual crea la necesidad de implementar sistemas que ayuden a ello. Para hacer más fácil la tarea de analizar y diseñar estos sistemas se creo el UML, ya que proporciona una mayor del equipo de personas que están encargadas de desarrollar el sistema, da una mayor y mas amplia visión del panorama que hay que analizar para llevar a buen termino la implementación del sistema.

#### 2.2Diagramas del UML

El UML esta compuesto en su mayor parte de elementos gráficos. Como el lenguaje que es, el UML tiene ciertas reglas para poder aplicar estos diagramas y gráficos. El UML es una herramienta que nos permite ver las distintas ópticas de un modelo o sistema, cabe recordar que un modelo en UML es una representación gráfica de lo que hará el sistema, pero no indica como es que lo hará.

#### 2.2. 1 Diagrama de Clases

Empezaremos diciendo que una clase es una categoría de "algo", ese algo son objetos casi siempre. En otras palabras todos los objetos que nos rodean tienen ciertas características o propiedades {atributos) y ejecutan ciertas acciones {métodos), estas características hacen posible el hecho de que se puedan agrupar de cierta manera, a esta agrupación se le denomina "clase". La figura 2.1 muestra la representación de una clase en la notación del UML

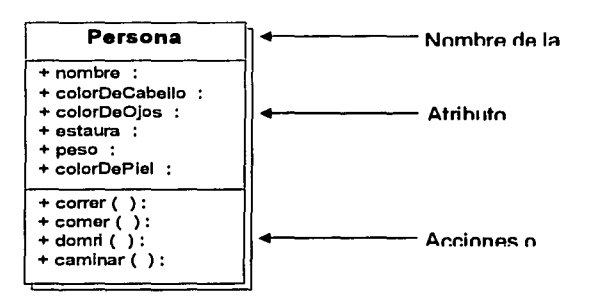

Figura 2.1 Sfmbo/o UML de una clase

#### 2.2.2 Diagrama de Objetos

Un objeto es una instancia de una clase, la cual tiene valores específicos tanto para los atributos (propiedades) como para los métodos {acciones). La figura 2.2 muestra la representación de un objeto en UML.

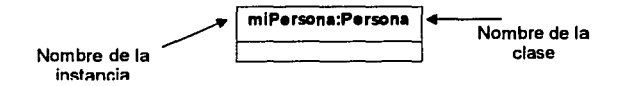

Figura 2.2 Sfmbo/o UML de un objeto

#### 2.2.3 Diagrama de Casos de Uso

Un caso de Uso "es una descripción de las acciones del sistema desde el punto de vista del usuario"<sup>1</sup>. Este aspecto es importante ya que de esta forma se puede obtener un sistema que pueda ser usado por cualquier persona, no únicamente por personas expertas en la materia. La figura 2.3 muestra el diagrama correspondiente a un caso de uso.

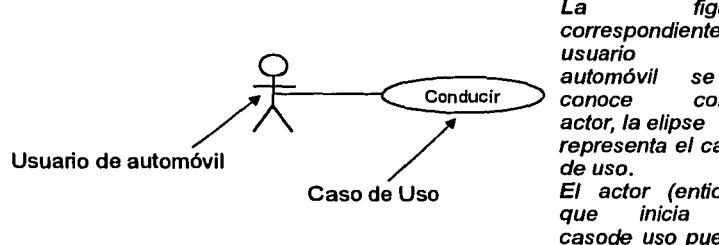

La figura correspondiente al usuario automóvil se lo conoce como actor, la elipse representa el caso de uso. El actor (entidad que inicia el casode uso puede ser una persona u otro sistema)

Figura 2. Diagrama de Casos de Uso en UML

#### 2.2.4 Diagrama de Estados

Por ser objetos del mundo real los que se modelan, estos permanecen o cambian a cierto estado, por ejemplo un switch puede estar encendido (ON) o apagado (OFF). El diagrama mostrado en la figura 2.4 es la representación en UML de un diagrama de estados.

1. Schmuller, Joseph. Aprendiendo UML en 24 Horas. México. Pearson Educación. 2000. Pag 10

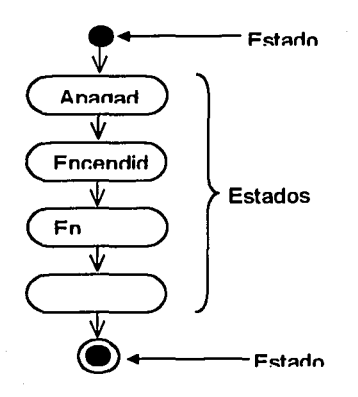

Diagrama de estados que representa los estados de un automóvil

Figura 2.4 Diagrama de estados UML

#### 2.2.5 Diagrama de Secuencias

Los diagramas de Clases y de Objetos solo muestran cierta información 'estática', es decir información que no nos indica como es que los objetos interactuan entre sí, tal como sucede en el mundo real, estas interacciones generalmente se dan en el tiempo. Para proporcionar esta información existen los llamados diagramas de secuencias.

Vamos a ver un eiemplo: el proceso que se lleva a cabo desde que se presiona una tecla del teclado hasta que aparece en pantalla

- 1. La GUI notifica al sistema operativo que se presionó una tecla
- 2. El sistema operativo le notifica al CPU
- 3. El sistema operativo actualiza la GUI
- 4. La CPU notifica a la tarieta de video
- 5. La tarjeta de video envía un mensaie al monitor
- 6. EL monitor presenta el caracter en la pantalla.

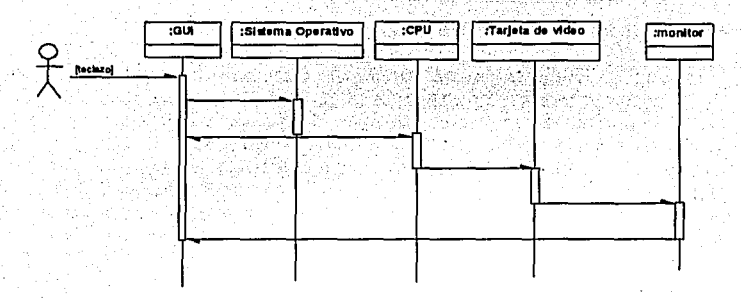

Figura 2.5 Diagrama de secuencias UML

#### 2.2.6 Diagrama de Actividades

Las actividades que se dan dentro de un caso de uso, generalmente se dan con una secuencia determinada, como la que se vio en el ejemplo anterior. Por tal motivo se debe tener un diagrama que nos muestre todas las actividades que es capaz de realizar un objeto determinado. La siguiente figura nos muestras estas actividades para los pasos 4 a 9 del ejemplo anterior.

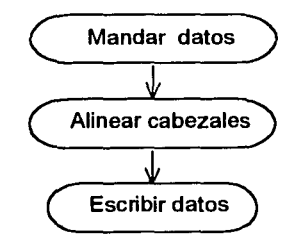

Figura 2.6 Diagrama de actividades UML

#### 2.2. 7 Diagrama de Colaboraciones

Para que un sistema pueda funcionar correctamente deben trabajar conjuntamente todas las partes que lo conforman, ya que de lo contrario cabe la posibilidad de tener fallas. Al hablar de trabajo conjunto estamos hablando de colaboración entre los objetos. El UML tiene un diagrama para expresar estas colaboraciones, un ejemplo de este se muestra en la figura 2.7. Un diagrama de colaboraciones es una extensión de un diagrama de objetos, ya que muestra los mensajes que los objetos se envían entre si

Para poder realizar la escritura en un medio de grabación magnético, se debe tener en cuenta el tiempo que transcurre entre cada uno de los datos a escribir, por cuestiones del método de grabación, por lo cual deben trabajar sincronizadamente las cabezas de lectura- escritura y la cantidad de datos que se desean escribir.

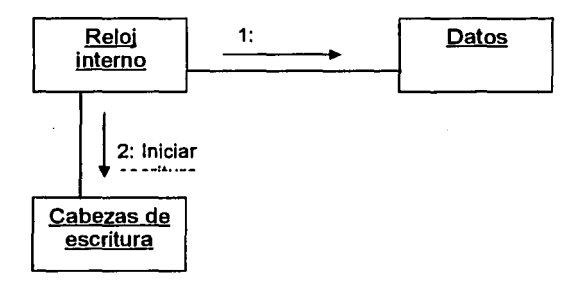

Figura 2. 7 Diagrama de colaboraciones UML

#### 2.2.8 Diagrama de Componentes

Un componente es una parte flsica de un sistema como por ejemplo una base de datos, una tabla, una inteñaz de usuario, un archivo, etc. Existen tres tipos de componentes.

- Componentes de distribución
- Componentes para trabajar con el producto
- Componentes de ejecución

Un diagrama de componentes muestra las relaciones que tienen todos los componentes, inteñaces y demás dentro de un sistema.

En la figura 2.8 se muestra el símbolo básico de un componente, así como sus variantes cuando se agrega cierta información.

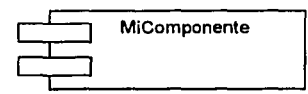

Símbolo básico para un diagrama de componente

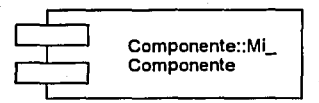

Símbolo que muestra a un componente cuando este es parte de un paquete, se puede utilizar el nombre del paquete como prefijo del nombre del componente

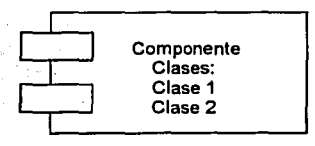

El mismo caso anterior pero aquí<br>se describen detalles del describen componente

Figura 2.B Diagrama de Componentes UML.

#### 2.2.9 Diagramas de Distribución

Un diagrama de distribución UML muestra la arquitectura flsica de un Puede representar los equipos y dispositivos, mostrar sus interconexiones *y* el software que se encontrará en cada maquina

El elemento primordial del hardware es un "nodo" que es un nombre genérico para todo tipo de recurso de cómputo. En el UML un nodo es representado por un cubo, como se muestra en la siguiente figura.

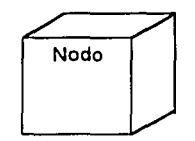

Figura 2.9 Sfmbo/o básico de un diagrama de distribución

Existen otras formas de representar un diagrama de distribución, en las cuales se proporciona información extra, como cuando el nodo es parte de u paquete, etc. estas variantes se muestran en la figura 2.1 O

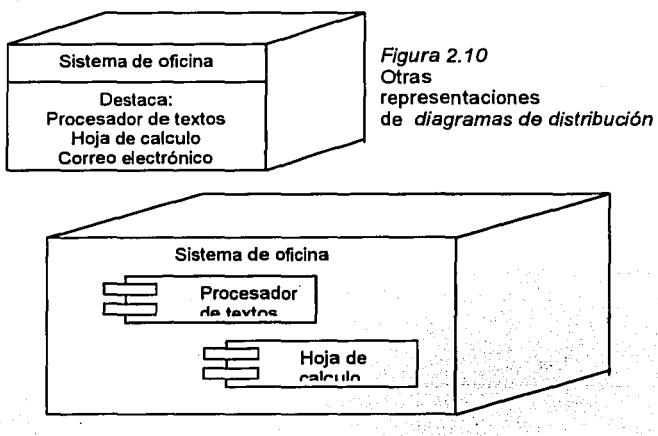

#### **2.30tras características**

El UML no solo esta compuesto de diagramas. ¿Que sucedería en caso de que estos diagramas no fueran lo suficientemente claros, o si se tuviera la necesidad de agrupar ciertos objetos? Para estos casos existen las notas, los paquetes y los estereotipos, que a continuación se describen.

#### 2.3.1 Paquetes

Tal vez se tenga la necesidad de agrupar ciertos elementos de un diagrama, ya sea por simplicidad del mismo o para reducir su complejidad, o tal vez se tienen sistemas dentro de otros sistemas, los llamados subsistemas, también se tienen que agrupar de cierta manera. El UML tiene un diagrama para estos casos, la figura 2.11 muestra un ejemplo de un paquete.

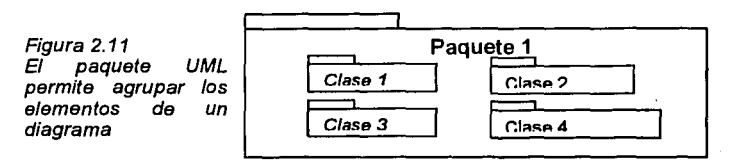

2.3.2 Notas

Suponga el caso de que algún diagrama o alguna parte del mismo no sea muy clara o no se entienda perfectamente bien, lo cual suele suceder con cierta frecuencia. En caso de que esta situación se llegue a presentar, la nota UML será de gran utilidad. En la siguiente figura se ejemplifica el uso de la nota UML.

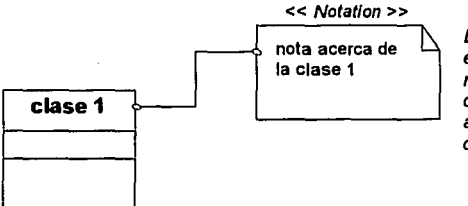

Figura 2.12 En cualquier diagrama o en cualquier parte del mismo se pueden colocar comentarios que ayuden aclarar diagramas

#### 2.3.3 Estereotipos

De vez en cuando se tendrá la necesidad de disefíar un sistema o subsistema que tenga ciertas características particulares y que requiera de algunos elementos especiales. Los estereotipos permiten tomar elementos propios del UML *y* convertirlos en otros, es decir que se pueden adaptar a nuestras necesidades. Veámoslo de es como definir nuestros propios tipos de datos a partir de unos ya definidos. A continuación se presenta el ejemplo de un estereotipo.

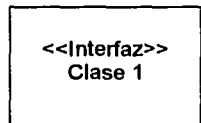

Figura 2. 13 Un estereotipo permite crear nuevos elementos a partir de otros ya existentes

#### **2.4 Adaptación del UML a un Proceso de Desarrollo**

Ya conocimos a grandes rasgos lo que es el UML y los diagramas en los cuales se basa para representar y modelar sistemas, sea del tipo que sean. Ahora nos enfocaremos a la aplicación del UML a un proceso de desarrollo.

En esta parte del capitulo se tratan las metodologías existentes para el desarrollo de sistemas, la metodología en cascada y la metodología GRAPPLE, que es la que nosotros utilizaremos.

Cuando surgió la necesidad de crear sistemas informáticos para las empresas, estos sistemas no eran tan complejos como en la actualidad porque sus necesidades tampoco eran tan complejas, por lo que era relativamente sencillo desarrollar dichos sistemas.

Conforme fue aumentando la complejidad de los requerimientos de los sistemas, también fueron apareciendo distintos métodos o técnicas para desarrollarlos.

#### 2.4.1 Metodologías

Uno de estos métodos es el método "en cascada", el cual funcionó durante bastante tiempo debido a su sencillez. En la figura 2.14 se muestra a grandes rasgos la forma como se comporta este método. Básicamente como su nombre lo indica cada una de las fases o etapas de las cuales se compone van una detrás de la otra, en cascada. No se puede continuar con la siguiente etapa hasta no haber concluido con la anterior.

Esta metodología consta de cuatro etapas: Análisis, Diseño,<br>Codificación y Distribución. Cada una de estas etapas se trabaja Cada una de estas etapas se trabaja independientemente, es decir, prácticamente no hay comunicación entre ellas lo cual es una gran desventaja ya que si se requiere de alguna modificación en alguna de las etapas, hay muy pocas probabilidades de que esta se llegue a implementar correctamente en las etapas subsecuentes. Otro problema que se tiene con esta metodología es la comprensión del problema, es decir, que si en una de las etapas el problema no quedó bien entendido o comprendido la información se transmitirá con errores a la siguiente etapa y así sucesivamente, dando como resultado un sistema mal hecho y con errores.

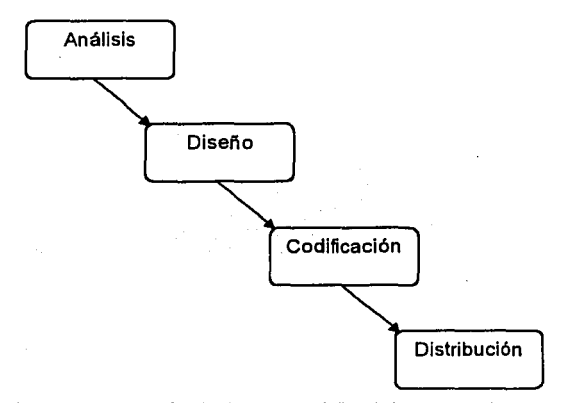

Figura 2.14 El método "en cascada" del desarrollo de sistemas

Por otro lado tenemos la moderna metodología de la ingeniería de programación, en la cual si existe una interacción entre las distintas etapas o fases del proceso de desarrollo lo cual da una enorme ventaja sobre el método en cascada.

La ventaja que se tiene con esta nueva metodología es que se tiene una mejor comprensión y dominio de la problemática a resolver, el equipo de desarrollo interactua entre si, aportando nuevas ideas en cada una de las etapas del proceso de desarrollo, dando por resultado un sistema mucho mas confiable, robusto y menos propenso a fallas.

La única desventaja si es que existe alguna podría ser el hecho de que muchas personas no son muy dadas a trabajar en equipo, y podrian no aportar gran cosa al desarrollo del sistema.

Cabe aclarar que no es bueno establecer barreras entre las distintas etapas ya que se caería en el error de limitarlas en cuanto a tiempo y en cuanto a su eficacia.

Como se mencionó anteriormente en el pasado era relativamente sencillo desarrollar un sistema, una persona podia ocuparse de todas y cada una de las etapas del desarrollo de sistemas. En la actualidad las cosas han cambiado y una persona ya no es capaz de realizar todas estas tareas, por lo que surge la necesidad de crear equipos de trabajo.<br>Estos equipos de trabajo deben contar entre otros con: analistas. Estos equipos de trabajo deben contar entre otros con: disef\adores, modeladores, desarrolladores, ingenieros en sistemas, etc.

"Un buen equipo de desarrollo deberá:

- $\checkmark$  Asegurar que el equipo de desarrollo cuenta con una firme comprensión del problema que se intenta resolver.
- $\checkmark$  Dar pie a un equipo que conste de una colección de responsabilidades .
- $\checkmark$  Fomentar la comunicación entre los miembros del equipo que ostentan tales responsabilidades .
- $\checkmark$  Dar pie a la intercomunicación entre las fases del proceso de desarrollo
- $\checkmark$  Desarrollar productos de trabajo que comuniquen el progreso al cliente, *y* eliminar el papeleo superfluo." <sup>1</sup>

#### 2.4.2 La metodología GRAPPLE

GRAPPLE siglas de Guias para la Ingeniarla de Aplicaciones Rápidas. Al contrario de lo que se pueda pensar, esta no es una metodologia estricta y rigurosa, si no mas bien un conjunto de ideas que se pueden adaptar y modificar de acuerdo a la situación y a la problemática que se plantea, es decir, que da libertad al lider del proyecto de aportar sus ideas (basadas muchas veces en su experiencia), asi como de quitar ciertos pasos que debido a las circunstancias esta considera que no son necesarias o no funcionaran.

1. Schmuller, Joseph. Aprendiendo UML en 24 Horas. México. Pearson Educación. 2000. Pag 191

#### 2.4.2.1 RAD<sup>3</sup>: La estructura de GRAPPLE

GRAPPLE consta de 5 segmentos o fases, a su vez cada segmento en turno consta de diversas acciones y cada acción trae consigo un producto de trabajo además de que cada acción es responsabilidad de un jugador.

GRAPPLE esta encausado a los sistemas orientados a objetos y por tal motivo cada segmento se orienta a crear productos de trabajo de una naturaleza orientada a objetos.

Los segmentos son:

- $\checkmark$  Recopilación de necesidades
- $\checkmark$  Análisis
- $\checkmark$  Diseño.
- $\checkmark$  Desarrollo
- $\checkmark$  Distribución

Esto nos da por resultado un acrónimo RADDD o RAD $^3\!$ .

Después del tercer segmento (Diseño), el líder de proyecto esta en condiciones de elaborar un documento de disef\o que se presenta al cliente y a los desarrolladores, para que estos inicien su trabajo. Una vez terminadas todas las fases se combinan todos los productos de trabajo en un documento que define y da una estructura al sistema. El siguiente cuadro muestra a grandes rasgos la estructura (extendida)

de la metodología GRAPPLE

#### Recopilación de Necesidades

- Descubrir procesos de negocios (entrevistas, diagramas de actividades)
- Análisis de dominio (diagrama de clases inicial, modelo conceptual)
- Identificación de los sistemas cooperativos (asociaciones y llenado de clases, glosario de términos)
- Identificar las necesidades del sistema (sesión JAD -plenaria-)
- Presentar los resultados al cliente
### Análisis

- Comprensión del uso del sistema (casos de uso)
- Hacer realidad los casos de uso
- Depurar los diagramas de clases
- Analizar cambios de estado en los objetos (diagramas de estado)
- Definir la comunicación entre objetos
- Analizar la integración con diagramas de colaboraciones

### Diseño

- Desarrollo y depuración de los diagramas de objetos
- Desarrollo de diagramas de componentes
- Planeación para la distribución
- Diseno y prototipo de la interfaz de usuario
- Pruebas de diseno
- Iniciar la documentación

### Desarrollo

- Generación de código
- Verificación
- Generación de interfaces de usuario
- Consumación de la documentación

# Distribución

- Planeación para copias de seguridad y recuperación
- Instalación del sistema
- Verificación

# 2.4.2.2 Recopilación de necesidades

Para poder llevar a buen termino el desarrollo de un sistema lo primero que se debe conocer son tanto las necesidades reales como la problemática con la cual se va a trabajar, es decir, que se debe tener un buen dominio de la misma, ya que de lo contrario no se garantiza el éxito del proyecto.

### 2.4.2.2.1 Descubrir los procesos de negocios

"El proceso de desarrollo comienza con la comprensión de los procesos de negocios del cliente, en especial aquellos que tratará de mejorar con el sistema propuesto"

Para poder llevar a cabo esta acción es necesario que un analista de sistemas entreviste al cliente o a una persona que tenga los conocimientos suficientes sobre las necesidades o problemas que se tienen.

Como resultado de esta acción se obtendrá un vocabulario con la terminología del cliente, es decir, se comienza a entender el cliente en sus mismos términos.

El producto de trabajo es un diagrama o conjunto de diagramas que muestran los pasos (uno por uno) del o los procesos de negocios.

### 2.4.2.2.2 Análisis de dominio

"El objetivo es comprender de la mejor manera posible el dominio del cliente" <sup>2</sup>

Es de hacerse notar que tanto en ésta acción como en la anterior estamos tratando con conceptos y no con el sistema, nada mas estamos tratando de acomodarnos en el 'mundo' del cliente, es decir estamos tratando de entenderlo.

El producto de trabajo es un diagrama de clases de alto nivel (inicial) y un conjunto de minutas.

# 2.4.2.2.3 Identificación de los sistemas cooperativos

Ningún sistema es completamente autónomo, es decir, que no existe por si solo. Asl como puede depender de otros sistemas, hay otros sistemas que pueden depender de el. Por lo tanto es importante identificar la interacción del sistema propuesta con otros para poder

1. Schmuller, Joseph. Aprendiendo UML en 24 Horas. México. Pearson Educación. 2000. Pag 193 2. lbldem. Pag 193

prevenir o en su caso corregir errores que se puedan presentar durante el funcionamiento del mismo. El producto de trabajo de esta etapa es un diagrama de distribución.

### 2.4.2.2.4 Identificar las necesidades del sistema

En esta parte se desarrolla la primera sesión JAD (Desarrollo Conjunto de Aplicaciones), la cual consiste básicamente en reunir a todas las personas que intervendrán de alguna forma tanto en el proceso de desarrollo del sistema como en su implementación y uso. Deben de estar presentes entre otras, las personas que toman las decisiones en la empresa del cliente, dos miembros del equipo de desarrollo y un modelador. Este último modificará de acuerdo a las circunstancias los diagramas de clases que se han generado hasta el momento. También deberán estar presentes los usuarios finales del sistema para aclarar cualquier duda o inquietud que surja con respecto al dominio del problema. El producto de trabajo de esta sección es un diagrama de paquetes. "Cada paquete representa un área de alto nivel de la funcionalidad del sistema, *y* agrupa a un conjunto de casos de uso". <sup>1</sup>

# 2.4.2.2.5 Presentar los resultados al cliente

Una vez que se han concluido todas las acciones que corresponden a los procesos de negocios, el Hder de proyecto puede presentar al cliente los avances que se tienen hasta el momento para su aprobación o corrección de errores. Una vez aprobado el proceso puede continuar.

### 2.4.2.3 Análisis

En este segmento se profundiza mas en los resultados del segmento anterior, y por lo tanto aumentará el dominio que se tiene del problema. Es muy probable que partes de este segmento ya se hayan iniciado en la sesión JAD del segmento anterior, cuando el modelador comenzó a refinar los diagramas de clases.

1. Schmuller, Joseph. Aprendiendo UML en 24 Horas. México. Pearson Educación. 2000. Pag 195

### 2.4.2.3.1 Comprensión del uso del sistema

"Esta acción es un análisis *de* casos *de* uso del alto niver. <sup>1</sup>Como se mencionó anteriormente este segmento se inició con la sesión JAD del segmento anterior. En esta sesión se trabaja con usuarios potenciales del nuevo sistema, con lo cual se detecta quienes son los actores que inician los casos de uso y quienes son los usuarios beneficiados. producto de trabajo es un conjunto de diagramas de casos de uso.

# 2.4.2.3.2 Hacer realidad los casos de uso

Aquí se continua trabajando con los usuarios. "El objetivo es analizar la secuencia de pasos de cada uno de los casos de uso".<sup>2</sup> Para realizar esto se recurre a una nueva sesión JAD que bien podría ser la continuación de la anterior. El producto de trabajo es una descripción textual de los pasos en cada caso de uso.

### 2.4.2.3.3 Depurar los diagramas de clases

Durante esta nueva sesión JAD el modelador de objetos deberá seguir con la depuración o refinación de los diagramas de clases. A estas alturas del proceso el modelador deberá haber concluido con los diagramas de clases, es decir, deberá: haber rellenado los nombres de<br>las asociaciones. Ilas clases abstractas. In multiplicidades. las asociaciones, las clases abstractas, multiplicidades, El producto de trabajo es un diagrama de clases depurado.

# 2.4.2.3.4 Analizar los cambios de estado en los objetos

Como es de esperarse, los objetos cambian de estado conforme avanza el proceso de desarrollo, por lo que se debe depurar el modelo mediante estos cambios de estado cuando sea necesario. El producto de trabajo es un diagrama de estados.

2. lbldem pag 196

<sup>1.</sup> Schmuller, Joseph. Aprendiendo UML en 24 Horas. México. Pearson Educación. 2000. Pag 196

# 2.4.2.3.5 Definir la comunicación entre objetos

Ahora que ya se cuenta con los diagramas de casos de uso y el diagrama de clases terminado, es hora de incluir los diagramas de estado y de ver la forma en que los objetos se comunican entre si. Se deben crear un conjunto de diagramas de colaboraciones para realizar tal tarea. El producto de trabajo son dichos diagramas.

### 2.4.2.3.6 Analizar la integración colaboraciones con diagramas de

Mientras se realizan las acciones anteriores, el diseñador del sistema se debe dar cuenta de los detalles especificos de la integración con los sistemas con los cuales interactua el sistema propuesto, también llamados sistemas cooperativos. Que tipo de solución es la que se plantea, ¿una red?, ¿un sistema de base de datos?, etc. Los productos de trabajo son diagramas de distribución detallados y (de ser necesarios) modelos de datos.

### 2.4.2.4 Diseño

En este segmento se trabaja con los resultados obtenidos en el segmento de análisis para como lo dice su nombre disefiar la solución. Para llegar a un buen disefio hay que realizar revisiones pennanentes a estas etapas.

# 2.4.2.4.1 Desarrollo y depuración de los diagramas de objetos

En esta parte entran en acción los programadores ya que tomarán los diagramas de clases obtenidos en segmentos anteriores y generaran los diagramas de objetos que consideren necesario y oportunos. Analizaran cada una de las operaciones que realizan dichos objetos asf como los diagramas de actividades correspondientes. Los productos de trabajo son los diagramas de objetos y los de actividades.

# 2.4.2.4.2 Desarrollo de diagramas de componentes

En esta acción la tarea es visualizar los componentes que resultarán del siguiente segmento y mostrar las dependencias entre ellas. El producto de trabajo son los diagramas de componentes generados.

# 2.4.2.4.3 Planeación para la distribución

Una vez que se haya completado el diagrama de componentes, el diseliador del sistema comenzará a planear la distribución e integración de los llamados sistemas cooperativos. Para tal efecto se crea un diagrama de distribución que muestra que lugar ocupa cada componente dentro del sistema. Esto dará una mayor claridad a los momento de codificar cada uno de estos componentes. El producto de trabajo será un diagrama que es parte del diagrama de distribución generado con anterioridad pero más detallado.

# 2.4.2.4.4 Diseño y prototipo de la interfaz de usuario

Para poder llevar acabo esta acción se requiere de una nueva sesión JAD pero nada mas con los usuarios del sistema, ya que son ellos los que se deben sentir a gusto con la presentación que finalmente tenga este. Lo primero que se debe desarrollar son prototipos en papel para que los puedan mejorar o en su caso aprobar los usuarios. Una vez<br>que estos últimos estén satisfechos con dichos prototipos, se que estos últimos estén satisfechos procederá a su diseño en pantalla para posteriormente realizar pruebas de captura. Cabe aclarar que todo este procedimiento se realiza siempre y cuando la solución propuesta sea un sistema de cómputo específicamente de base de datos en el cual se requiera de una Interfaz Gráfica de Usuario. El producto de trabajo son estas capturas de pantalla de los prototipos resultantes.

# 2.4.2.4.5 Pruebas de diseño

En esta acción se ocupan los diagramas de casos de uso, ya que estos permiten realizar pruebas de escritorio a la solución propuesta, es decir, se verifica que el sistema haga lo que se supone debe hacer y en caso<br>de que no lo haga, realizar las correcciones pertinentes. Se deberán de que no lo haga, realizar las correcciones pertinentes. utilizar los diagramas de casos de uso para generar secuencias de comandos, tales secuencias son los productos de trabajo.

# 2.4.2.4.6 Iniciar la documentación

En esta sección se comienza con la documentación general del sistema propuesto. Se comienza a dar una estructura a tal documentación para los usuarios finales y para las personas que se encargaran de dar mantenimiento al mismo. El producto de trabajo es una estructura de alto nivel para cada documento.

# 2.4.2.5 Desarrollo

Ahora si los analistas, disefíadores y desarrolladores dejan el trabajo en manos de los programadores quienes se encargarán de generar todo el código necesario para hacer funcional el sistema. Si se realizó un buen trabajo de análisis y disefío, esta etapa deberá ser de las mas cortas del proceso.

# 2.4.2.5.1 Generación del código

Con todos y cada uno de los diagramas que se generaron en los segmentos anteriores, los programadores se sientan a realizar su trabaio, es decir a generar todo el código funcionando en optimas condiciones el sistema. Este código generado es el producto de trabajo de esta acción.

# 2.4.2.5.2 Verificación

Una vez que el código generado es funcional se le deben realiza pruebas por personas que no sean los desarrolladores. Ejecutan las secuencias de comandos obtenidas anteriormente. De esta forma la interacción entre la acción anterior, la generación de código y esta se vuelve un proceso recursivo, es decir, que mientras el código no pase todas las pruebas, se seguirá modificando y corrigiendo. El producto de trabajo de esta acción son los resultados de estas pruebas.

# 2.4.2.5.3 Generación de interfaces de usuario

En esta acción se crean las Interfaces Gráficas de Usuario (GUI) ya aprobadas anteriormente para posteriormente unirlas al código y con esto tener prácticamente terminado el sistema. En algunas ocasiones este proceso se realiza de manera conjunta. junto con las interfaces de usuario son el producto de trabajo.

# 2.4.2.5.4 Consumación de la documentación

En esta acción se realizan ajustes finales al proceso de documentación, conjuntamente con el proceso de codificación. El producto de trabajo es un documento que sirve tanto a los usuarios finales como a los administrativos del sistema.

### 2.4.2.6 Distribución

Una vez que el sistema está terminado y se ha comprobado que no hay falla alguna por medio de la pruebas, pasa a la fase distribución, que básicamente es la fase en la que el sistema se instala y entra en funcionamiento. Sin embargo el primer paso de este segmento puede iniciar incluso antes de que comience el segmento de desarrollo.

# 2.4.2.6.1 Planeación para copias de seguridad y recuperación

Para realizar esta tarea, se requiere de un plan al cual ser recurrirá en caso de que el sistema falle por alguna causa, independientemente de que se creará un método de respaldo de la información ya que en ocasiones es excesiva la información almacenada y existe la necesidad de respaldarla.

### 2.4.2.6.2 Instalación del sistema

En esta etapa el sistema queda instalado en la totalidad de los equipos El producto de trabajo el sistema completamente distribuido.

# 2.4.2.6.3 Verificación

Esta es la última etapa del desarrollo, aqul se verifica que el sistema funcione adecuadamente y sin errores, en caso de existir alguno se realizaran depuraciones o refinaciones posteriores, pero ya son mínimas si se tuvo un buen análisis y diseño. Los resultados de las pruebas de verificación son el producto de trabajo.

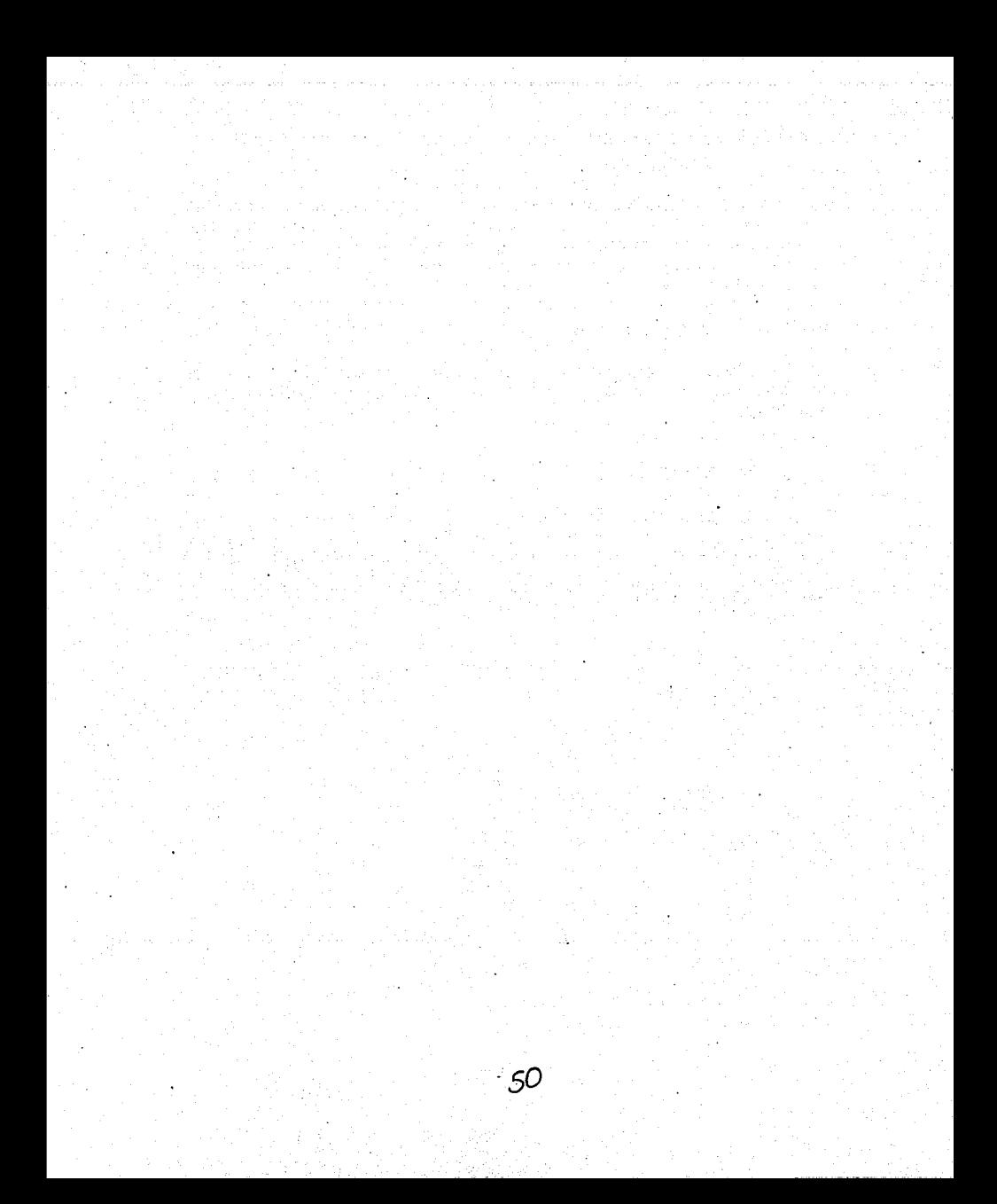

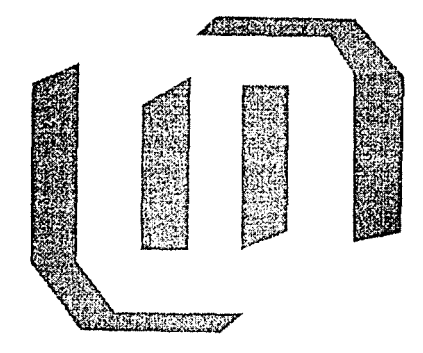

# CAPITULO 3

# **RECOPILACION DE NECESIDADES**

Aqul comienza el proceso de desarrollo del Sistema Integral de Información Religiosa SllR.

En el presente capítulo se presentan los procesos de negocios (entrevistas, diagrama de actividades), el análisis de dominio (diagrama de clases inicial, modelo conceptual) y la identificación de los sistemas cooperativos (asociaciones y llenado de clases).

Toda vez que ya se conoce el UML sus diagramas y sintaxis, así como la metodologla GRAPPLE estamos en condiciones de empezar con el desarrollo del SllR, para lo cual se realizaran las actividades que se requieran para poder conocer a fondo la problemática que se vive, asl como el dominio del problema.

Por principio de cuentas se obtendrá la mayor cantidad de información que sea posible por medio de entrevistas con las personas que interactuan a diario con la información que se manipula asl como con el actual sistema que la procesa. Acto seguido se presentará un diagrama de actividades inicial que nos servirá de base para entender mejor cuales son los procesos que se llevan a cabo. Posteriormente se generará un diagrama de clases inicial, asl como la forma en como estas se relacionan y como se comportan, por medio de un modelo conceptual.

# 3.1 ENTREVISTAS

Las entrevistas que se realizaron, de las cuales aqui se presenta un resumen se llevaron a cabo con el objetivo de reconocer bien toda la problemática que se vive con el manejo de la información en la Parroquia del Sagrario Catedral A.R.

Para obtener toda la información necesaria acerca de cómo se maneja actualmente la información en el sistema que esta vigente el cual dicho sea de paso tiene bastantes modificaciones que se han ido realizando al mismo conforme van surgiendo nuevas necesidades, se recurrió al personal que interactua directamente con el manejo de toda la<br>información. A continuación se presenta una lista-de-las preguntas A continuación se presenta una lista de las preguntas que se realizaron durante las entrevistas. Cabe aclarar que no están en un orden especifico y algunas fueron surgiendo durante las platicas.

- ¿Cuales son los sacramentos que se deben considerar para el planteamiento del sistema?
- ¿Cuales son los requisitos para registrar y/o solicitar ya sea un bautismo o una confirmación o en su defecto un matrimonio?
- ¿A que tipo de problemas son a los que mas frecuentemente se enfrentan al momento de capturar información?
- ¿Cuantos y que tipos de documentos son los que emiten?
- ¿Cuales de estos son oficiales y cuales no?
- ¿Cuales son las caracteristicas de los libros que utilizan para asentar los sacramentos realizados?
- ¿Cuantas personas se necesitan actualmente para realizar todo el trabajo, desde la recepción de los documentos hasta el asentamiento en libros?
- ¿Cuantas personas cree que serian necesarias con la implementación de un sistema de computo?
- ¿Que datos se requiere que aparezcan en un acta (por citar un ejemplo)?
- ¿Cuantas personas interactuan directamente con la información y con el sistema?
- ¿Que tanta seguridad se desea en el sistema?
- ¿Con cuanta frecuencia respaldan su información?
- ¿En que medios lo hacen?

### 3.1.1 OBJETIVOS

- $\checkmark$  Conocer y entender (al nivel de usuario) cual es el proceso que se lleva a cabo desde el momento en que una pareja lleva bautizar a un nifio, a confirmarlo o en su defecto llegan a hacer el registro correspondiente para casarse .
- $\checkmark$  Conocer a fondo cual es la problemática real que se vive al interactuar con el sistema vigente en la actualidad, desde las fallas que se producen al capturar la información hasta las que se originan al realizar una consulta a la base de datos para obtener una boleta de bautizo o de confirmación .
- ../ Identificar todos y cada uno de los aspectos que se relacionan con el sistema actual, tanto técnicos como en cuestión de recursos (papeleria oficial, documentos que se emiten para cada uno de los sacramentos que están contemplados en el sistema) .
- $\checkmark$  Obtener toda la información técnica, así como la estructura interna general que tiene el sistema para que con base en dicha información se pueda plantear una solución acorde a las nuevas necesidades.

# 3.1.2 RESUMEN DE LAS ENTREVISTAS

Cuando un apareja asiste a bautizar a u niño solicitan posibles fechas de bautismo (estas las establece la parroquia), y se escoge una. Acto seguido se les informa de los documentos que deben presentar para poder realizar el registro, entre otros piden el acta de nacimiento del nifio y el acta de matrimonio de los padres para que conste que esta casados. Los nombres de los padrinos y un documento que avale que pertenecen a la religión católica. Cuando reúnen los documentos los presentan en la parroquia y se les informa que tiene que asistir a platicas. Mientras la pareja asiste a dichas platicas la información es capturada para ser procesada. Como resultado se obtiene la boleta de bautizo, la cual es firmada y sellada por el párroco. bautizo, los padres del nifio recogen la boleta de bautizo y se da por concluido el proceso.

Por otro lado si estas mismas personas llevan a confirmar a un nilio se sigue un proceso muy parecido, ya que también se debe apartar una fecha para la confirmación, se solicita toda la información requerida, se presentan los documentos solicitados y se asisten a platicas. misma forma se captura toda la información y se obtiene la boleta de confirmación para que los padres puedan pasar a recogerla después de realizado el sacramento.

Vamos a pasar u n momento a la parte operativa de la captura de los datos. Una vez que se ingresa toda la información al sistema hay que asignar un numero de libro, un numero de hoja y una partida para que exista físicamente el registro ya sea del bautismo o de la confirmación. Aquí existe particularmente un problema ya que como esta asignación se realiza de manera manual, es decir no existe un control de esta<br>información, siempre existe la posibilidad de cometer errores información, siempre existe la posibilidad de cometer errores. números en teoría son consecutivos y se dice que en teoría porque como se asignan de manera manual, con frecuencia se comenten errores en la secuencia que se lleva y se ha dado el caso de que se asignan diferentes registros al mismo numero de partida. Los números de libro y pagina si se pueden repetir pero solo dentro de cierto rango, por ejemplo las partidas se enumeran del 1 al 5 y se clasifican en "frente" y "vuelta" dependiendo del lado de la hoja en que se encuentre. Después se le asigna un párroco que es generalmente el que realiza el bautismo o la confirmación según sea el caso, corriendo el riesgo de que se asigne uno que no esté dado de alta en el sistema o que ya no se encuentre en la parroquia.

Cabe aclarar que todos estas deficiencias y problemas que se tienen y que se manejan particularmente los fines de semana (por ser los días en que se llevan a cabo los bautizos y confirmaciones) no son las únicas ya que además de todo hay que considerar los errores ortográficos y de "dedo", es decir el hecho de que las palabras se escriben mal y se cambia una letra por otra, lo cual les origina bastantes dolores de cabeza.

Continuando con lo que son los bautismos y las confirmaciones se tienen las consultas a la base de datos, las cuales por ciertos es una de los aspectos que más problemas da, ya que como se mencionó anteriormente existen problemas y serios de ortografía y mala escritura,

lo que origina que cuando se busca algún dato en particular, este no se encuentre y comienza toda una serie de problemas y apuros debido a la presión de que se tiene bastante trabajo o hay personas que se deben atender y no se atienden precisamente porque no se encuentran los datos en el momento. Generalmente esto ocurre al buscar a una persona por nombre o por el nombre de sus padres, ya que es ahi donde se cometen errores con mayor frecuencia, al buscar especificamente cierto dato o persona, y no encontrarse, se tiene que buscar generalmente por la fecha ya sea de bautizo o de confirmación según sea el caso y en un rango determinado y de la lista que se tiene por resultado se selecciona el dato que se esta buscando, para hacer esto hay que estar cerrando y abriendo ventanas lo cual hace muy tedioso y aburrido el trabajo.

De igual manera otro error, que no es muy frecuente pero que si se llega a dar es el que se origina al buscar por numero de pagina o por partida, no tanto por libro, porque u libro tiene generalmente (no todos son iguales en cuanto a formato y tamaño) 200 hojas y es una consulta que casi no se realiza. Este error no es por cuenta del sistema sino de los usuarios, ya que en ocasiones se encuentran personas que están asignadas a mas de una partida o una partida que tiene asignada a más de una persona, ya sea porque no se especificó si es frente o vuelta o porque por error se asignó la misma partida de la misma hoja, entonces hay que solucionar el problema entre los registros que estén involucrados, ya sea reasignando estos datos o dándolos nuevamente de alta con los datos ya corregidos.

En cuanto a los documentos que se emiten como salida del sistema se encuentran los siguientes: en los bautizos, esta la boleta de bautizo y la copia simple de esta boleta, en lo que respecta a las confirmaciones no existe mucha diferencia, ya que también se otorga una boleta de confirmación y una copia simple de dicha boleta. Realmente en cuanto a los documentos emitidos no hay mayor problema que meter la hoja a la impresora y hacer dos cilcks para obtener dichos papeles, listos para ser sellados y firmados por quien lo tenga que hacer.

Como se pudo observar en lineas anteriores casi todo el problema se origina, primero al capturar la información y segundo al asignar los datos de los libros, además de los tediosos que resulta tener un montón de ventanas abiertas y tener que cerrar una por una hasta llegar a la ventana principal.

Bueno ahora pasamos a lo que son los matrimonios. El procedimiento que se sigue para realizar un matrimonio y registrarlo es mucho más complejo que el de un bautismo o una confirmación, ya que existen controles de seguridad más estrictos que en los casos anteriores.

Antes que nada la presentación se debe llevar a cabo en la parroquia a la cual pertenece la novia, esto es una norma establecida por la iglesia. La pareja debe solicitar toda la información acerca de los documentos que se piden como requisitos y apartar una fecha para la presentación. El día de la presentación se deben presentar todos los documentos que se solicitaron, así como los padres y padrinos de la pareja. En este punto puede que no se cumplan ciertos requisitos como son la edad, es decir, que la pareja (o cualquiera de ellos) sea menor de edad, entonces se otorga una dispensa para que los tramites puedan<br>continuar - En caso de que no exista ningún problema con los En caso de que no exista ningún problema con los documentos o los requisitos, los tramites continúan sin mayor problema. Se asignan las fechas para las amonestaciones (que deben ser 3) y se aparta la fecha para la boda. Aqul hay otra situación que altera el curso normal del proceso: que no se realicen las tres amonestaciones de ley. En caso de que esto último suceda, se otorga una dispensa, previa comprobación de que no existe ningún impedimento para que la boda se lleve a cabo. Estas amonestaciones se realizan una por semana (generalmente los domingos), por lo que la fecha entre la presentación y la realización de la ceremonia no debe ser menor a tres semanas. Es ese lapso de tiempo se asisten a platicas con el párroco.

Aqul hay una diferencia entre este proceso y los anteriores, ya que en el caso de los bautismos y confirmaciones la información se captura antes de la ceremonia, para que al terminar se pase a recoger la boleta correspondiente, en le caso de los matrimonios esto no sucede así. La información se captura durante la celebración del matrimonio para que al finalizar este se firme tanto por el párroco como por la pareja. Finalmente se recoge el certificado y se da por concluido el proceso.

Los pases y las notificaciones se dan cuando una pareja (o u miembro de la misma) se desea casar en una parroquia a la cual no pertenece. El pase se da entes de que la pareja se case e indica que es persona se puede casar sin ningún impedimento, las notificaciones se dan entre las parroquias nada mas y sirven para indicar que cierta persona ya se caso, con quien y cuando lo hizo para que se puedan hacer las anotaciones pertinentes.

Pasando a la parte operativa del sistema podemos mencionar los siguientes aspectos y problemas.

La ventana que se muestra en este formulario es bastante compleja ya que se requiere bastante información, por seguridad de las mismas personas que desean contraer matrimonio, ya que se debe evitar a como de lugar que una persona se quiera casar en mas de una ocasión. Hasta antes de que se manejara toda esta información por computadora, y aun hasta la fecha se pide como requisito para poder casarse, la boleta de bautismo sin notas marginales, las cuales indican si el /(la) dueño(a) de dicha boleta ya se casó, con quien lo hizo, en que fecha y en donde. Por obvias razones estas boletas se perdían o simplemente no se les hacían estas anotaciones, por olvido o por un sinfín de causas, lo cual daba origen a diferentes problemas ajenos a cualquier sistema de manejo de información (incluyendo los automatizados).

Los datos que se requieren son los siguientes:

Fecha de presentación, asf como la fecha en que se llevará a cabo el matrimonio, estas dos fechas deben estar separadas por tres semanas de diferencia como mínimo para poder llevar a cabo las llamadas amonestaciones, solo en ciertos casos que no se cumple la regla ya mencionada se otorga las dispensas y los pases para poder llevar a Nombre del pretendiente (futuro marido) y de la pretensa (futura esposa), nombre de los padrinos de velación y de los padrinos de anillos, las fechas de las amonestaciones (deben ser tres) ya mencionadas anteriormente, el nombre del sacerdote que celebra la misa y el del que lo asiste (en ocasiones es el mismo), el nombre de la parroquia en que se celebra el matrimonio (en este caso el de la parroquia del Sagrario Catedral) y finalmente los datos del libro en el cual va a quedar asentado el registro del matrimonio. Como en los casos anteriores también aquf existe el riesgo de duplicar datos o de asignar incorrectamente los datos del libro como son la hoja y la partida, tal vez aquf no con tanta frecuencia que en los bautizos o en las confirmaciones pero si se ha llegado a dar el caso.

Al igual que en los bautizos, también aquf se podría dar el caso de que se escriba mal algún nombre o dato dando como resultado los problemas que ya se mencionaron a la hora de las consultas y búsquedas. Los datos que se acaban de mencionar son datos generales para el registro del matrimonio. A continuación se presentan los datos del pretendiente y de la pretensa, asf como de cada uno de sus testigos.

Cabe aclarar que los datos que se solicitan para el pretendiente y la pretensa, asl corno los de sus testigos son exactamente los mismos por lo que solo se mencionan una sola ocasión.

Datos del pretendiente:

Nombre de los padres, lugar y fecha de nacimiento, estado civil, domicilio, feligrés de que parroquia, lugar y fecha de bautismo, Diócesis a la que pertenece, lugar de confirmación, lugar en el que vive actualmente y su profesión. Como documentos se piden la boleta de<br>bautizo sin e notas marginales por razones que se mencionaron notas marginales por razones que se mencionaron anteriormente, asl corno la boleta de confirmación, por dos razones principales, la primera garantizar que no esta casado y segunda que tenga los otros dos sacramentos obligatorios que se requieren para poder casarse, el bautismo y la confirmación.

Los datos de los testigos son los siguientes:

Nombre del testigo, nombre de los padres, lugar de nacimiento, edad, domicilio y tiempo de conocer a la persona a la cual va a servir de testigo.

Los datos de los testigos se solicitan dos veces para el pretendiente y dos para la pretensa, ya que por ley se solicitan dos testigos para cada uno de los integrantes de la pareja.

Aqul uno de los problemas que se tienen es que los formularios están muy amontonados y no se distinguen bien los campos a llenar, además de que no están clasificados, es decir están revueltos y desorganizados, visualmente se ven muy mal y hasta da la apariencia de que nunca se va a terminar de llenar el formulario. además de los clásicos errores de "dedo" que tantos problemas ocasionan.

Al contrario de los dos casos anteriores, aqul no se asigna ni libro ni pagina ni partida, ya que eso se lleva a cabo una vez que esta consumado el matrimonio. Si por alguna razón el matrimonio no se llevará a cabo, el registro simplemente se elimina y no se asienta en los libros, por tal motivo se asienta hasta después.

En cuanto a los documentos que se obtienen corno resultado de dar de alta un registro, se encuentra el certificado de matrimonio, el cual se imprime en una sola ocasión y hasta el momento en que ya se llevó a cabo el matrimonio, una copia de dicho certificado, de este último se pueden imprimir la cantidad que se deseen, obviamente no tiene la misma validez que el certificado.

Para poder realizar una consulta, los únicos parámetros que se tienen disponibles son los nombres de los contrayentes en un rango de fechas que abarca desde el 1 de enero de1950 a la fecha actual, rango que puede ser modificado para agilizar las consultas.

Como se mencionó anteriormente el registro se asienta en los libros hasta después de celebrarse el matrimonio, por obvias razones, existe un apartado donde se realiza esto, se busca el registro que se desea asentar en el libro y se realiza directamente el asentamiento, con las mismas posibilidades de equivocación de los casos anteriores.

Hay que considerar que todo lo que se acaba de mencionar es únicamente para el proceso de captura de información para poder obtener los documentos correspondientes así como el registro en libros, pero a parte del trabajo ya mencionado, todavía hay que escribirlo en los libros, con excepción del modulo de matrimonios que cuenta con un sistema de impresión, en los demás módulos se tiene que hacer a mano situación que hace todavía más compleja y tediosa la tarea de llevar a cabo un registro, desde el momento en que se captura la información hasta que se transcribe físicamente la información al libro, que posteriormente será guardado.

Esta segunda parte de las entrevistas es la concerniente a la parte operativa y de construcción del sistema actual que opera en la Parroquia del Sagrario Catedral.

Internamente el sistema consta de diversas tablas (en las cuales se almacena la información), consultas para poder realizar búsquedas mediante distintos criterios (dependiendo del modulo de que se trate), una gran cantidad de formularios, que sirven como interfaz gráfica de usuario (GUI) con la cual interactua el usuario, es hasta cierto punto "amigable", informes que se utilizan como plantillas para los reportes y oficios que se generan y se entregan como respuesta del sistema a los datos procesados, y por último, las llamadas "macros" que se utilizan para producir ciertas acciones como respuesta a los eventos que suceden y que estimulan al sistema

Primero se verá la parte referente a las altas de los párrocos. En este modulo se puede tanto agregar un nuevo párroco a la lista o modificar la lista de tal manera que se puede escoger cual de todos los integrantes de esta lista es el que se encuentra activo. Gracias a esta se pueden crear problemas ya que se permite seleccionar a mas de un párroco como predefinido, lo cual genera una gran cantidad de errores en los lugares en donde se especifica uno en particular, el que está activo.

En cuanto a los módulos de bautizo y confirmaciones sus estructuras son muy parecidas, ya que hasta cierto punto tienen algunos datos en común. Los problemas que se tienen son en el momento de asignar los datos de 1 libro, ya que se hace de manera manual, es decir que la persona que interactua con el sistema es quien dice directamente cual es el numero de libro, hoja y partida corresponden, dando origen a problemas que a se comentaron anteriormente, asi mismo se pennite salir del formulario sin antes haberlo llenado completamente, lo cual deja registros incompletos o llenados incorrectamente, que a futuro causaran problemas administrativos. Por otro lad existen documentos que solo se pueden imprimir en una sola ocasión por ley y sin embargo el sistema permite imprimirlos las veces que uno desee, cuestión que también origina grandes problemas administrativos. Otro problema que también involucra al esta parte del sistema son las notas marginales, ya que si un quiere no se agregan a la boleta de bautizo, es decir existe la posibilidad de que una persona pueda demostrar que no se ha casado, aun cuando no sea cierto debido a que su boleta de bautizo no cuenta con las notas correspondientes.

En lo que respecta a la parte visual, los datos están mal distribuidos, no están clasificados y da la impresión de que son bastantes aunque no lo sean. Existen ventanas que no se cierran completamente, teniendo que cerrarlas una por una, haciendo de la captura de información una tarea bastante tediosa y en ocasiones aburrida.

Las consultas es uno de los aspectos más importantes del control de la información, ya que si no se pudieran emitir reportes y oficios, prácticamente no tendria sentido el sistema informático, obviamente estos informes y reportes y oficios son resultado de la consulta de algún registro o dato en particular. Estas consultas están estructuradas de tal manera que se requiere de ciertos criterios o parámetros para poder ejecutarla, de lo contrario no muestra ningún resultado. Dentro de los criterios de consulta hay algunos que se muestran como resultado de la consulta realizada, otros no. Para mostrar dichos resultados se utilizan

unos formularios que están disefíados nada mas para eso especlticamente. Desde el punto de vista operativo conforme aumenta la cantidad de registros en la base de datos, las consultas se tornan más lentas ya que tiene que buscar en una mayor cantidad de datos.

Por lo que se refiere a los matrimonios, aqui si se requiere de una gran cantidad de información por lo que su distribución visual no es muy legible, lo cual lo vuelve confuso y propenso a errores. La estructura de las tablas no varia mucho con respecto a la de los acasos anteriores.

Las consultas no son tan complicadas debido a que no es tan grande la cantidad de información almacenada en esta tabla (hablando de la cantidad de registros). Y por lo mismo no son tan problemáticas, a no ser que suceda el clásico error de que no se encuentra un dato y es debido a que este se escribió mal desde el momento de capturarlo.

En cuanto a la estructura general, no se cuenta con ningún tipo de relación entre las tablas y/o los datos, todos son totalmente independientes, lo cual propicia una gran cantidad de información repetida.

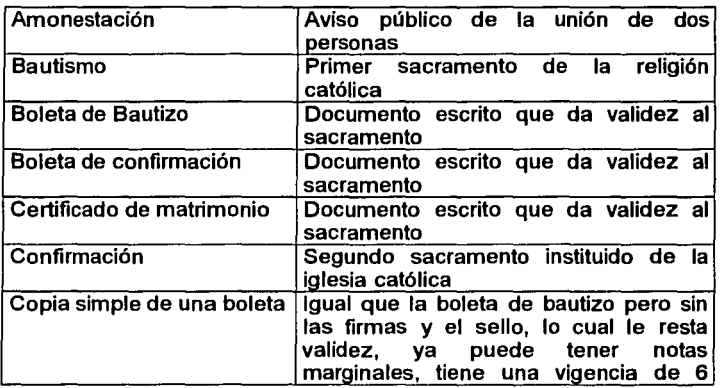

### 3.1.3 GLOSARIO

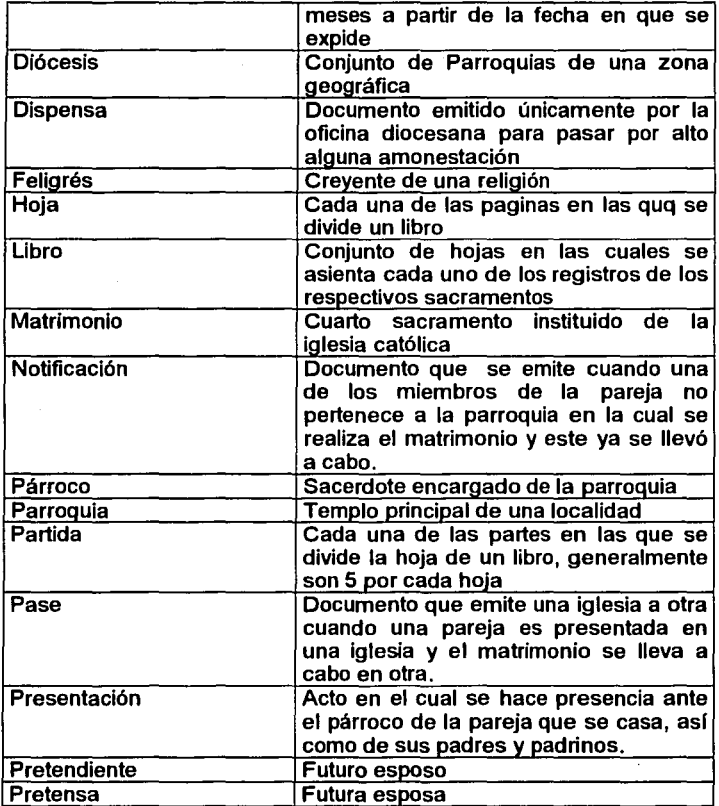

# 3.2 Diagramas de actividades

# 3.2.1 Diagrama completo de actividades para el proceso de negocio del SllR: "Bautismo"

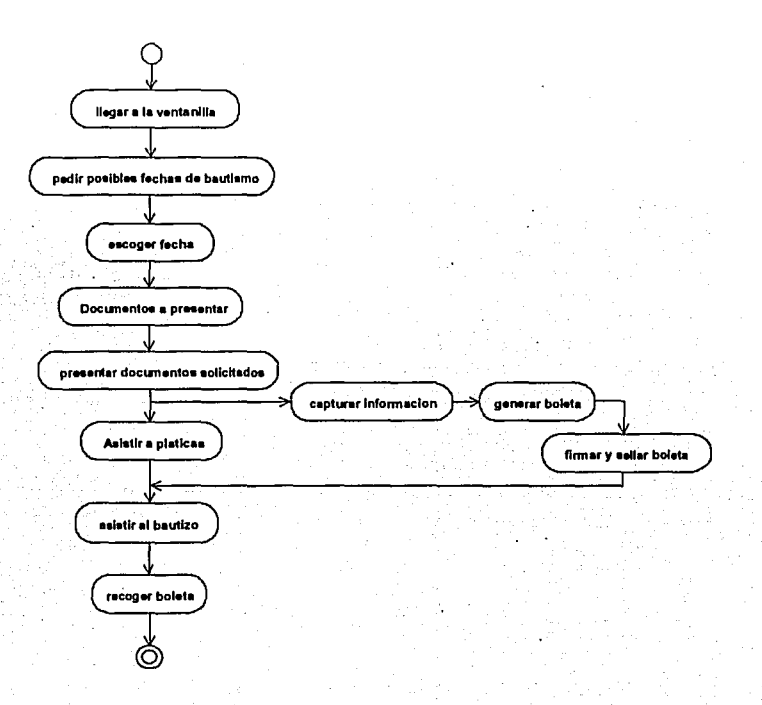

3.2.2 Diagrama con marcos de responsabilidad para el proceso "Bautismo"

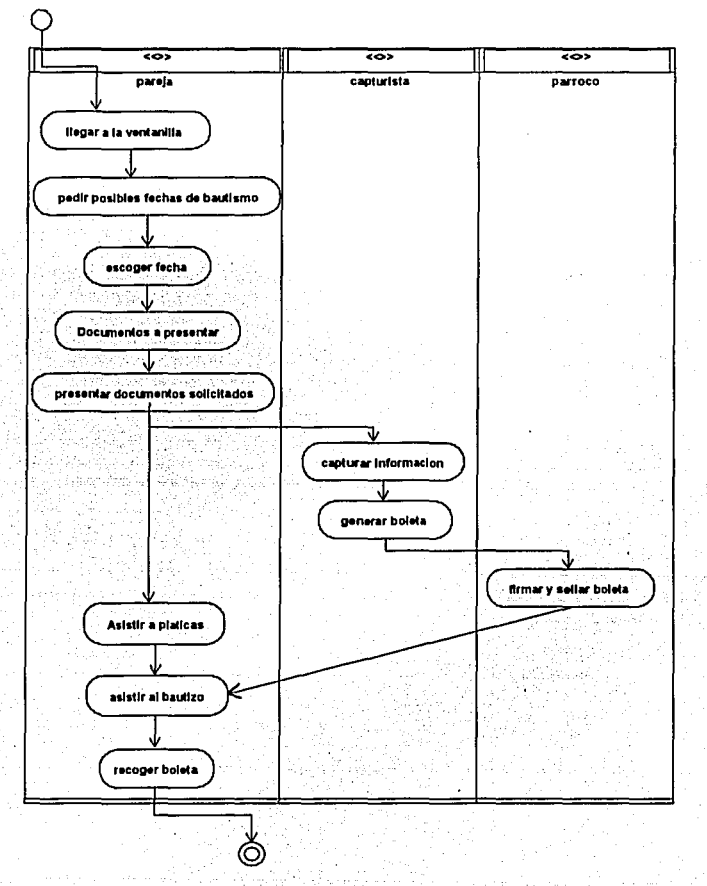

66

l

3.2.3 Diagrama completo de actividades para el proceso de negocio delSllR: "Confirmación"

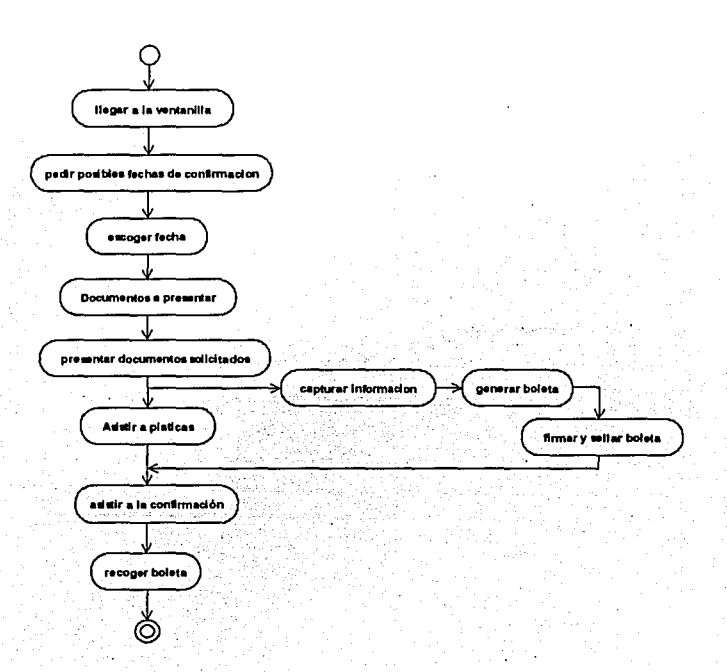

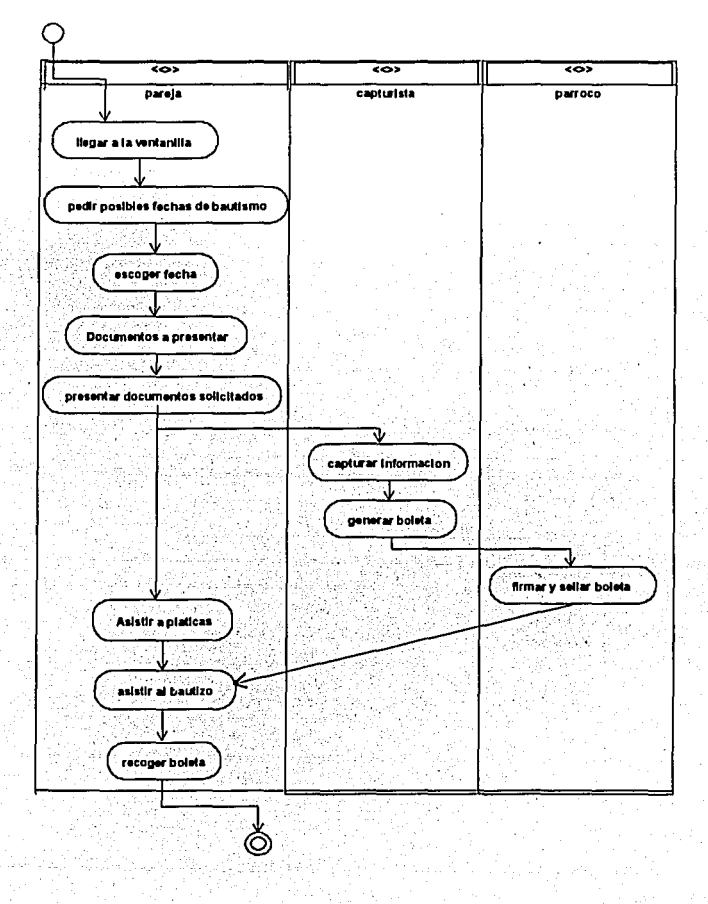

3.2.4 Diagrama con marcos de responsabilidad para el proceso "Confirmación"

3.2.5 Diagrama completo de actividades para el proceso de negocio del SIIR: "Matrimonio"

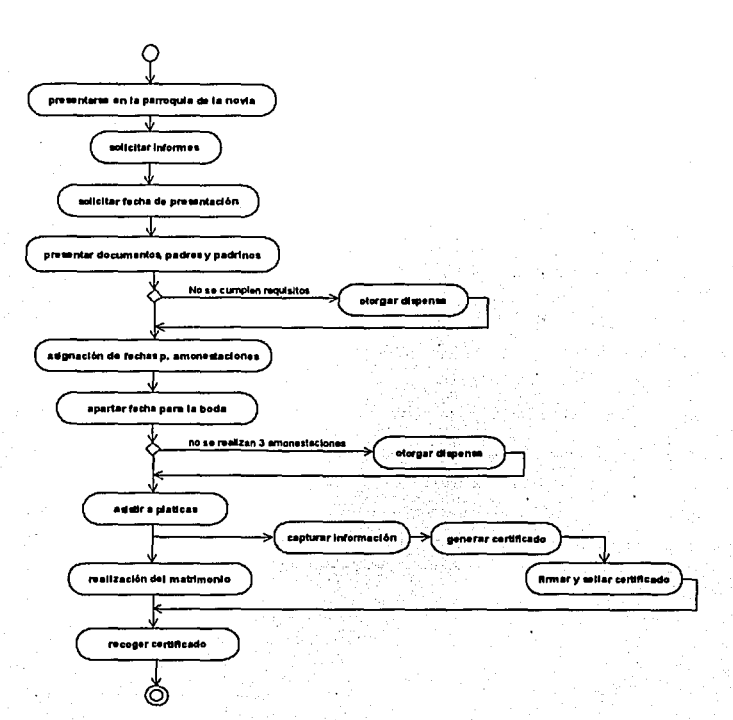

3.2.6 Diagrama con marco de responsabilidad para el proceso "matrimonio"

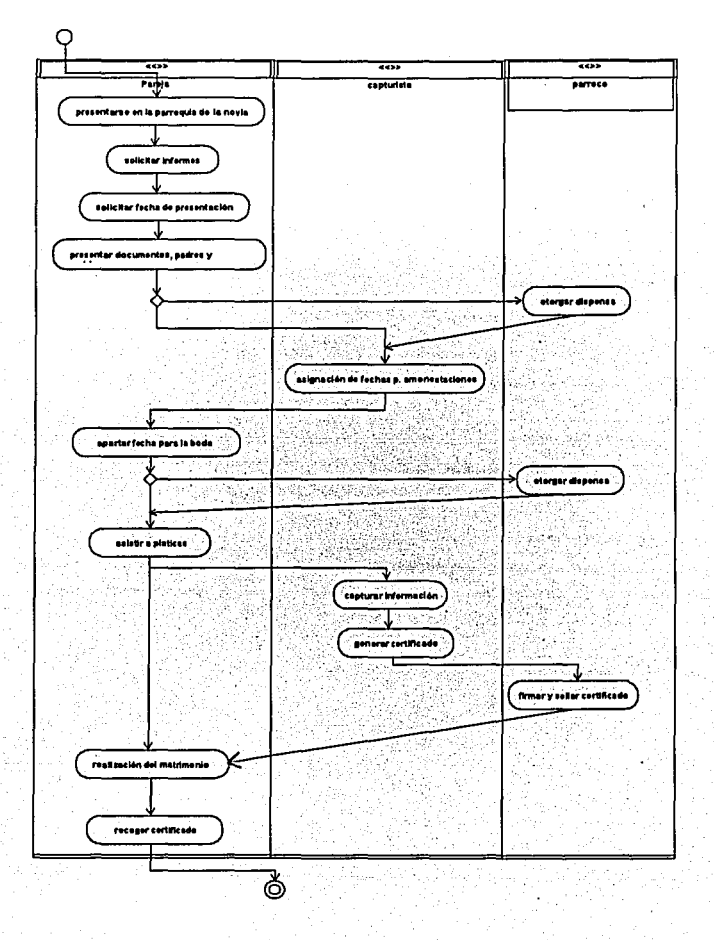

# 3.3 Diagrama inicial de clases

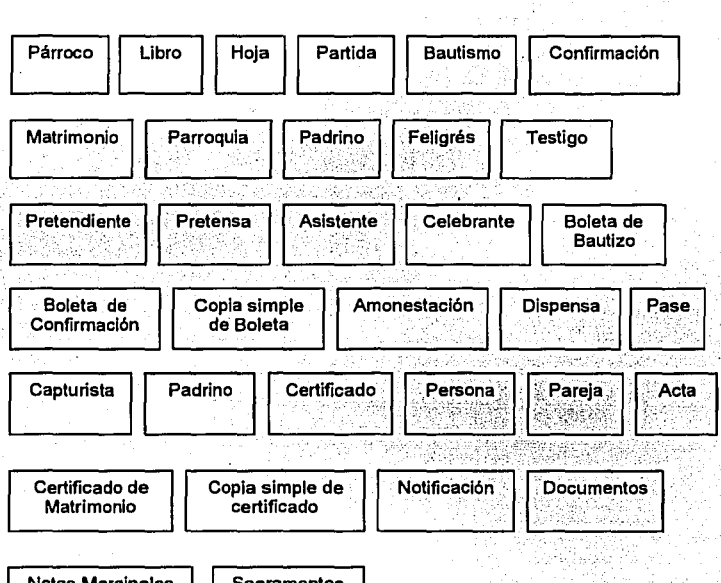

Notas Marginales

**Sacramentos** 

# 3.3.1 Clases abstractas para el SllR

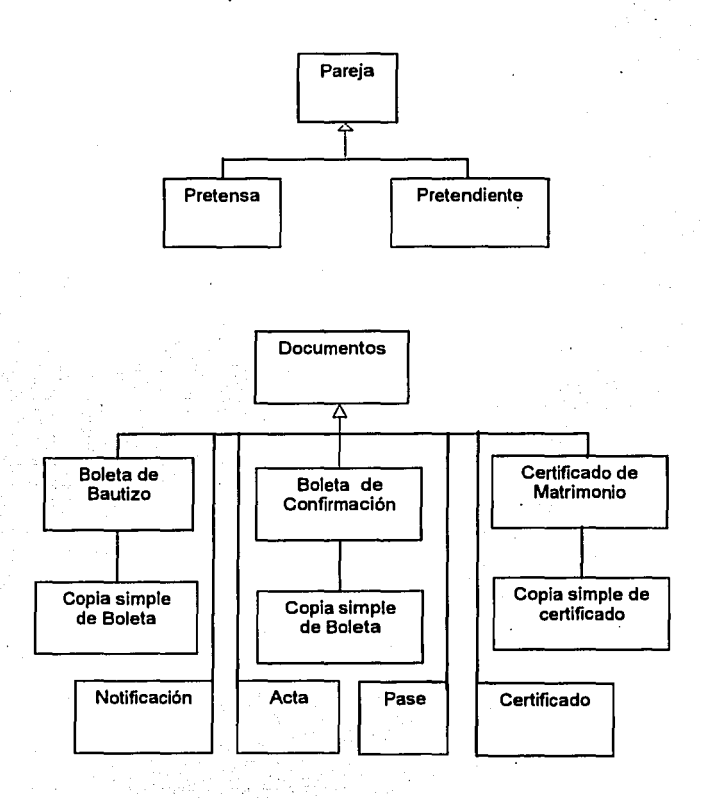

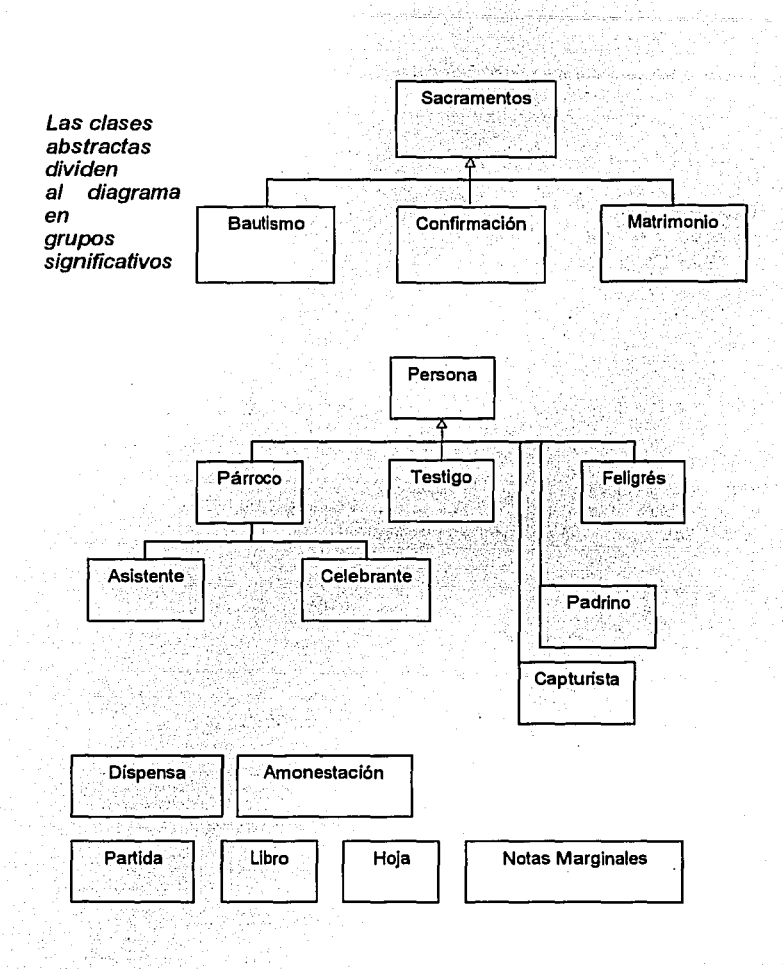

# 3.3.2 Asociaciones y multiplicidades de las clases

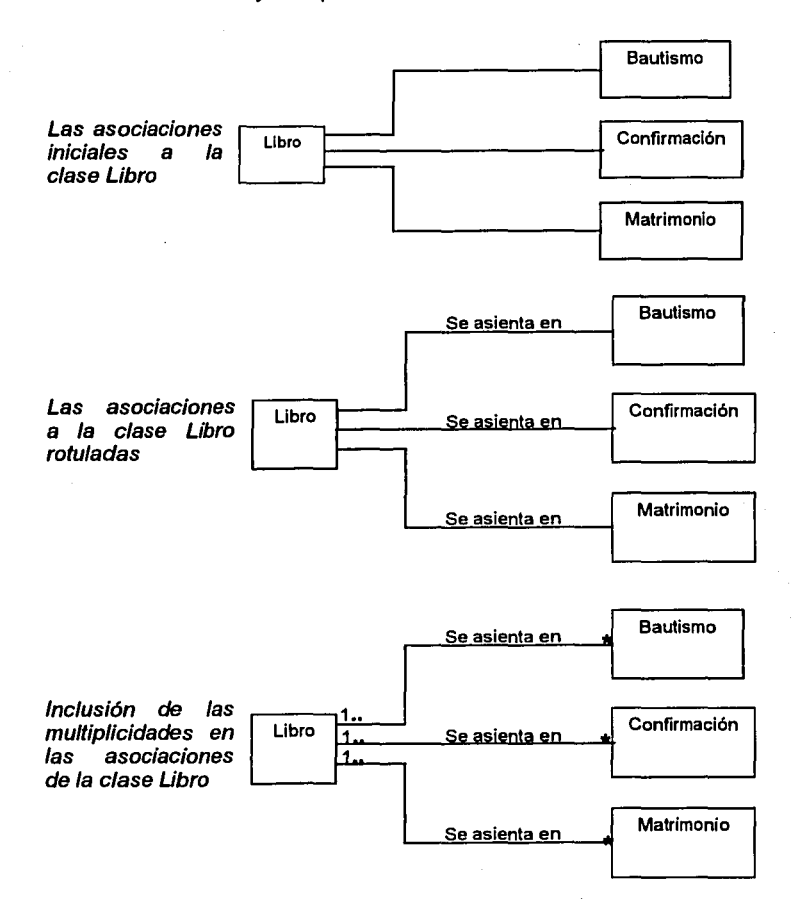

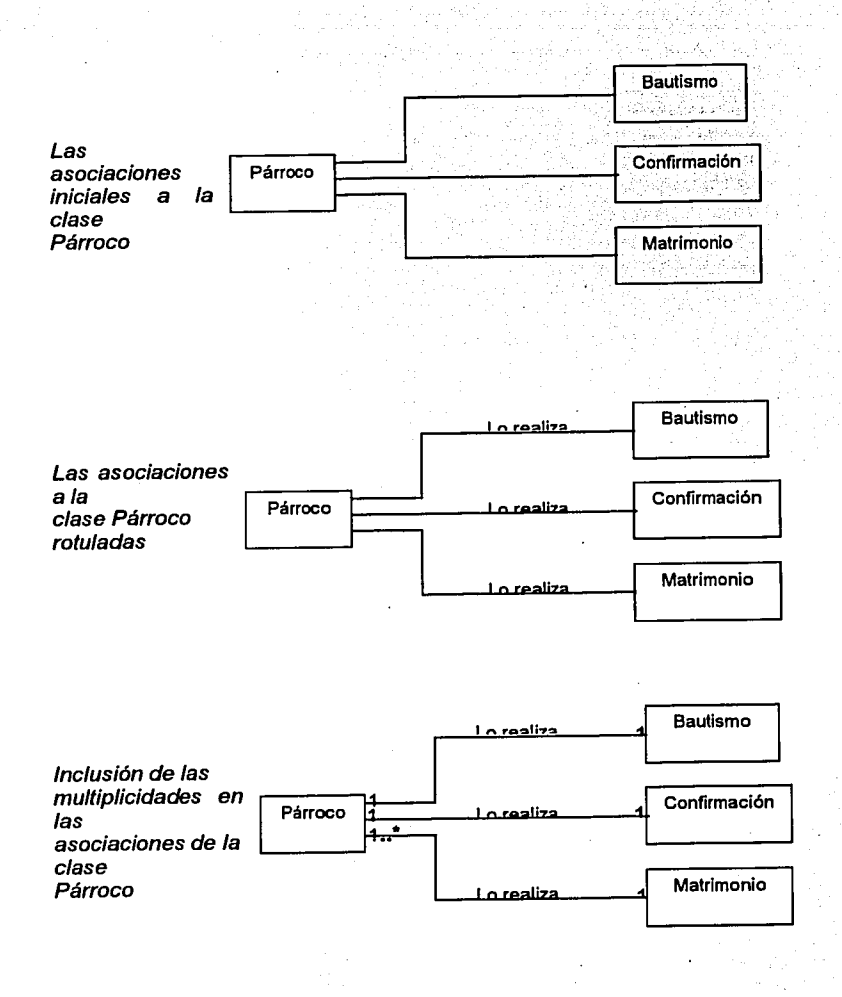

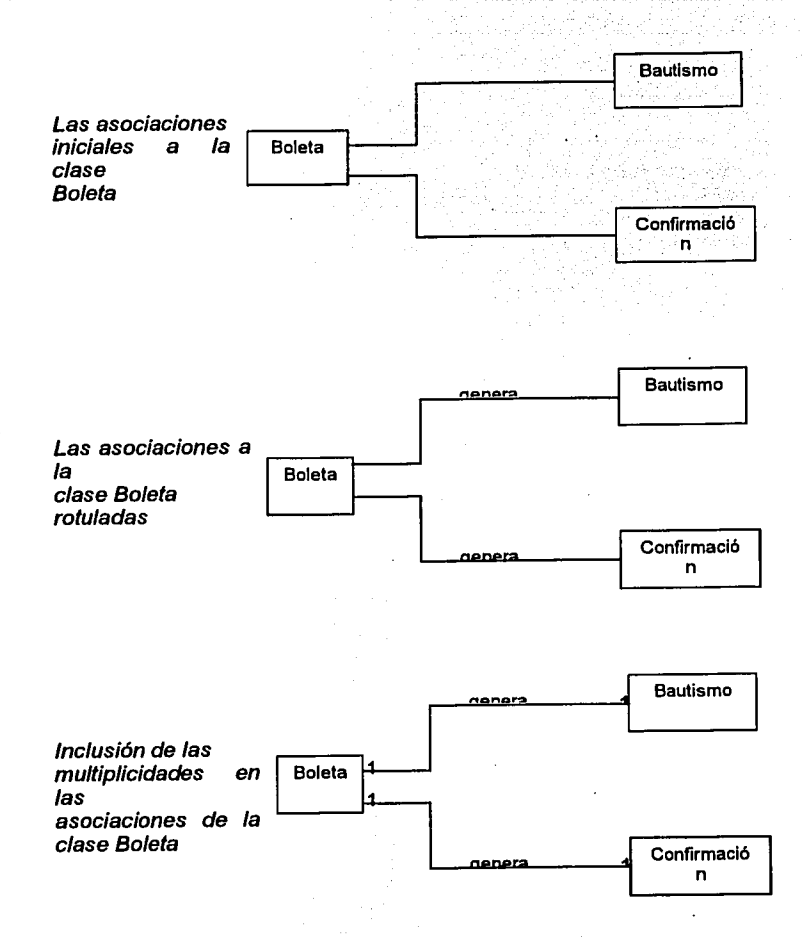

76

**NALLA DE ORIGEN N08 SISlL**
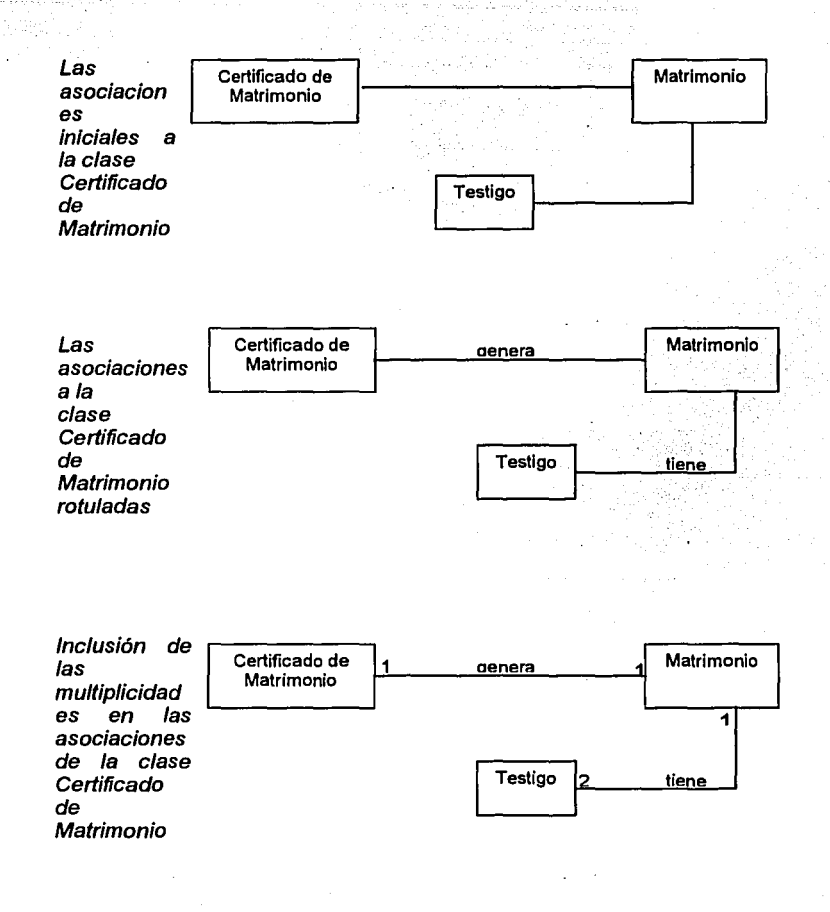

77

## 3.3.3 Diagrama de Clases Completo

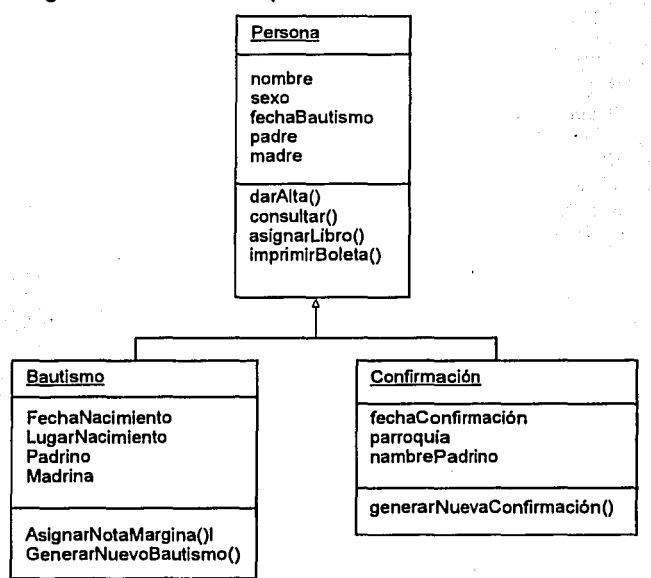

#### La clase Persona y sus clases secundarias

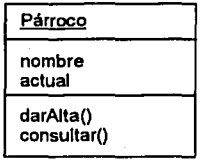

La clase Párroco

**Testigos** 

nombre padre madre lugarNacimiento  $edad$ domicilio tiempoDeConocerce

La clase Testigo

#### Pareja

padre madre lugarNacimiento fechaNacimiento estadoCivil domicilio feligresesDe lugarBautismo fechaBautismo diócesis lugarConfirmación lugarResidencia profesión

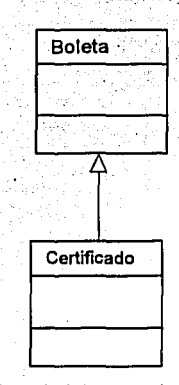

La clase boleta y su clase secundaria

#### Matrimonio

fechaPresentación fechaMatrimonio nombrePretendiente nombrePretensa padrinoVelación madrinaVelación padrinoAnillos madrinaAnillos asistente celebrante parroquia

asignarLibro() guardar() cancelar() imprimirCertificado() imprimirPase() generarNotificaciónMatrimonio()

La clase Pareja y su clase Secundaria Matrimonio

79

ESTA TESIS NO SALES **DE LA EISLIOTECA** 

# 3.3.4 Diagrama de paquetes del SIIR

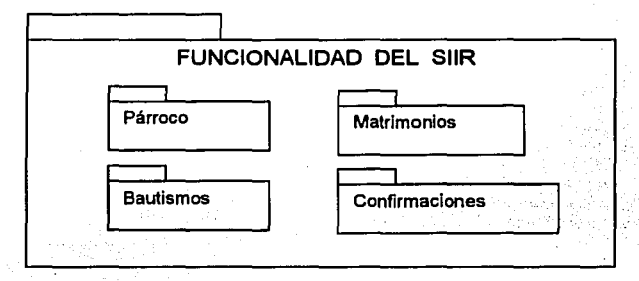

Los paquetes de funcionalidad del SIIR

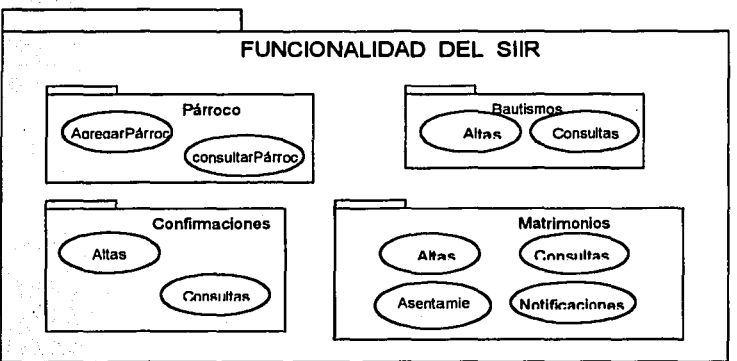

Diagrama de paquetes de funcionalidad

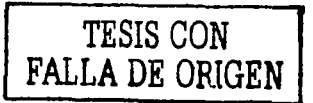

80

# 3.3.4 Diagrama de paquetes del SllR

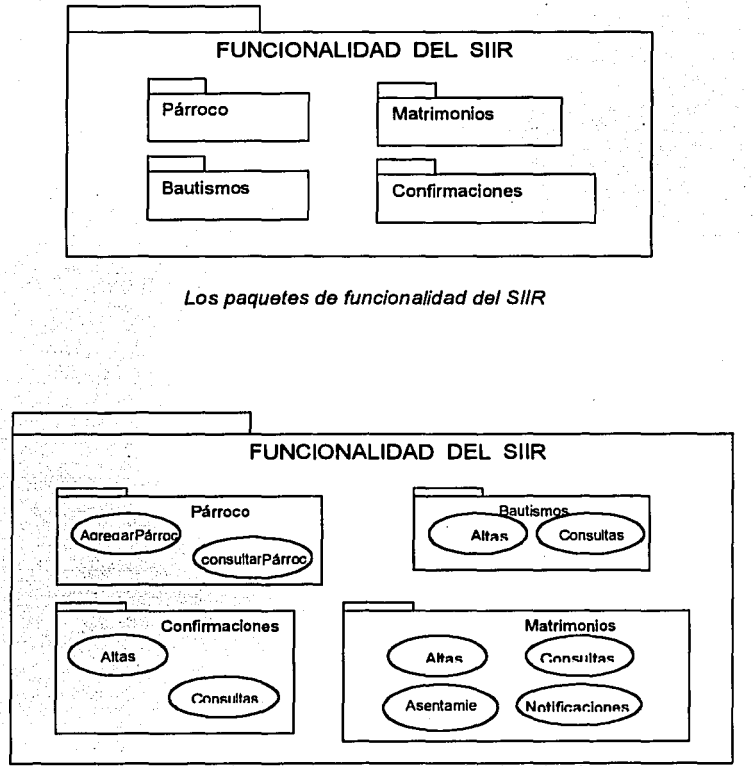

Diagrama de paquetes de funcionalidad

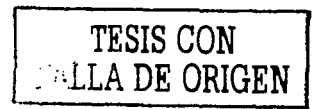

 $\mathcal{O}_{\mathcal{A}}$ 

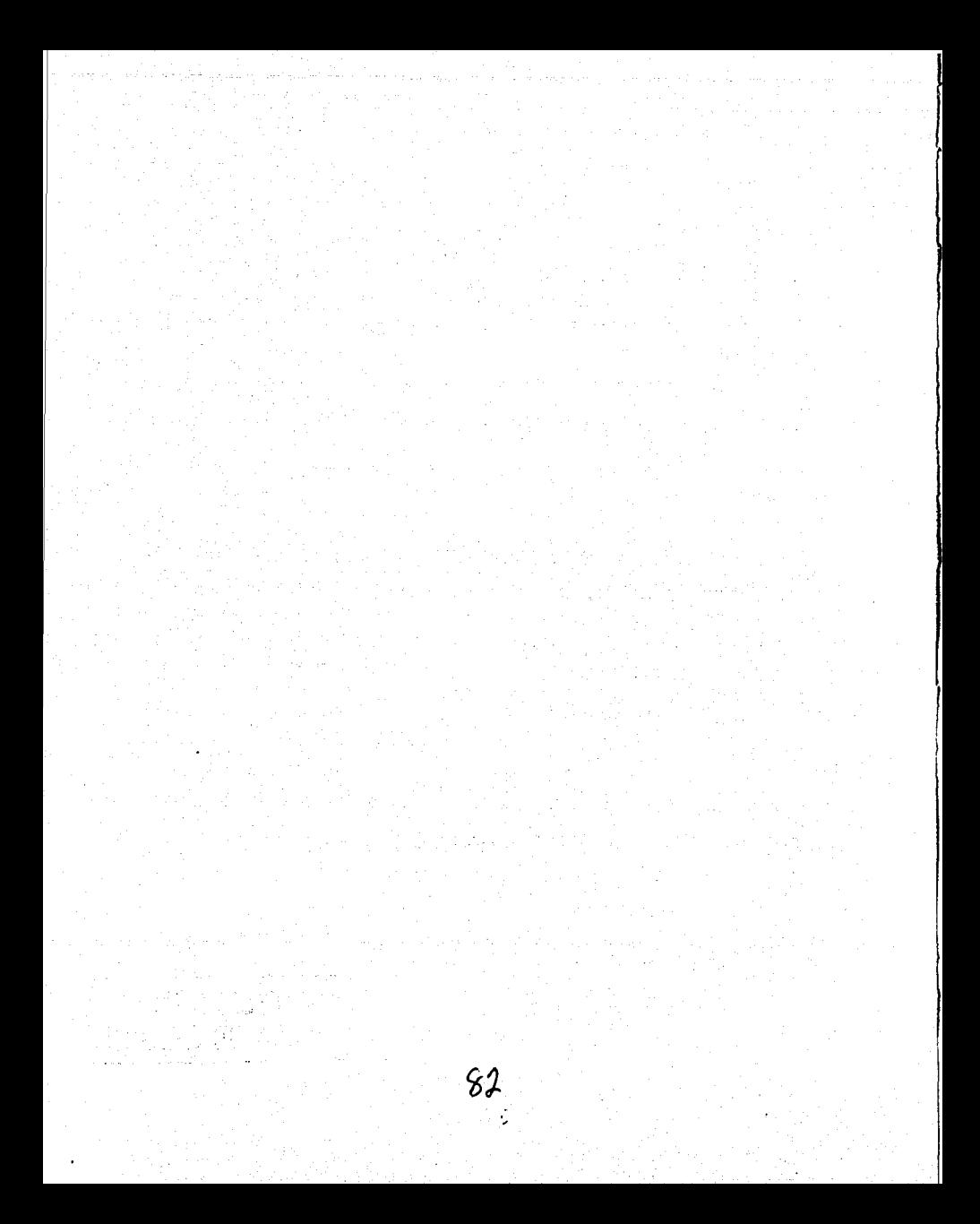

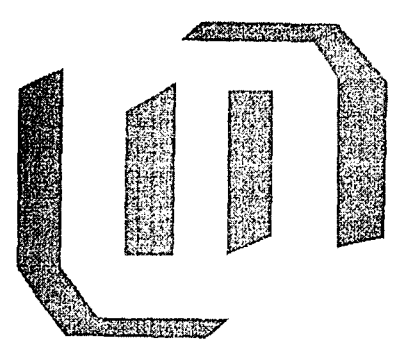

# CAPITULO 4

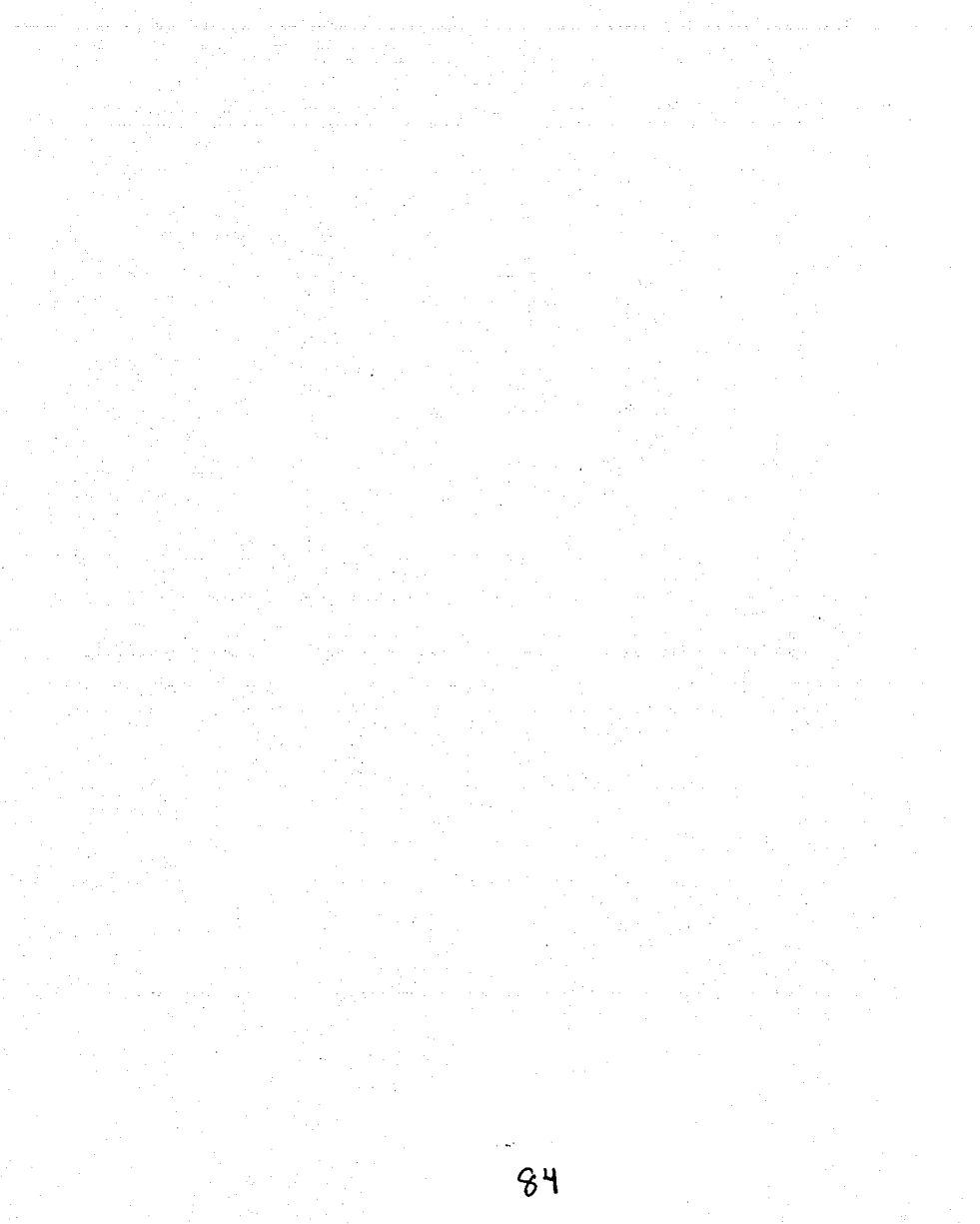

# **Análisis y Diseño**

¿Qué son el análisis y el diseño?

Para poder resolver un problema lo primero que hay que hacer es entenderlo, describirlo tanto a el como a requerimientos. En otras palabras en que consiste el conflicto y que debe hacerse para resolverlo. "El análisis se centra en la investigación del problema, no en la manera de definir una solución" $1$ 

Para desarrollar una aplicación en necesario también contar con descripciones detalladas y de alto nivel de la solución lógica y saber como satisface los requerimientos y las restricciones. "El diseño pone de relieve una solución lógica: como el sistema cumple con los requerimientos" <sup>2</sup>

La esencia del análisis y diseño orientados a objetos consiste en situar el dominio del problema y la solución lógica dentro de la perspectiva de los objetos.

"Durante el análisis orientado a objetos se procura identificar *y* describir /os objetos o conceptos dentro del dominio del problema *y* durante el diseño orientado a objetos se procura definir los objetos lógicos del software que serán finalmente implementados en el lenguaje de programación elegido" <sup>3</sup>

1. Lannan, Cralg. UML y Patrones, Introducción al análisis y diseño orientado a objetos. México. Prentlce Hall. 1999. Pag 6 2.lbldem pag 6 3.lbldem pag 6

# 4.1Análisis

# 4.1.1 Casos de uso

## 4.1.1.1 El paquete Párroco

Los casos de uso del paquete Párroco son:

- $\checkmark$  Agregar párroco
- -' Consultar párroco

Agregar párroco.

- Descripción Dar de alta el nombre de un párroco que llega a la parroquia por primera vez
- Conjeturas
	- Existe una tabla donde se almacenan los datos de cada uno de los párrocos
- Condiciones previas
	- Llega un párroco nuevo a la Parroquia, por lo que hay que darlo de alta en el sistema.
- Condiciones resultantes<br>• Los datos del párro
	- Los datos del párroco quedan almacenados en una base de datos
- Pasos
	- 1. La capturista tiene un menú de donde selecciona la opción de dar de alta a un párroco.
	- 2. Se presenta un formulario para ingresar los siguientes datos: Nombre del párroco
	- 3. Una vez capturados los datos la capturista presiona un botón para cerrar el formulario.
- Actor beneficiado
	- El Párroco

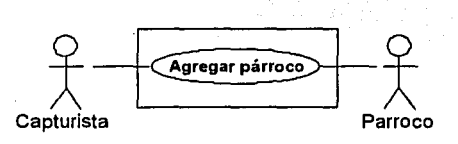

Consultar párroco

• Descripción

Se desea obtener una lista de cuales son los párrocos que han estado en la parroquia durante determinado tiempo o simplemente cual es el párroco que se encuentra activo en un momento determinado

- Conjeturas<br>• Existe
	- Existe una tabla donde están almacenados los datos de los párrocos
	- El sistema cuenta con un medio de consulta de información
	- El sistema cuenta con un formulario en donde se visualizaran los  $\bullet$ resultados de dichas consultas
- Condiciones previas
	- Se desea saber si no hay ningún conflicto entre los párrocos actuales (en caso de haber mas de uno)
- Condiciones resultantes
	- Una lista que muestra los nombres de los párrocos que se solicitaron
- Pasos
	- 1. La capturista tiene un menú donde selecciona la opción de consulta
	- 2. Se establece cual es el criterio de búsqueda (puede ser el nombre del párroco)
	- 3. Al hacer clic en el botón ejecutar consulta esta se realiza.
- 4. Finalmente se imprime dicha lista (si se requiere) haciendo clic<br>en el botón Imprimir
- Actor beneficiado
	- El Párroco  $\blacksquare$
- Diagrama

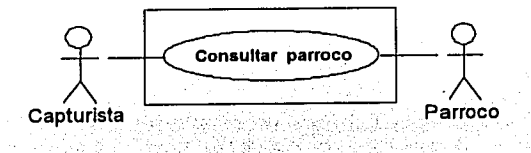

# 4.1.1.2 El paquete Bautizos

Los casos de uso del paquete Bautismos son:

- *<t'* Alta de Bautismos
- *<t'* Consulta de Bautizos

Alta de Bautizos

• Descripción

Una pareja lleva a bautizar a su hijo(a), pero para poder llevar a cabo este sacramento se tiene que seguir un proceso. Parte de ese proceso es materializar ese bautismo en un registro físico.

- Conjeturas
	- Existe una tabla donde se almacenan los datos tanto del menor como de sus padres y padrinos
- Condiciones previas
	- El menor no ha sido bautizado  $\blacksquare$
	- $\bullet$  . Los padres so de religión católica
- Condiciones resultantes
	- EL menor es bautizado
	- El bautizo queda registrado en un libro
- Pasos
	- 1. La pareja entrega los documentos solicitados en la ventanilla
	- 2. La capturista tiene un menú de donde selecciona la opción de dar de alta un bautizo.
	- 3. Teniendo en mano los documentos de donde va a obtener la información necesaria, la capturista llena el formulario con los siguientes datos: Nombre del niño(a), sexo, fecha de bautismo y fecha de nacimiento, lugar de nacimiento, nombre de sus padres y de sus padrinos.
	- 4. Acto seguido se asigna numero de libro, hoja y partida haciendo clic en un botón
	- 5. La capturista imprime la boleta
	- 6. Por último se cierra el formulario o presiona un botón para crear otro registro.
	- 7. El dia elegido para el bautismo se presentan el menor, sus padres y padrinos ante el párroco.
- 8. El párroco bautiza al menor.
- 9. Después de esto los padres del menor recogen la boleta de bautizo.
- ◆ Actor beneficiado
	- La Pareja
- Diagrama

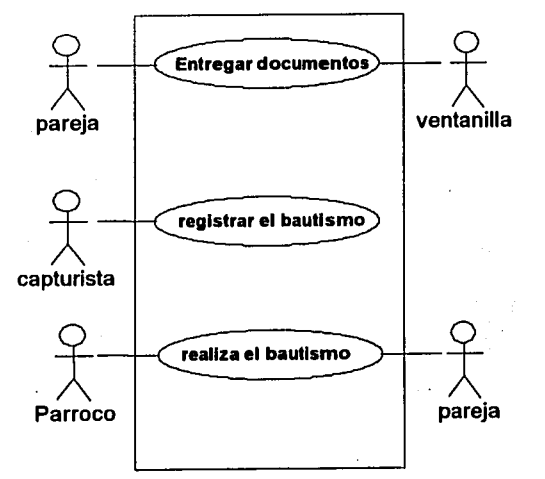

Consulta de Bautizos

• Descripción

Se desea obtener una lista de todos (o algunos de) los registros que se realizaron en determinada fecha con el fin de hacerle alguna modificación.

- **Conjeturas** 
	- Existe una tabla donde están almacenados los datos de los bautizos
	- El sistema cuenta con un medio de consulta de información
	- El sistema cuenta con un formulario en donde se visualizaran los resultados de dichas consultas
- Condiciones previas
	- Una persona llega a solicitar que se modifique algún dato en su boleta de bautizo porque es incorrecto.
	- $\blacksquare$ Llega una persona solicitando una copia de su boleta de bautizo
- Condiciones resultantes
	- Una lista que muestra el resultado de la consulta que se solicitó
	- $\blacksquare$ Una boleta impresa o modificada
- Pasos
	- 1. La capturista tiene un menú donde selecciona la opción de consulta de bautizos
	- 2. Se establece cuales son los criterios de búsqueda
	- 3. Haciendo clic en un botón se ejecuta la consulta
	- 4. Si se requiere se imprime la lista resultante o se puede escoger un registro en particular para realizarle alguna modificación.
- Actor beneficiado
	- La Pareja
- Diagrama

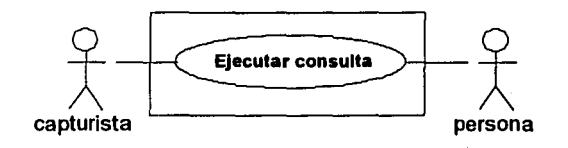

# 4.1.1.3 El paquete Confirmaciones

Los casos de uso del paquete Confirmaciones son:

- $\checkmark$  Alta de Confirmación
- $\checkmark$  Consulta de Confirmación.

## Alta de Confirmación

• Descripción

Una pareja lleva a confirmar a su hijo(a), pero para poder llevar a cabo este sacramento igual que en el paquete de Bautizos se tiene que seguir un proceso. Parte de ese proceso es guardar en un registro flsico esa confirmación.

- **Conjeturas** 
	- Existe una tabla donde se almacenan los datos tanto del menor como de sus padres y padrinos
- Condiciones previas
	- El menor no ha sido confirmado
	- El menor ya se bautizó
	- Los padres son de religión católica
- Condiciones resultantes
	- EL menor es confirmado
	- La confirmación queda registrada en un libro
- Pasos
	- 1. La pareja entrega los documentos solicitados en la ventanilla
	- 2. La capturista tiene un menú de donde selecciona la opción de dar de alta una confirmación.
	- 3. Teniendo en su mano los documentos de donde va a obtener la información solicitada, la capturista llena el formulario con los siguientes datos: fecha de la confirmación y fecha de bautizo, nombre y sexo del menor, parroquia a la que pertenece, nombre de los padres y el (la) padrino (madrina)
	- 4. Hecho esto se asigna numero de libro, hoja y partida presionando un botón
	- 5. Posteriormente se imprime la boleta
- 6. La capturista cierra el formulario o presiona un botón para crear
- otro registro 7. El dfa de la confirmación se presentan el menor, sus padres <sup>y</sup> padrinos para que el párroco lleve a cabo el sacramento.
- Actor beneficiado
	- La Pareja
- Diagrama

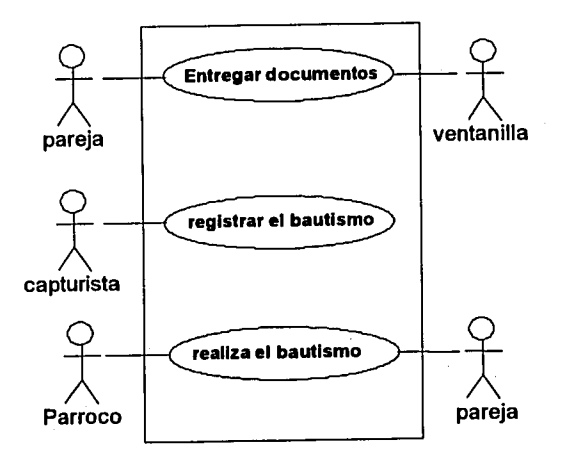

Consulta de Confirmaciones

• Descripción

Se desea obtener una lista de todos (o algunos de) los registros que se realizaron en determinada fecha con el fin de hacerle alguna modificación o de imprimir una copia simple de la boleta.

- Conjeturas<br>• Existe
	- Existe una tabla donde están almacenados los datos de las confirmaciones
	- El sistema cuenta con un medio de consulta de información
	- El sistema cuenta con un formulario en donde se visualizaran los resultados de dichas consultas
- Condiciones previas
	- $\blacksquare$ Una persona requiere que se haga un cambio en algún dato porque es incorrecto
	- Una persona llega a solicitar una copia de su boleta de confirmación
- Condiciones resultantes
	- Una lista que muestra el resultado de la consulta que se solicitó <br>● Una boleta impresa v/o modificada
	- Una boleta impresa y/o modificada
- Pasos
	- 1. La capturista tiene un menú donde selecciona la opción de consulta de confirmaciones
	- 2. Se establece cuales son los criterios de búsqueda
	- 3. Para ejecutar la consulta se hace clic en un botón
	- 4. Se puede imprimir la lista resultante o se selecciona algún registro en particular para realizarle las modificaciones correspondientes o en su caso imprimir la boleta.
- Actor beneficiado
	- La Pareja
- Diagrama

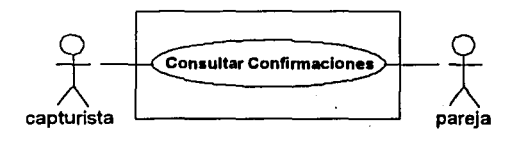

# 4.1.1.4 El paquete Matrimonios

Los casos de uso del paquete Matrimonios son:

- $\checkmark$  Alta de Matrimonios
- $\checkmark$  Consulta de Matrimonios
- $\checkmark$  Asentamiento en libros
- $\checkmark$  Notificaciones

Alta de Matrimonios

• Descripción

Una pareja decide contraer matrimonio y como parte de un proceso que se debe seguir se realiza un registro y una asentamiento en libros de dicho matrimonio. Para realizar esta acción es necesario almacenar toda la información que se requiere para finalmente emitir un certificado.

- **Conjeturas** 
	- Existe una tabla donde se almacenan los datos tanto de la pareja  $\mathbf{m}$ que se va a casar, como de sus padrinos y testigos.
	- No existe ningún impedimento para que el matrimonio se lleve a cabo.
- Condiciones previas
	- La pareja decide casarse por su voluntad
	- La pareja es de religión católica
	- · Ya se realizó la presentación correspondiente de sus padres, padrinos así como de los documentos solicitados.
	- La pareja ya asistió a las pláticas prematrimoniales
	- Ya se realizaron las tres amonestaciones o en su caso se otorgo la dispensa correspondiente
- Condiciones resultantes
	- Se realiza el matrimonio
	- Se asienta en un libro dicho matrimonio
	- Se tiene un certificado de matrimonio firmado y sellado
- Pasos
	- 1. La capturista tiene un menú de donde selecciona la opción de dar de alta un matrimonio.
	- 2. Teniendo en su mano los documentos de donde va a obtener la información solicitada, la capturista llena el formulario de datos generales con los siguientes datos: Fecha de la presentación y del matrimonio, nombre del pretendiente y de la pretensa, nombre de los padrinos de velación y de anillos, fechas para las tres amonestaciones, nombre del padre que celebra la misa y el que asiste (a menudo es el mismo).
	- 3. Posteriormente se hace clic en la pestaña que corresponde al formulario del pretendiente y sus testigos y se llena con la siguiente información: Nombre de los padres del pretendiente, lugar de nacimiento, fecha de nacimiento, estado civil, domicilio actual, parroquia a la que pertenece, lugar y fecha de bautizo, Diócesis, lugar de confirmación, lugar en que ha vivido, profesión. Nombre del primer testigo y de sus padres, lugar de nacimiento, edad, domicilio y tiempo de conocer al pretendiente. Los datos para el segundo testigo son los mismos.
	- 4. Para terminar el proceso de captura de información se hace clic e la pestaña correspondiente al fonnulario de la pretensa y sus testigos para llenarlo con los siguientes datos: Nombre de los padres de la pretensa, lugar de nacimiento, fecha de nacimiento, estado civil, domicilio actual, parroquia a la que pertenece, lugar y fecha de bautizo, Diócesis, lugar de confirmación, lugar en que Nombre del primer testigo y de sus padres, lugar de nacimiento, edad, domicilio y tiempo de conocer al pretendiente. Los datos para el segundo testigo son los mismos.
	- 5. La capturista imprime el certificado de matrimonio
	- 6. El párroco lleva a cabo el matrimonio.
	- 7. La pareja firma dicho certificado
	- 8. El párroco firma y sella el certificado
	- 9. Una vez que se ha realizado el matrimonio, la capturista asigna numero de libro, hoja y partida haciendo clic en un botón
	- 1 O. Finalmente la capturista imprime una copia del certificado para agregarla a un libro.
- Actor beneficiado
	- La Pareja

• Diagrama

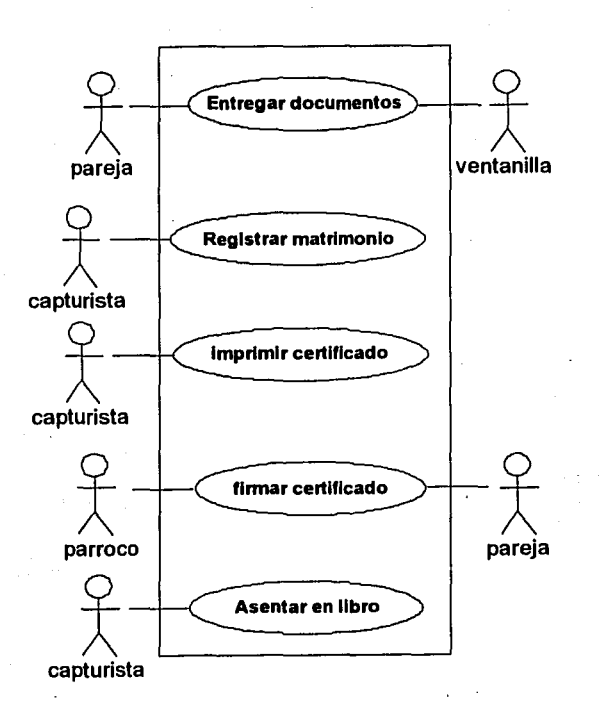

Consulta de Matrimonios

• Descripción

Se requiere la copia de un certificado de matrimonio ya que una pareja lo solicita, se inicia un proceso de búsqueda de un registro existente en la base de datos

- Conjeturas
	- Existe una tabla donde se almacenan los datos del matrimonio registrado en su momento.
	- El sistema cuenta con una inteñaz que permite ejecutar consultas de información
	- El sistema cuenta con una inteñaz para mostrar los resultados de la consulta
- Condiciones previas
	- Una pareja solicita una copia de su certificado de matrimonio
- Condiciones resultantes
	- Se otorga una copia del certificado de matrimonio solicitado
- Pasos
	- 1. La capturista tiene un menú donde selecciona la opción de consulta de matrimonios
	- 2. Se establece cuales son los criterios de búsqueda
	- 3. Para ejecutar la consulta se hace clic en un botón diseñado para tal fin
	- 4. Se selecciona un registro especifico para editarlo y se hace clic en un botón que nos lleva al registro donde se encuentran los datos del registro solicitado
	- 5. La capturista presiona un botón para imprimir la copia del certificado.
- Actor beneficiado
	- La Pareja
- Diagrama

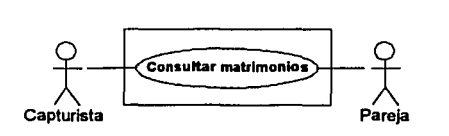

## Asentamiento en Libros

## Descripción

Una vez que se ha realizado el matrimonio se puede asentar en los libros correspondientes, es decir, asignar a ese registro un numero de libro, de hoja y de partida

- **Conjeturas** 
	- Existe una tabla donde están almacenados los datos de los matrimonios
	- **El** sistema cuenta con un medio de búsqueda de información
	- **El** sistema cuenta con un formulario en donde se visualizaran los resultados de dichas búsquedas y un medio para asignar tales datos.
- Condiciones previas
	- Una pareja ha contraído matrimonio
	- No se ha asentado en los libros dicho matrimonio
- Condiciones resultantes
	- **El** matrimonio queda asentado en los libros
- Pasos
	- 1. La capturista tiene un menú donde selecciona la opción que le permita realizar el asentamiento en los libros
	- 2. Se busca el registro al que se le quiere asignar libro, estableciendo un rango de fechas en el cual se encuentra dicho registro.
	- 3. Presionando un botón se ejecuta la consulta
	- **4.** Después de esto se selecciona el registro buscado
	- 5. La capturista presiona un botón para editar el registro
	- 6. Ya con el registro abierto se presiona un botón para asignar los datos del libro al registro
	- 7. Por último se cierra el registro
- Actor beneficiado
	- La Pareja

• Diagrama

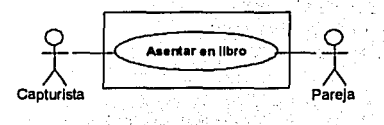

Notificaciones

Descripción

Una pareja decide casarse pero uno de los miembros (o ambos) no pertenece(n) a la parroquia en la que se van a casar, por lo cual se les solicita un pase que autorice dicho matrimonio. Una vez realizado el matrimonio la parroquia en donde se llevó a cabo el matrimonio 'notifica' a la parroquia a la cual pertenece la persona o las personas que se casaron.

- **Conjeturas** 
	- Existe un formato predefinido para llevara cabo la notificación.
	- El sistema cuenta con un medio de impresión de estos formatos
	- El sistema cuenta con un formulario en donde se capturan los  $\blacksquare$ datos necesarios para llenar el formato de notificaciones.
- Condiciones previas
	- Una de los miembros de la pareja no pertenece a la parroquia donde se lleva a cabo el matrimonio.
	- El matrimonio ya se realizó.
- Condiciones resultantes
	- La otra parroquia en cuestión es notificada del matrimonio  $\blacksquare$ realizado para que haga las anotaciones correspondientes.
- 
- Pasos 1. La capturista tiene un menú donde selecciona la opción degenerar notificaciones
	- 2. Se procede a llenar el fonnulario con la siguiente información: Nombre de la parroquia a quien se envia la notificación, nombre del contrayente, fecha de bautismo, nombre de sus padres, datos del libro, nombre de la persona con quien contrajo matrimonio, nombre de la parroquia que envia la notificación, fecha en que se llevó a cabo el matrimonio.
	- 3. Presionando un botón se imprime la notificación
- Actor beneficiado
	- La persona que no pertenece a la parroquia  $\blacksquare$
- Diagrama

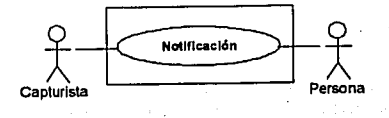

--~-\_\_\_:\_\_----~--- -·---·

#### 4.1.2 Componentes del sistema

Uno de los aspectos mas importantes del análisis es identificar cuales son los componentes del sistema. es observando la sección conjeturas de cada uno de los casos de uso, de esta forma nos daremos cuenta de que es lo que podemos y no podemos considerar como parte del sistema.

Por parte del software serán necesarias una gran cantidad de Interfaces de Usuario (que bien podrían ser los formularios).

Estas GUls servirán como medio de comunicación entre el usuario y los datos. Estamos hablando de que para poder realizar el alta de un bautizo requerimos de un formulario, lo mismo para las confirmaciones<br>v matrimonios, se sugieren también para las consultas (parte se sugieren también para las consultas (parte fundamental del sistema). También será necesario tener una interfaz que sirva como presentación principal y que mantenga bien organizadas las damas interfaces.

Como se pudo observar también será necesario una base de datos en donde residirán todos los datos que se capturen, la cual deberá estar conformada por distintas tablas según sea el caso. Cada<br>tabla tendrá una cantidad de campos variable dependiendo del una cantidad de campos variable dependiendo del proceso de que se trate. Para íos bautismos cada registro deberá contener los datos del menor, los de sus padres, padrinos y los del libro<br>en el cual quedará registrado. Para las confirmaciones son en el cual quedará registrado. prácticamente los mismos datos con algunas excepciones. Para los matrimonios cada registro contendrá los datos de la pareja que se va a casar, sus padres, padrinos y testigos.

Por parte del hardware se necesitará de una PC de escritorio para la persona que se encargará de capturar la información, una Impresora para los oficios y documentos que sea necesario imprimir.

·,. ... <sup>1</sup>*!·* ••. ,.:•.

# 4.1.3 Diagramas de secuencias

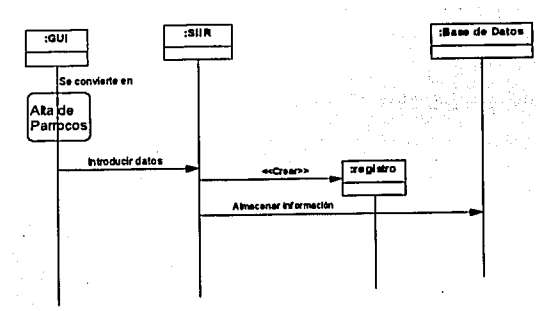

Diagrama de secuencias para Agregar Párroco

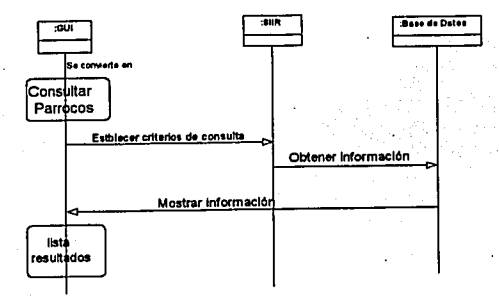

Diagrama de secuencias para Consultar Párroco

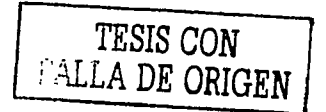

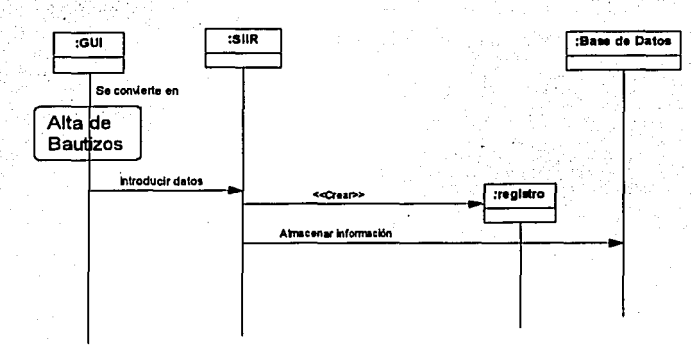

Diagrama de secuencias para Alta de Bautizos

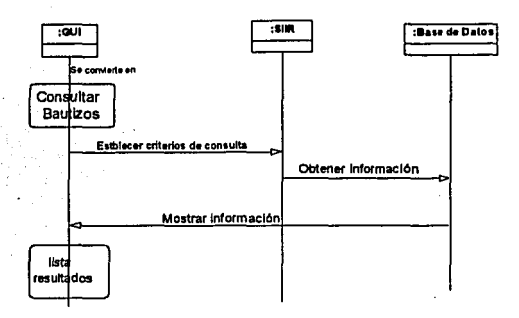

Diagrama de secuencias para Consulta de Bautizos

**TESIS COM** FALLA DE ORIGEN

104

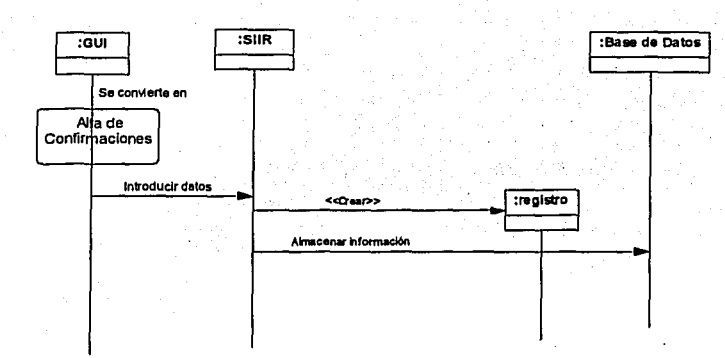

Diagrama de secuencias de Alta de Confirmaciones

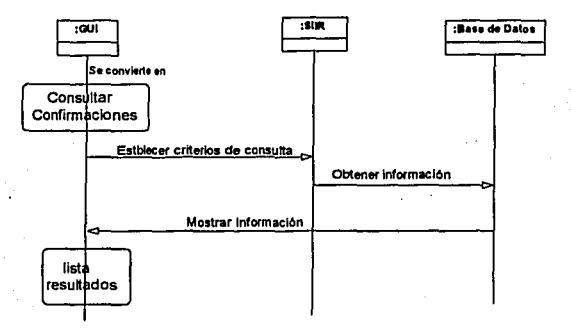

Diagrama de secuencias de Consulta de Confirmaciones

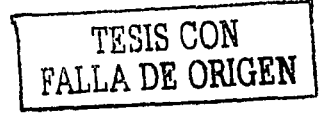

 $\mathbb{E}(\mathbb{X},\mathbb{R})$  .

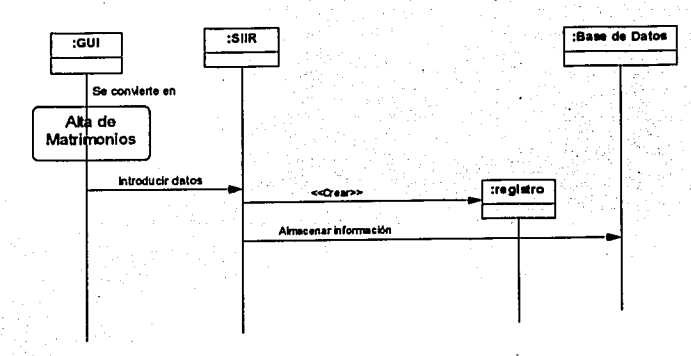

Diagrama de secuencias de Alta de Matrimonios

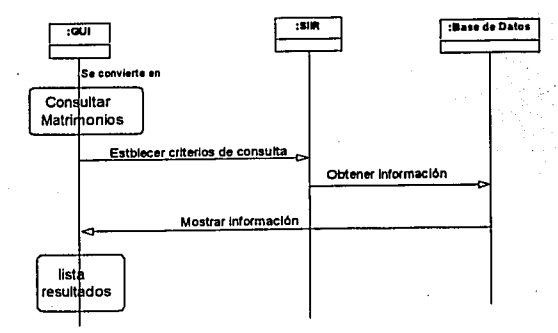

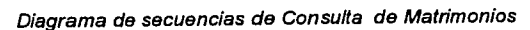

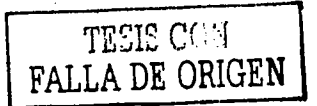

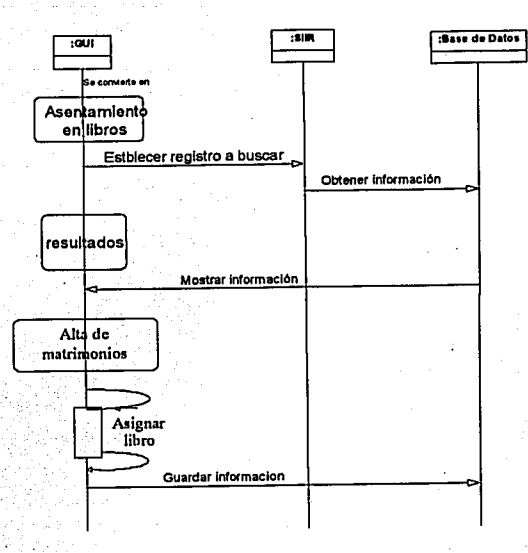

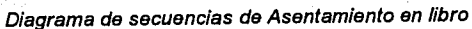

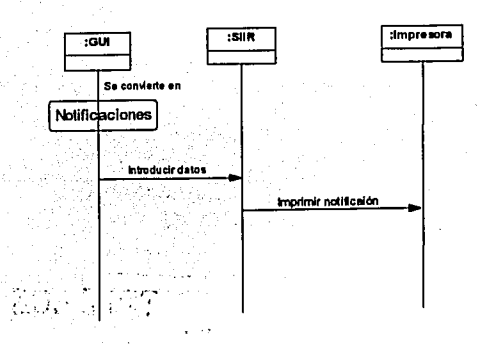

Diagrama de secuencias de Notificaciones

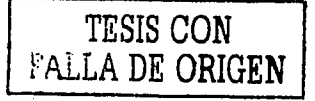

107

# 4.2 Diseño

Diagrama que muestra las relaciones existentes ente las diferentes GUI's.

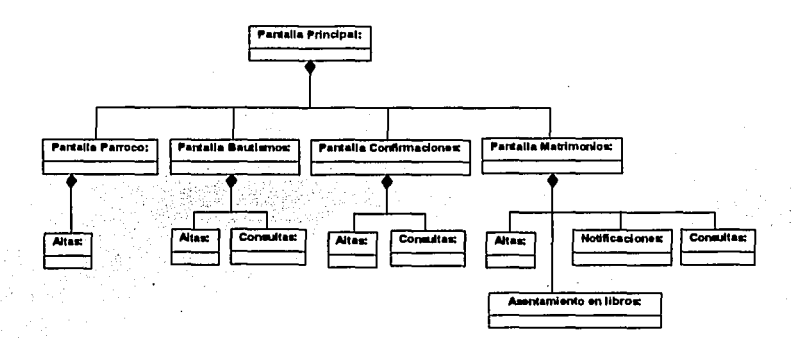

En la siguiente sección se muestran las interfaces de usuario para cada uno de los módulos definidos anteriormente.

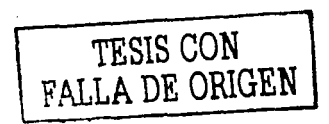

108

# 4.2.1 Diseño de las GUI ·s

lnteñaz de Usuario para dar de alta un Párroco

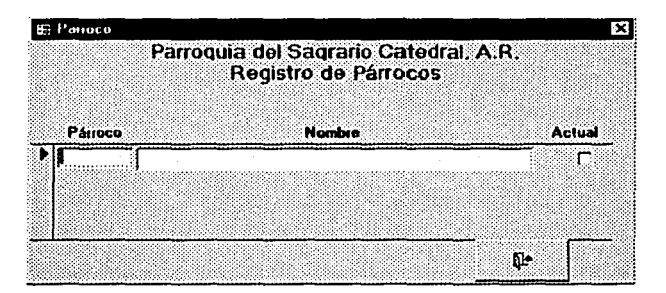

lnteñaz de Usuario para dar de alta un Bautismo

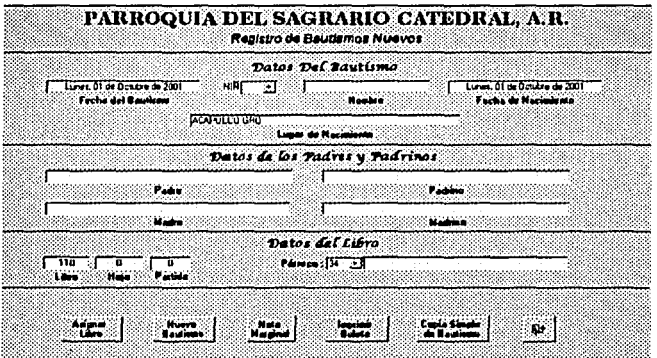

#### Parroquia del Sagrario Catedral, A.R. Consulte de Beutlemos 2001 Lian H **CONTRACTOR** Port de 1 **Monday** .<br>Parha da Raub Padro at de Mayo de 200 mas 01 de Ortubro de 20 ï. Davis تنقيب n. **Faceboo Company**

#### Interfaz de Usuario para realizar una consulta de Bautismos

Interfaz de Usuario para dar de alta una Confirmación

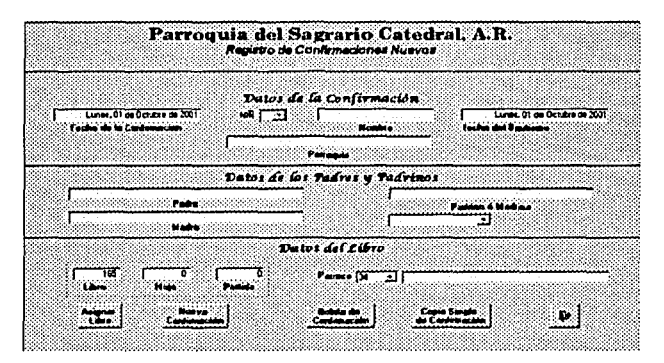

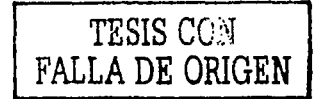

interfaz de Usuario para realizar una consulta de Confirmaciones

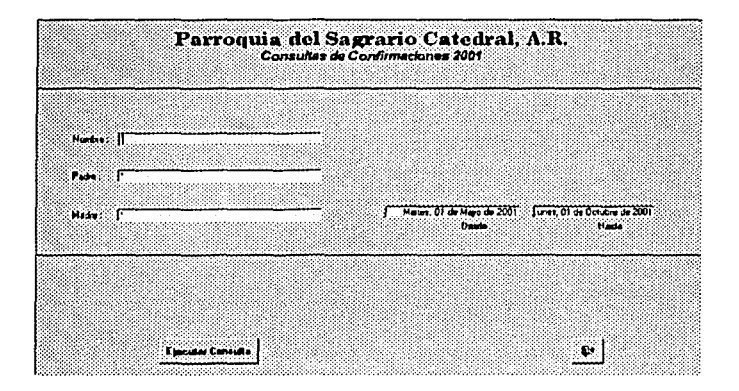

Interfaz de Usuario para capturar los datos generales de la pareja en el modulo de matrimonios

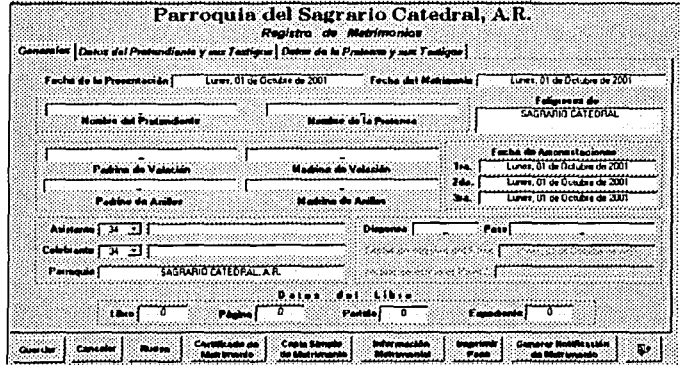

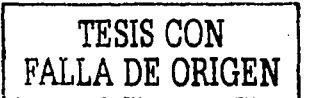

Interfaz de Usuario para capturar los datos de los testigos de cada uno de los miembros de la pareja

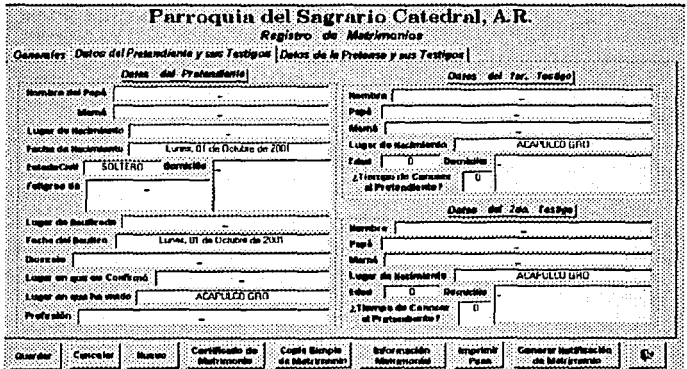

Interfaz de Usuario para enviar una notificación

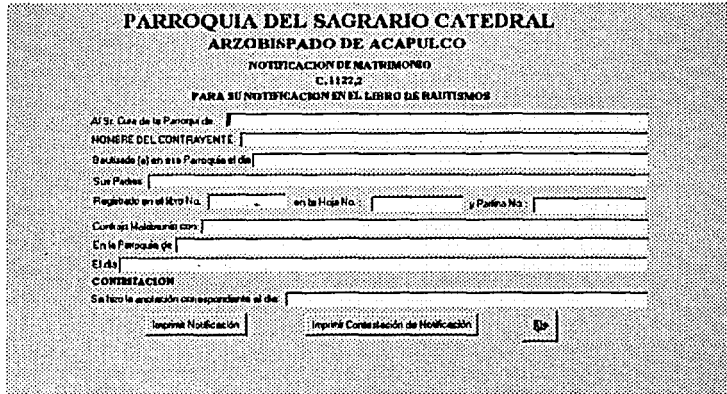

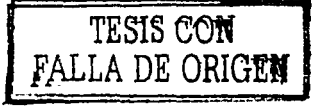
#### 4.2.2 Diagrama de Distribución

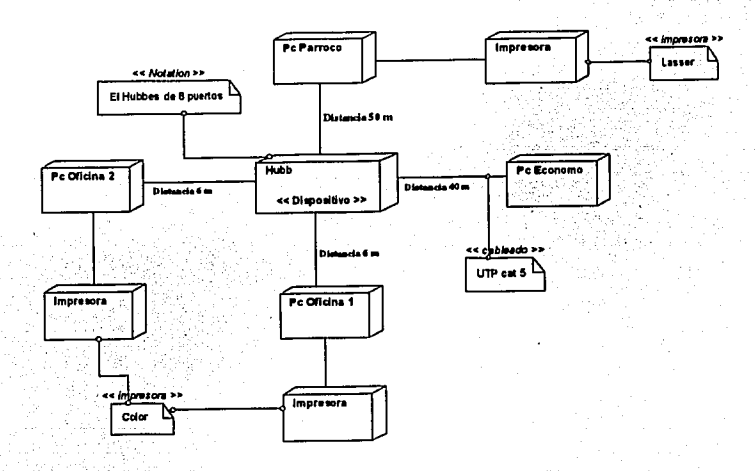

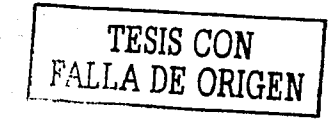

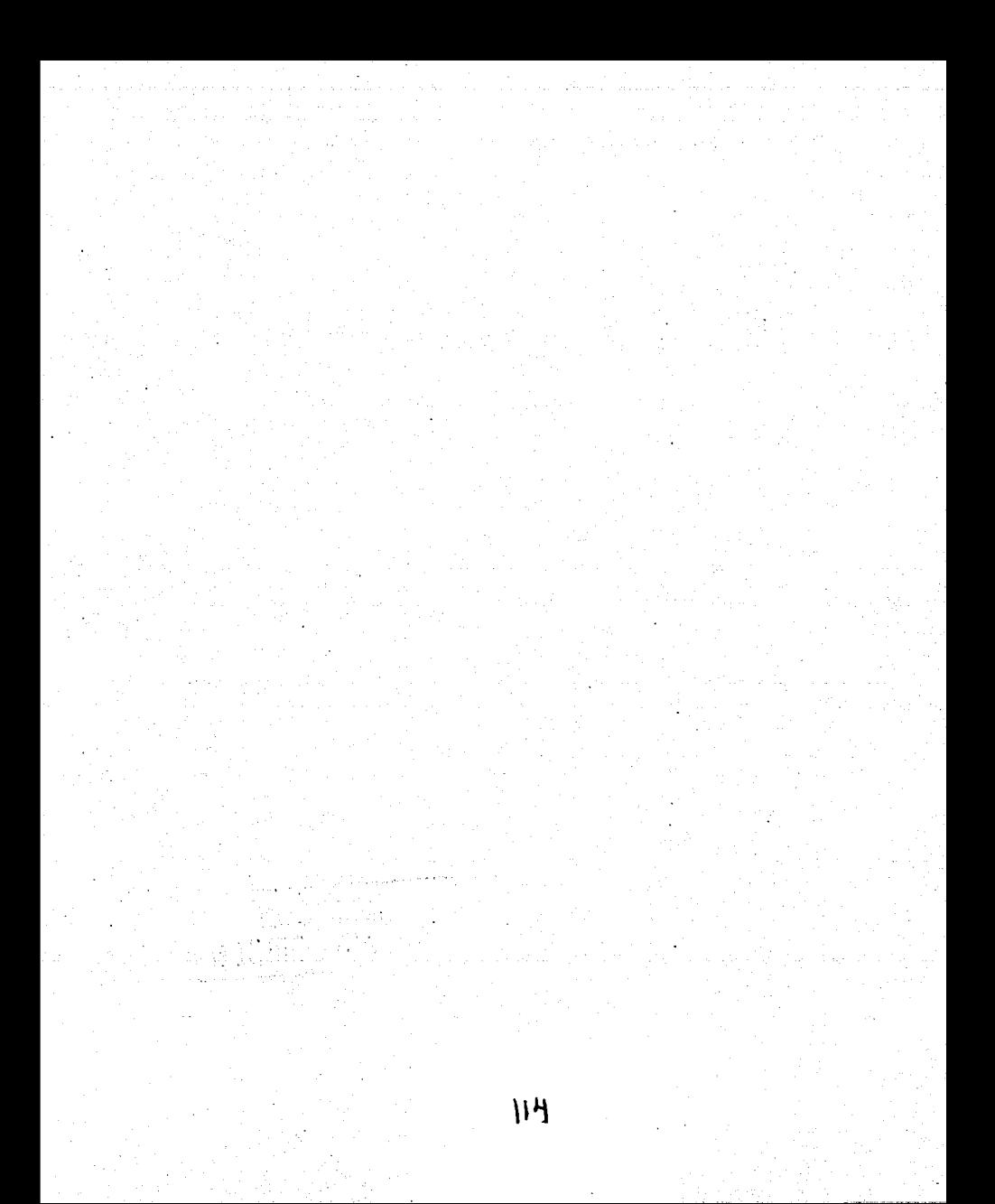

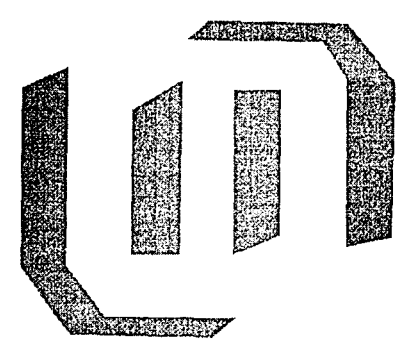

# CAPITULO

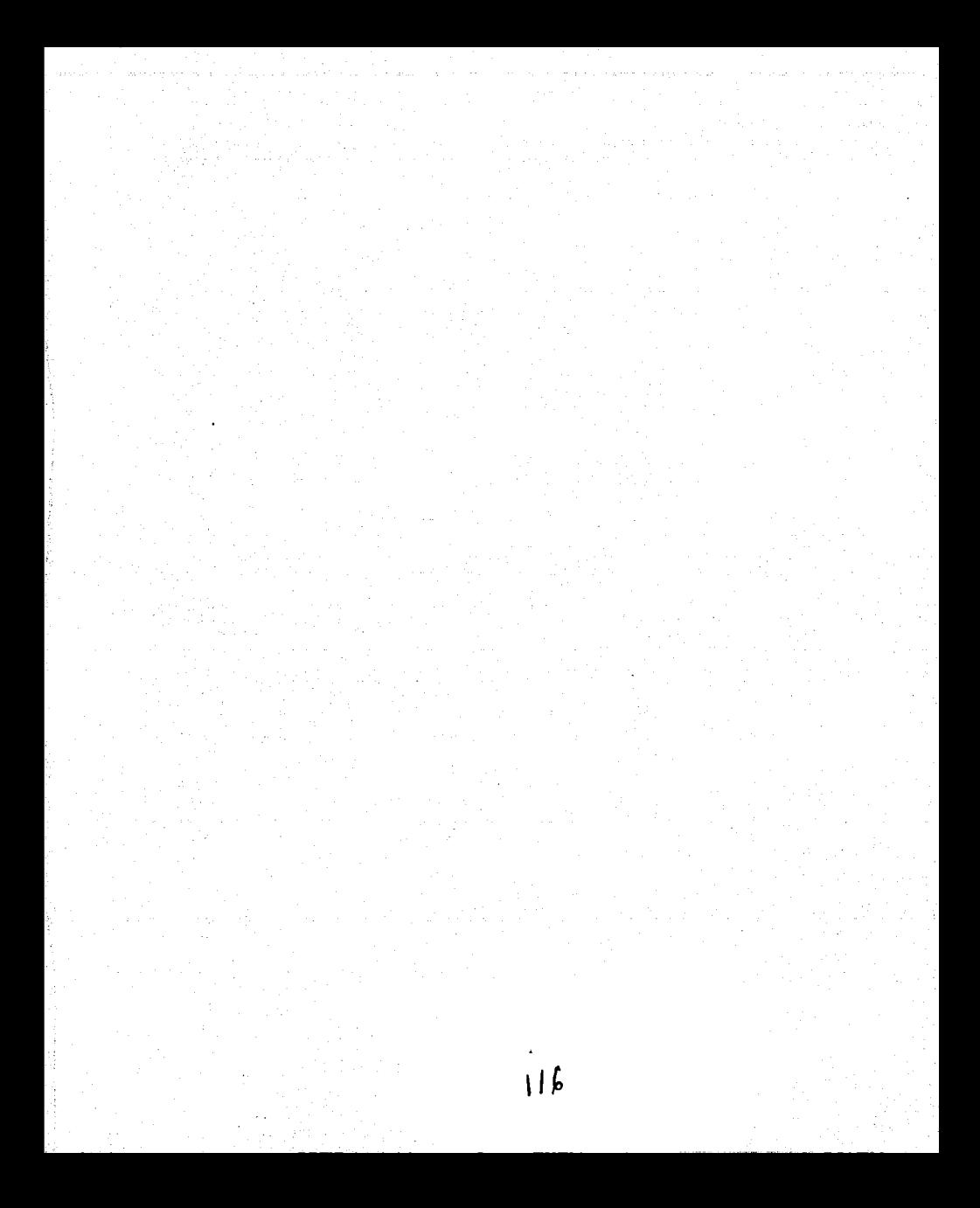

### **DESARROLLO Y DISTRIBUCION**

"La creación de código no forma parte del análisis ni del diseflo  $\overline{a}$  orientados a objetos; es una meta final en sí misma $\overline{a}$ . Los modelos y diagramas obtenidos en las fases de análisis y diseño proporcionan suficiente información para generar el código, lo cual se trata de un proceso de traducción relativamente simple.

Se dice que el proceso de generación de código es simple, sin embargo si se observa con detenimiento no es tan sencillo. En realidad los resultados obtenidos durante las fases de análisis y diseño son solo el primer paso; en la programación y en las pruebas se efectuaran una gran cantidad de cambios, al mismo tiempo que se descubrirán y resolverán problemas mas detallados.

"Los modelos de diseflo, cuando están bien hechos, producen un núcleo flexible que crece con elegancia *y* fuerza para atender los nuevos problemas que surjan en la programación" <sup>2</sup>

Es conveniente que los diagramas obtenidos en la fase de diseño sean actualizados conforme se vayan ejecutando cambios para que estos se incluyan en la siguiente fase de codificación.

1. Larman, Cralg. UML y Patrones, Introducción al análisis y diseño orientado a objetos. México. Prentice Hall. 1999. Pag 297 2.lbldem pag 297

## 5.1 Manual de Usuario del SIIR

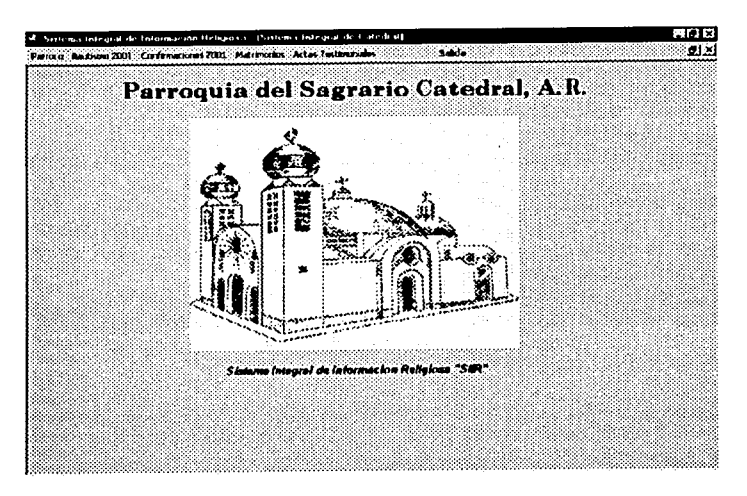

Ventana Principal del SIIR

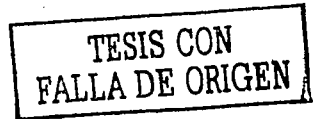

Proceso de dar de alta un párroco

Este formulario nos permite dar de alta a un párroco escribiendo únicamente su nombre y su numero de identificación.

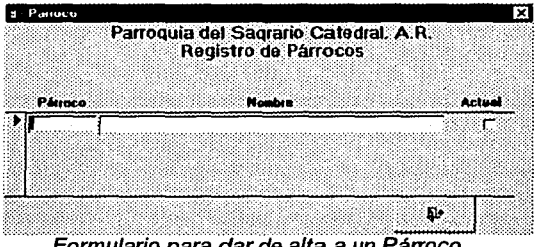

Formulario para dar de alta a un Párroco

Proceso de dar de alta un bautizo

Para dar de alta un bautizo, haga clic en el menú Bautismo 2001 y en Alta Bautismo como se muestra en la figura

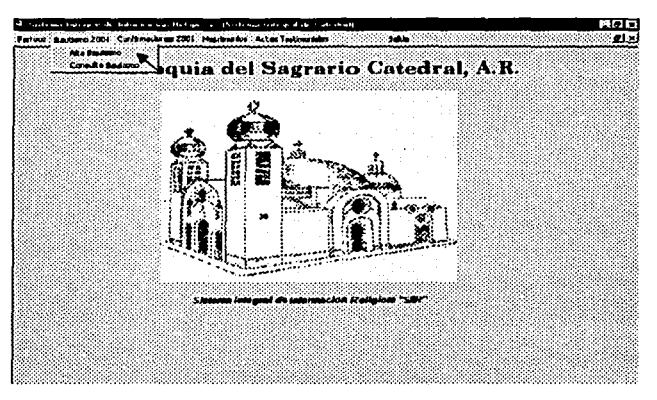

Como resultado se muestra el formulario de la siguiente figura en donde se capturan todos los datos que ahl se piden.

Haga clic en el botón Asignar libro para asignar los datos del libro correspondiente al registro que se esta creando.

Para generar un nuevo registro sin salir al menú principal haga clic en el botón Nuevo Registro.

Si se desea asignar una nota marginal al registro activo haga clic en el botón Nota Marginal.

Para imprimir una boleta de bautizo haga clic en el botón Imprimir Boleta. Este botón solo imprime la boleta una sola vez, después solo se permite imprimir copias simples, para lo cual debe presionar el botón Copia simple de Bautismo.

Si desea salir al menú principal haga clic en el botón salir.

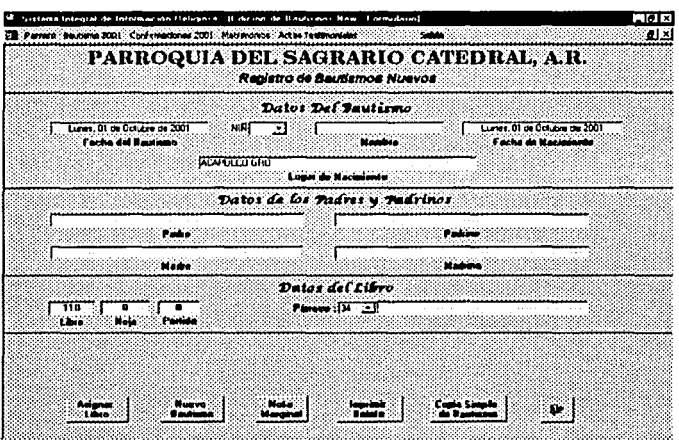

Formulario para dar de alta un bautizo

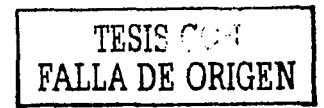

120

'. *:* -~ .. ... \ .. ,

Proceso de realización de una consulta de bautismos

Para ejecutar la consulta de un bautizo, haga clic en el menú **Bautismo 2001** y en **Consulta Bautismo** como se muestra en la siguiente figura

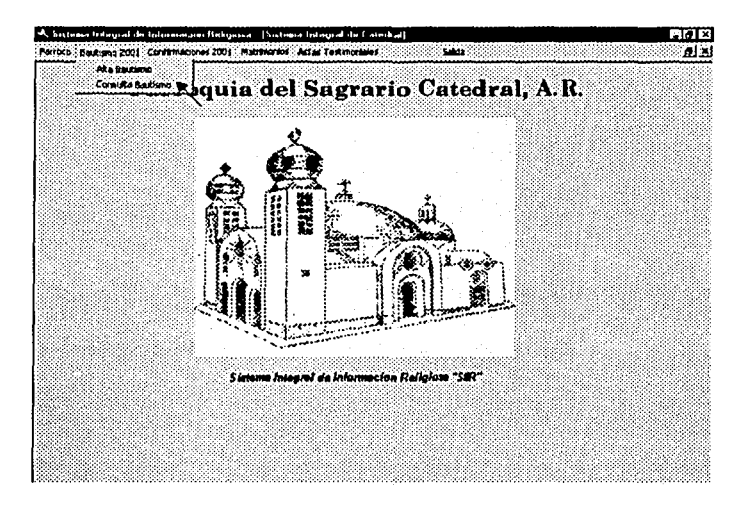

Con esta acción se obtiene el formulario de la siguiente figura, el cual nos permite buscar registros de diferentes formas utilizando distintos criterios de consulta.

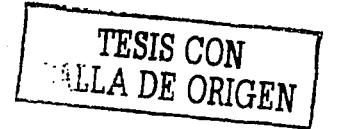

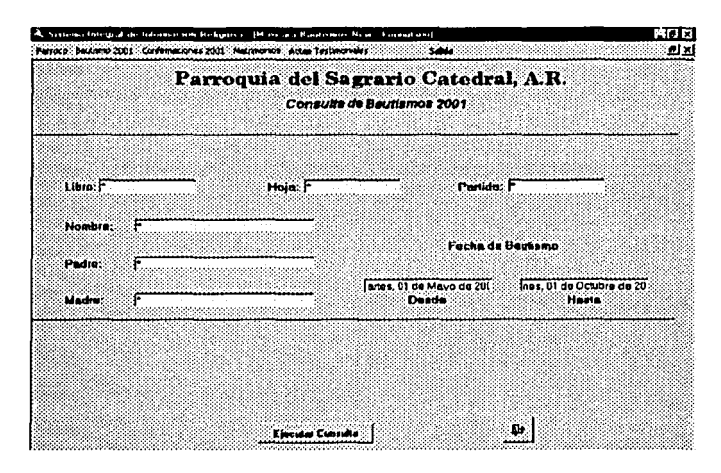

Formularia para realizar la consulta de un bautizo

Seleccione uno o varios de los criterios que se tienen disponibles escribiendo el dato correspondiente. Por ejemplo si desea buscar todos los registros existentes en una determinada hoja de un libro escriba el numero del libro y la hoja en los campos correspondientes, sin escribir nada mas y haga clic en el botón **Ejecutar Consulta** y como resultado se obtiene una lista con todos los registros encontrados que correspondan al criterio de búsqueda (en este caso los que existen en una determinada hoja de un libro) tal como se muestra en la siguiente figura.

Si se desea editar el registro por cualquier motivo simplemente se selecciona y se hace clic en el botón **Editar Registro,** lo cual nos lleva al formulario de **Alta de Bautismos** con el registro antes seleccionado como activo pero ahora sin los botones **Asignar Libro y Nuevo Registro,** en su lugar aparece el Botón **Guardar Cambios** 

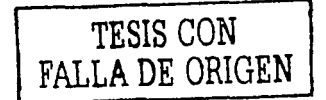

|                                                                               | A. So team belong at de tribu and aux Reductions. It is to she Restricted Mess. Commitment<br>: Perroco : baussino 2001 : Cor fervadories 2001 : Pletrinonus : Adial Testinoniales<br>Seids |                                       |                                      |                                             |                    |  |  |  |  |
|-------------------------------------------------------------------------------|----------------------------------------------------------------------------------------------------|---------------------------------------|--------------------------------------|---------------------------------------------|--------------------|--|--|--|--|
| لقالت<br>Parroquia del Sagrario Catedral, A.R.<br>Resultado de Consultas 2001 |                                                                                                    |                                       |                                      |                                             |                    |  |  |  |  |
|                                                                               | Libro Itale Pretida                                                                                                    | Nombia:<br><b>JUAN LARGE AND RADE</b> | Padis<br><b>WIDRES AVERAGE FOULE</b> | Madra<br><b>FULL LET IS AN A MONTE WAYS</b> | Fecha<br>C1 Oct 61 |  |  |  |  |
|                                                                               |                                                                                                    |                                       |                                      |                                             |                    |  |  |  |  |
|                                                                               |                                                                                                    | <b>Letar Registre</b>                 |                                      | £Ь.                                         |                    |  |  |  |  |

Formulario que muestra los resultados de la consulta

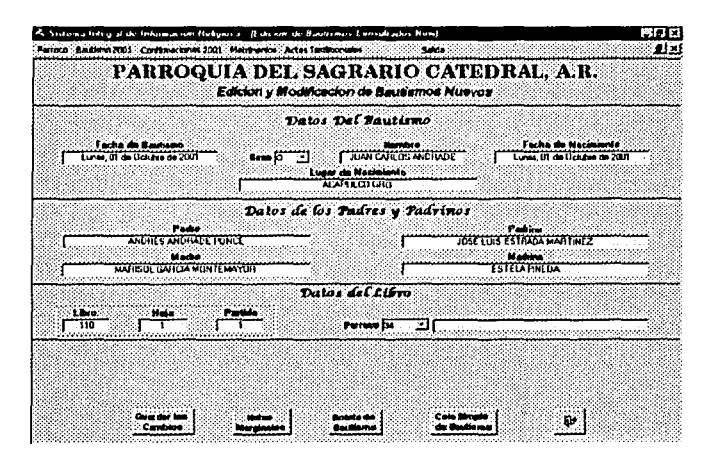

Formulario para editar un registro específico

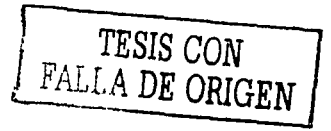

En caso de que se requiera agregar una nota marginal se hace clic en el botón Notas Marginales y nos lleva a un formulario como el de la siguiente figura, en el cual se escribe la nota.

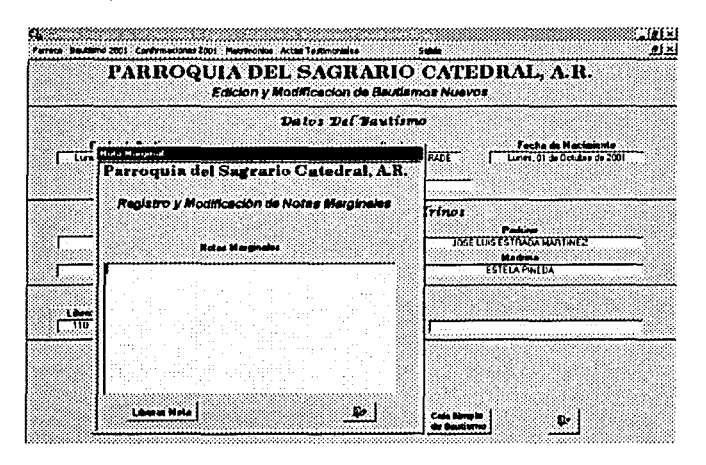

Vista del formulario para agregar una nota marginal

Para guardar la nota simplemente se hace clic en el botón Liberar nota. Si no se va a escribir nada, y se desea salir de este formulario, se hace clic en el botón salir.

**TESIS CON** FALLA DE ORIGEN

Procesos que se llevan a cabo en el modulo de Confirmaciones

Para dar de alta una confirmación, haga clic en el menú Confirmaciones 2001 y en Alta de Confirmación como se muestra en la figura

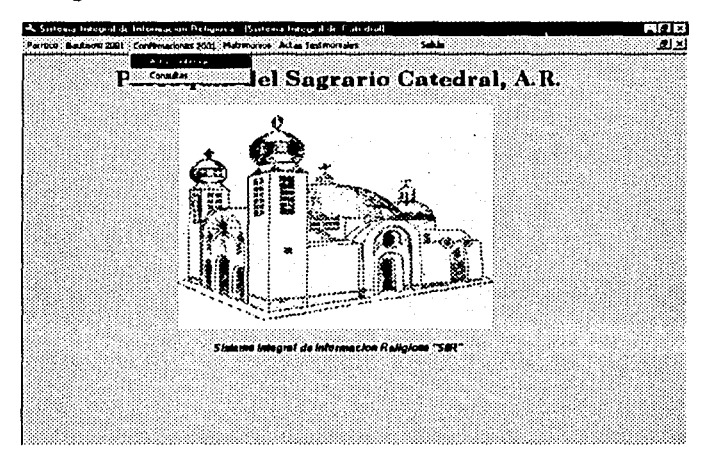

Esto nos lleva al formulario que nos permite capturar toda la información relacionada con las confirmaciones

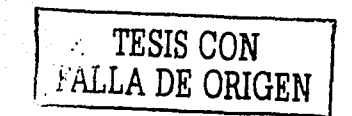

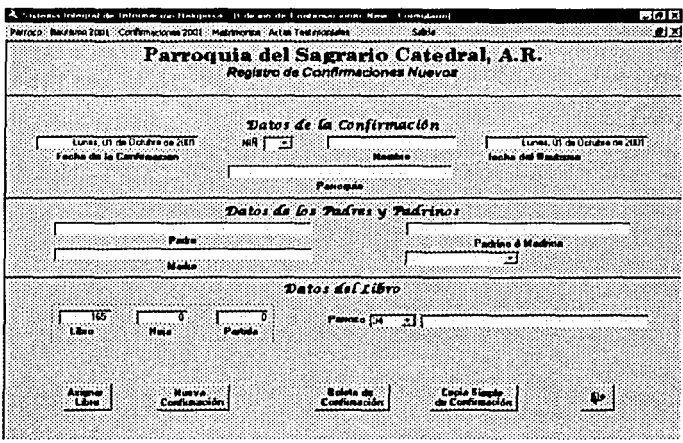

Formulario para dar de alta una Confirmación

Después de haber llenado completamente el formulario, haga clic en el botón Asignar Libro para asignarle los datos correspondientes de libro hoja y partida al registro.

Si se desea generar un nuevo registro sin salir al menú principal, solo haga clic en el botón Nuevo Registro.

Para imprimir la Boleta de confirmación haga clic en el botón Boleta de Confirmación. Esta acción solo se podrá ejecutar una vez por registro. Si se quiere imprimir una copia de la boleta se pulsa el botón de Copia Simple de Confirmación.

Para salir al menú principal haga clic en el botón salir.

TESIS CON<br>FALLA DE ORIGEN

Para realizar consultas haga clic en Confirmaciones 2001 y después en Consultas, tal como se muestra en la figura.

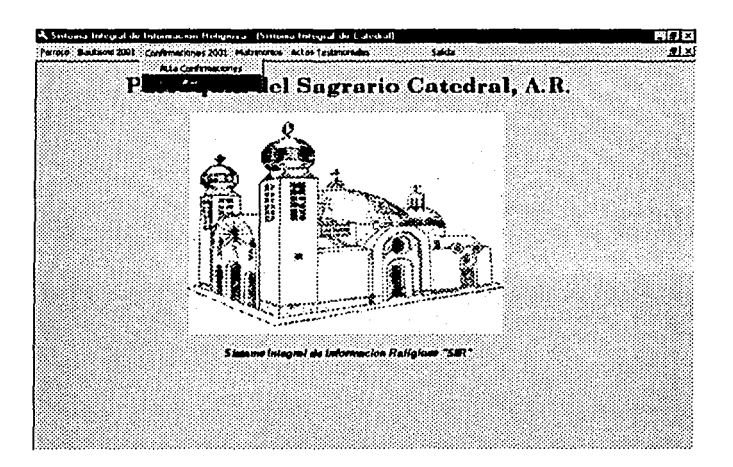

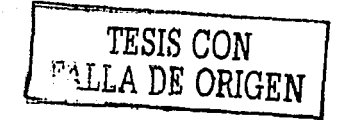

- 127

Como resultado de esta acción se muestra un formulario que nos da la opción de ejecutar una consulta a través de distintos criterios.

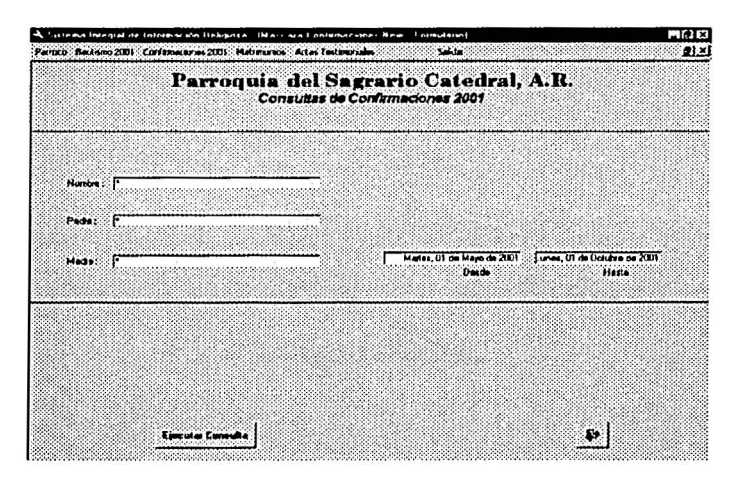

Vista del formulario que nos permite ejecutar consultas

Vamos a suponer que se necesita una copia de una boleta de confirmación, para lo cual hay que localizar el registro. Buscamos por el nombre de la persona de la cual se requiere la boleta y hacemos clic en el botón Ejecutar Consulta, lo cual nos muestra un formulario que contiene el registro que buscamos, como se muestra en la siguiente figura

. · TESIS CON F' 1\L~A DE ORIGEN

| ш                                                                    |             |      | Sistema Hingral de Información Beligiosa. (Lista de Longueismes New - Formalaret)<br>(Parrox o: Baubsons 2001 : Conferenciones 2001 : Materiorius : Actas Tactaeux alles | <b>Lade</b>                                                     |       | 80 D<br>لدله            |  |  |  |
|----------------------------------------------------------------------|-------------|------|----------------------------------------------------------------------------------------------------|-----------------------------------------------------------------|-------|-------------------------|--|--|--|
| Parroquia del Sagrario Catedral, A.R.<br>Resultado de Consultas 2001 |             |      |                                                                                                    |                                                                 |       |                         |  |  |  |
|                                                                      | Lave<br>TGS | Here | Parida                                                                                                    | T CILIN CARLOS ANDRADE - CANDRES ANDRADE GANCA - (ESTELA PINEDA | Modro | Fecha<br>11 Are de 2001 |  |  |  |
|                                                                      |             |      |                                                                                                    |                                                                 |       |                         |  |  |  |
|                                                                      |             |      |                                                                                                    |                                                                 |       |                         |  |  |  |
|                                                                      |             |      |                                                                                                    |                                                                 |       |                         |  |  |  |
|                                                                      |             |      |                                                                                                    |                                                                 |       |                         |  |  |  |
|                                                                      |             |      |                                                                                                    |                                                                 |       |                         |  |  |  |
|                                                                      |             |      |                                                                                                    |                                                                 |       |                         |  |  |  |
|                                                                      |             |      | <b>Editor</b><br>Heaistro                                                                                                    |                                                                 | Çз.   |                         |  |  |  |

Formulario que nos muestra los resultados de la consulta

Una vez que se encuentra el registro se selecciona y se hace clic en el botón **Editar Registro,** lo cual nos lleva al formulario de **Alta de Confirmaciones** con el registro buscado como activo.

Como se puede observar en la figura este formulario no cuenta con los botones de **Asignar Libro** no de **Nuevo Registro,** en su lugar tiene un botón de **Guardar Cambios.** 

Desde aquí se puede imprimir la copia del acta o editar el registro y guardar los cambios.

 $-$  TESIS CON FALLA,DE ORIGEN

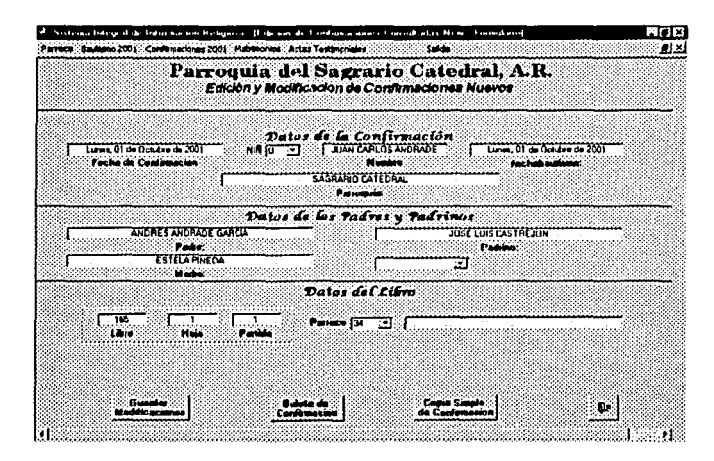

Formulario para editar un registro especffico

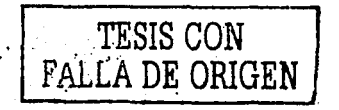

Procesos Relacionados con el módulo Matrimonios.

Como dar de alta un matrimonio.

Haga clic en el menú **Matrimonios y Alta Matrimonios,** como se indica en la figura

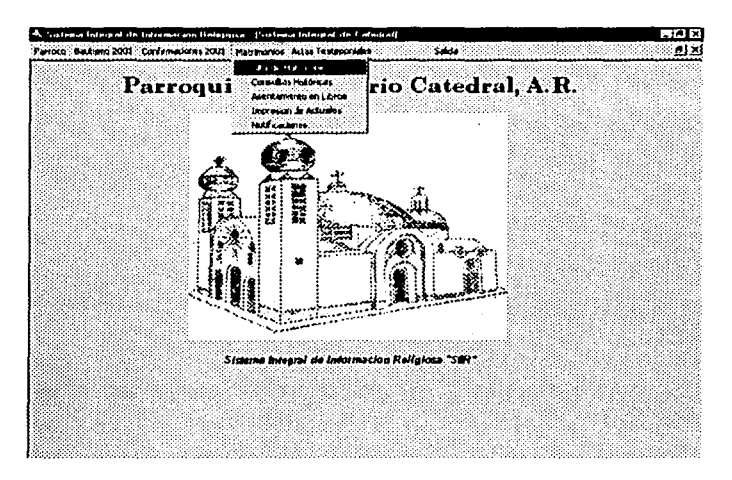

Como resultado se presenta el formulario correspondiente para capturar toda la información necesaria.

El formulario tiene un fichero que lo divide en tres: Los datos generales de la pareja que se va a casar, los datos del pretendiente y sus testigos y los datos de la pretensa y sus dos testigos.

**TESIS CON FALLA DE ORIGEN** 

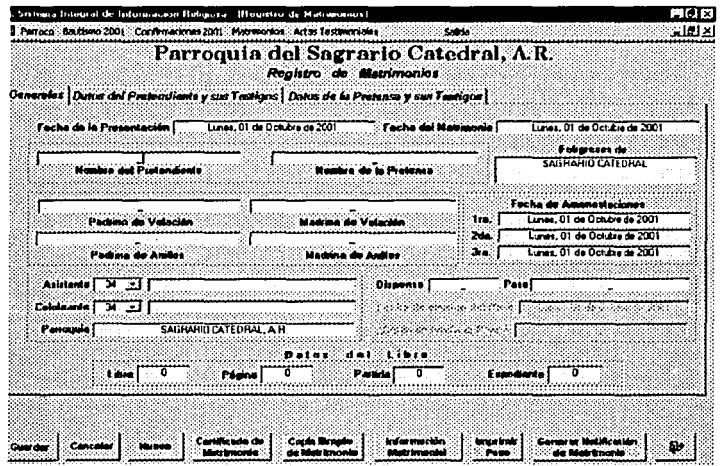

Vista del formulario Alta de matrimonios 'sección' generales

# TESIS CON FALLA DE ORIGEN

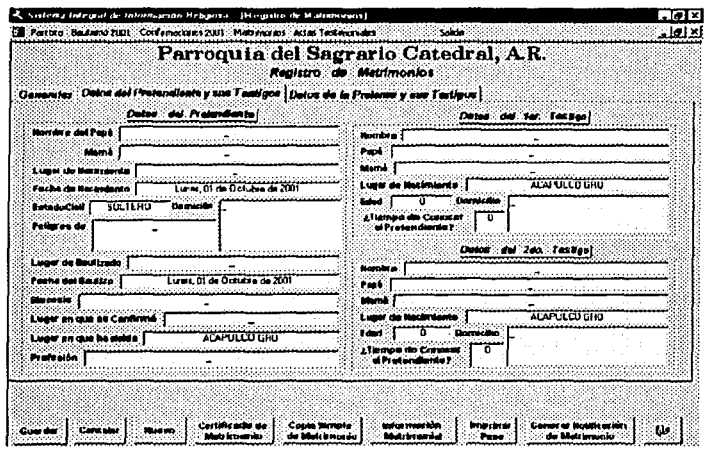

Vista del formulario Alta de matrimonios 'sección' Datos del pretendiente

TESIS CON FALLA DE ORIGEN

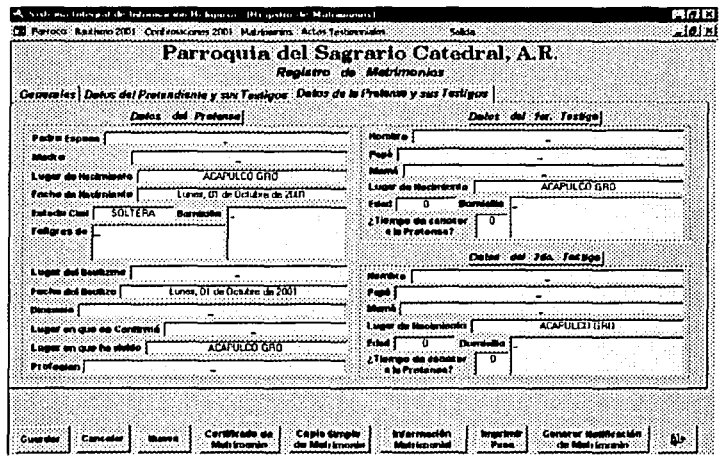

Vista del formulario Alta de matrimonios 'sección' Datos de la pretensa

Para guardar el registro activo haga clic en el botón Guardar y para cancelar todo lo que ya se capturo haga clic en Cancelar.

Para generar un nuevo registro sin salir al menú principal haga clic en el botón Nuevo.

Si se va a imprimir el certificado de matrimonio haga clic en el botón Certificado de matrimonio (este evento solo se puede ejecutar una sola vez)

En caso de que se requiera de una copia del certificado haga clic en el botón Copia Simple de Matrimonio.

TESIS CON  $EALLA$  DE ORIGEN

Si se desea un documento que contenga toda la información capturada pero sin ninguna validez haga clic en Información Matrimonial y después en Imprimir.

Para imprimir un pase haga clic en Imprimir Pase.

En caso de que se necesite generar una Notificación haga clic en el botón Generar Notificación de Matrimonio, el cual nos lleva al siguiente formulario

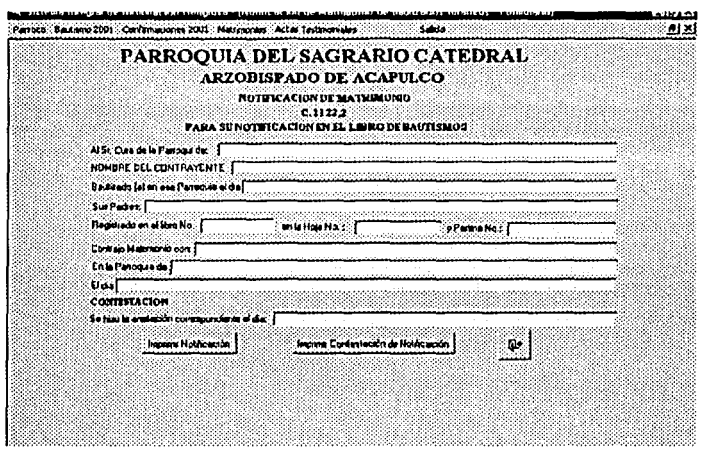

Formulario para generar notificaciones

Haga clic en Imprimir Notificación para imprimir la notificación que se ha generado.

~, . TESIS. CON **FALLA DE ORIGEN** 

En caso de que se necesite la contestación de una notificación haga clic en Imprimir contestación de Notificación.

Para salir de este formulario y regresar al de matrimonios haga clic en Salir

Para asignar datos de libro (Numero de libro, hoja y partida) haga clic en el menú Matrimonios y Asentamiento en Libros, como se muestra en la siguiente figura

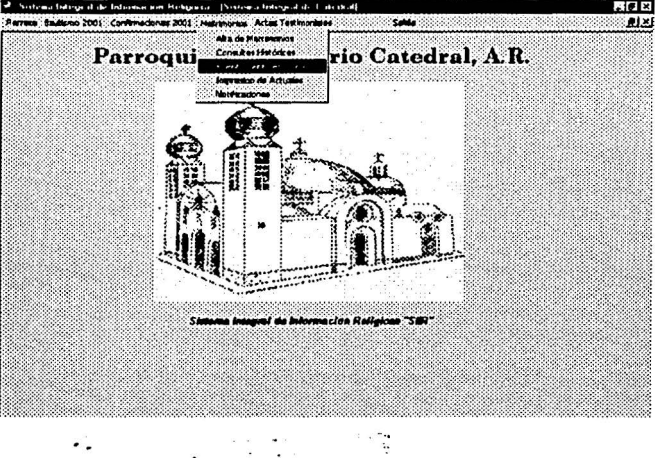

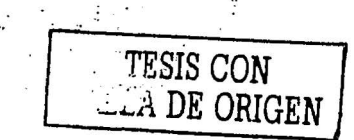

Esto nos va a llevar al formulario en donde se encuentran todos los registros que no tengan datos de libro, y es aquí en donde se puede asignar tales datos.

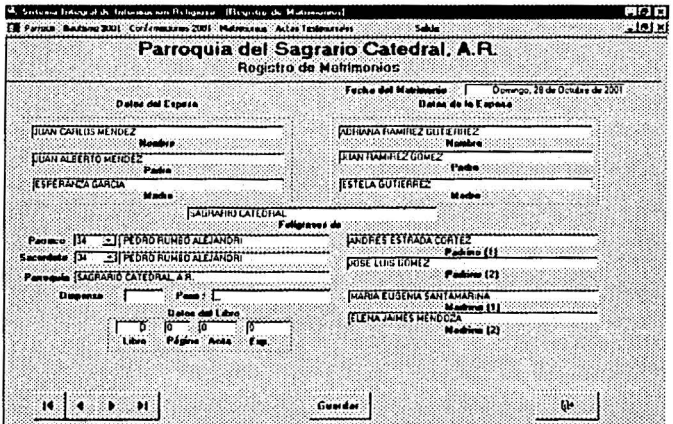

Formulario que nos permite asignar datos de libro

Para guardar los cambios realizados al registro haga clic en **Guardar.** 

TESIS CON .<br>FALLA DE ORIGEN

Para realizar consultas a la base de datos buscando un registro o conjunto de registros, haga clic en el menú Matrimonios y Consultas Históricas.

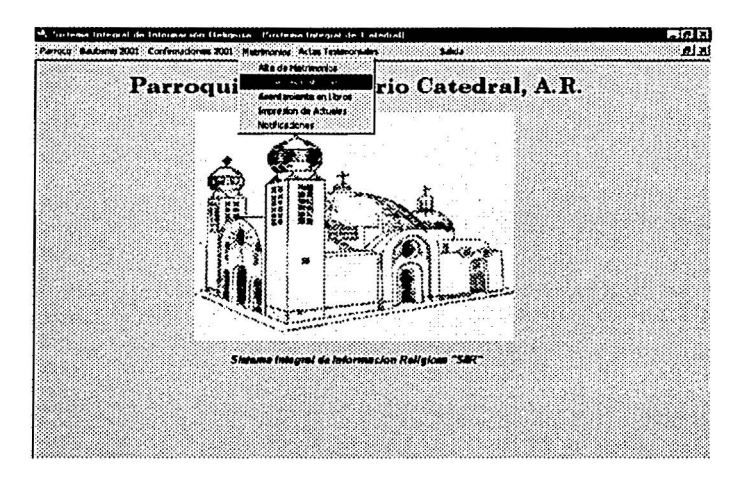

Esto nos lleva al formulario que nos permite ejecutar estas consultas, como se muestra en la siguiente figura

**TESIS CON ...**<br>FALLA DE ORIGEN

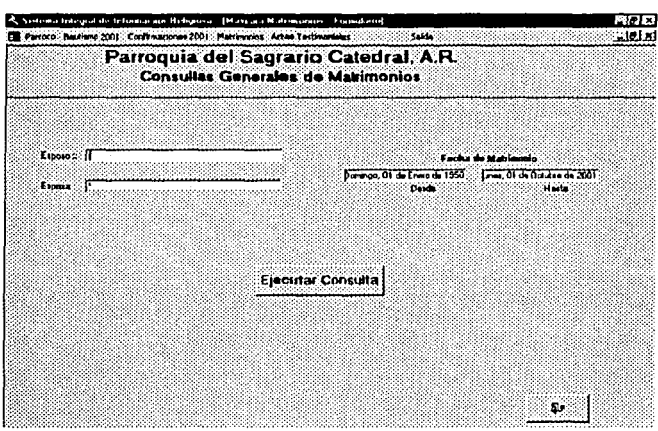

Formulario con el cual podemos realizar consultas a la base de datos

A manera de ejemplo vamos a buscar un registro, para lo cual escribimos un nombre (si es que deseamos un registro específico) o simplemente hacemos clic en **Ejecutar Consulta,** lo cual nos muestra una lista con los resultados que encontró el Sistema

. TESIS *CON*   $\mathrm{~}^\circ$ ' $\mathrm{~}^\circ$ LLA DE'ORIGEN

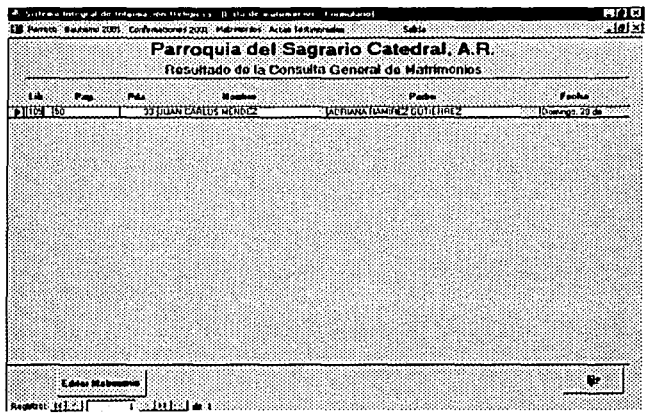

Formulario que muestra los resultados de la consulta

Una vez hecho esto, se selecciona el registro buscado y se hace clic en el botón Editar Registro, con lo cual nos vamos al formulario con el que dimos de alta el registro, con el registro seleccionado previamente como activo.

TESIS CON FALLA DE ORIGEN

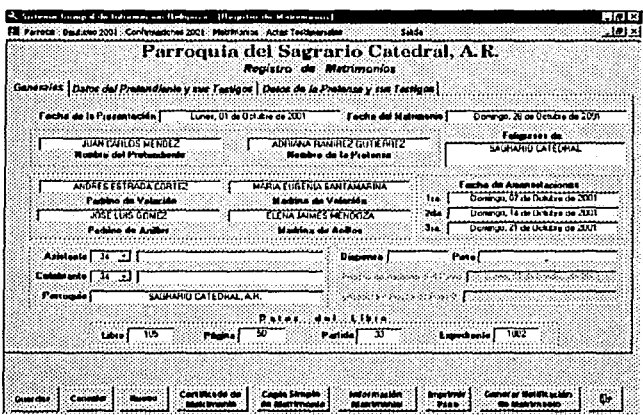

El mismo formulario de Alta de matrimonios per con el registro seleccionado activo

Si observamos ya tiene los datos del libro asignados.

Nota. Si el registro no tiene los datos del libro asignados, no podrá ser consultado desde aquí.

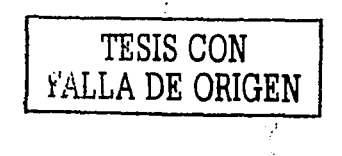

Para generar una Notificación de Matrimonio haga clic en el menú Matrimonio y Notificaciones, como se muestra en la figura.

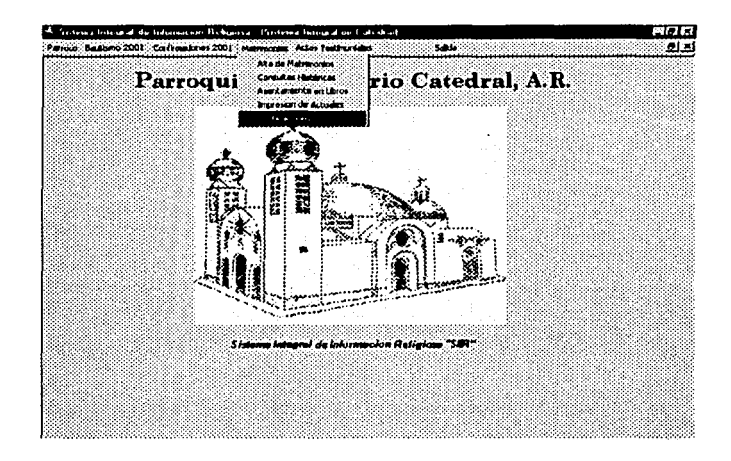

Esto nos da por resultado un formulario (que se muestra en la siguiente figura) a través del cual se pueden generar dichas notificaciones

Después de llenar el formulario se pueden ejecutar los siguientes eventos:

Haga clic en Imprimir Notificación para imprimir la notificación que se ha generado.

En caso de que se necesite la contestación de una notificación haga clic en Imprimir contestación de Notificación.

Para salir de este formulario y regresar al menú principal haga clic en Salir

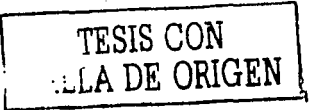

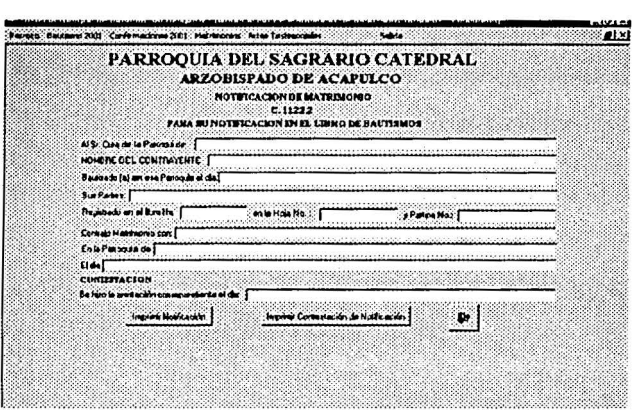

Vista del formulario para generar Notificaciones

Si desea Salir del SIIR. Simplemente haga clic en el menú Salida y Salir.

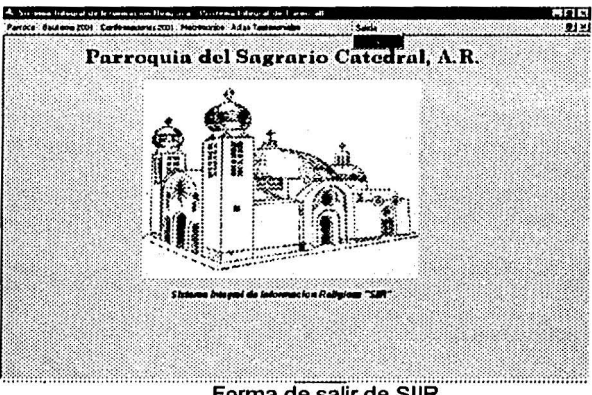

Forma de salir de SIIR

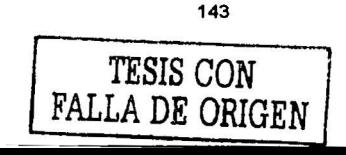

#### 5.2 Código

EL siguiente segmento de código representa una de las grandes mejoras de la forma asignar los datos de los libros ya que con esto se hace de manera automática

```
Private Sub Asignar_Libro_ClickO
```
On Error GoTo Err\_Asignar\_Libro\_Click

Dim respuesta As Variant Dim resultado As lnteger

Partida = var Partida + 1 Hoja = var $H$ oja resultado = var\_Partida Mod 5

```
If (resultado = 0) Then
 Hoja = varHoja + 1
End lf
```

```
lf (Partida = 2001) Then 
  \dot{P}artida = 1
  Libro = Libro + 1 
 Hoja = 1End lf
```
DoCmd.DoMenultem acFormBar, acRecordsMenu, acSaveRecord, , acMenuVer70 respuesta = MsgBox("EI registro ha sido guardado y se le asignó

número de Libro, Hoja, Partida", O + O, "Sistema de Catedral''

Exit\_Asignar\_Libro\_Click: Exit Sub Err\_Asignar\_Libro\_Click: MsgBox Err.Description Resume Exit\_Asignar\_Libro\_Click

End Sub

Con la siguiente función se crea un nuevo registro sin necesidad de salir al menú principal

Private Sub Nuevo\_Registro\_ClickO

On Error GoTo Err\_Nuevo\_Registro\_Click

DoCmd.GoToRecord acDataForm, "Edicion de Bautismos New", acLast

var\_Hoja = Hoja

var Partida = Partida

DoCmd.GoToRecord acDataForm, "Edicion de Bautismos New", acNewRec

Exit\_Nuevo\_Registro\_Click: Exit Sub Err\_Nuevo\_Registro\_Click: MsgBox Err.Description Resume Exit\_Nuevo\_Registro\_Click

End Sub

EL siguiente código abre el formulario para anexar las notas marginales a un registro, nótese las validaciones que se hacen para evitar errores posteriores

Private Sub Abrir\_Nota\_Marginal\_New\_ClickO

On Error GoTo Err\_Notas\_Click

Dim idba As Control Dim stDocName As String Dim stLinkCriteria As String

Set idba = Forms! [Edicion de Bautismos new]! [idbautismo] lf lsNull(idba) Then

MsgBox ("NO ES POSIBLE ESTABLECER NOTAS MARGINALES SIN TENER REGISTRO DE BAUTISMO")

Else

stDocName = "Notas Marginales New"  $stLinkC$ riteria = " $idbautismol$ =" & Mel $fidbautismol$ DoCmd.OpenForm stDocName, , , stLinkCriteria DoCmd.OpenForm "Notas Marginales New'', acNormal, acDialog End lf

Exit\_Notas\_Click: Exit Sub Err Notas Click: MsgBox Err.Description Resume Exit\_Notas\_Click

End Sub

Con el siguiente fragmento de código se ejecuta la consulta de bautizos

Private Sub Ejecutar\_Consulta\_ClickO

On Error GoTo Err\_Ejecutar\_Consulta\_Click

Dim stDocName As String Dim stLinkCriteria As String stDocName = "Lista de Bautismos New" DoCmd.OpenForm stDocName, , , stLinkCriteria DoCmd.Close acForm, "Mascara Bautismos New"

Exit\_Ejecutar\_Consulta\_Click: Exit Sub Err\_Ejecutar\_Consulta\_Click: MsgBox Err.Description Resume Exit\_Ejecutar\_Consulta\_Click

End Sub

El siguiente código nos permite editar un registro especifico obtenido en una consulta previa

Private Sub Editar\_Registro\_de\_Lista\_de\_Bautismos\_New\_ClickO

On Error GoTo Err\_Editar\_Registro\_de\_Lista\_de\_Bautismos\_New\_Click

Dim stDocName As String Dim stlinkCriteria As String

stDocName = "Edicion de Bautismos Consultados New"

stLinkCriteria = "lidbautismol=" & Mellidbautismol DoCmd.OpenForm stDocName, , , stLinkCriteria DoCmd.Close acform, "Lista de Bautismos New"

Exit\_Editar\_Registro\_de\_Lista\_de\_Bautismos\_New\_Click: Exit Sub

Err\_Editar\_Registro\_de\_Lista\_de\_Bautismos\_New\_Click: MsgBox Err.Description Resume Exit\_Editar\_Registro\_de\_Lista\_de\_Bautismos\_New\_Click

End Sub

Con el siguiente fragmento de código se logra imprimir un pase

Private Sub Imprimir\_Pase\_a\_otra\_Parroquia\_Click()

On Error GoTo Err\_lmprimir\_Pase\_a\_otra\_Parroquia\_Click

Dim stDocName As String

stDocName = "Pase a otra parroquia" DoCmd.OpenReport stDocName, acPreview

Exit\_Imprimir\_Pase\_a\_otra\_Parroquia\_Clic: Exit Sub

Err\_lmprimir\_Pase\_a\_otra\_Parroquia\_Click: MsgBox Err.Description Resume Exit\_lmprimir\_Pase\_a\_otra\_Parroquia\_Clic

End Sub

El siguiente código da por resultado poder generar una notificacion

Private Sub Generar\_Notificacion\_Click()

On Error GoTo Err\_Generar\_Notificacion\_Click

Dim stDocName As String Dim stLinkCriteria As String stDocName = "Notificación de Matrimonio de bautizados foraneos" DoCmd.OpenForm stDocName, , , stlinkCriteria

Exit Generar Notificacion Click: Exit Sub Err Generar Notificacion Click: MsgBox Err.Descriptioñ Resume Exit\_Generar\_Notificacion\_Click

End Sub

Con la siguiente función es posible guardar los cambios registrados en los distintos formularios

Prívate Sub Gaurdar Cambios de Edicion de Bautismos Consultados New Click()

On Error GoTo

Err\_Gaurdar\_Cambios\_de\_Edicion\_de\_Bautismos\_Consultados\_New\_Click

DoCmd.DoMenultem acFormBar, acRecordsMenu, acSaveRecord, , acMenuVer70

Exit Gaurdar Cambios de Edicion de Bauti:

Exit Sub

Err Gaurdar Cambios de Edicion de Bautismos Consultados New Click: - - - - - -
MsgBox Err.Description Resume Exit\_Gaurdar\_Cambios\_de\_Edicion\_de\_Bauti

End Sub

La siguiente función es la encargada de producir la salida del SUR

Function Salida\_SalirO On Error GoTo Salida\_Salir\_Err

DoCmd.Quit acSave

Salida\_Salir\_Exit: Exit Function

Salida Salir\_Err: MsQBox Error\$ Resume Salida\_Salir Exit

End Function

5.3 Proceso de respaldo de información

En este apartado se tratan los medios de respaldo de la información. Debido a que es demasiada información la que se manipula, es necesario crear un respaldo por seguridad de la misma.

Se han tomado en consideración distintos medios de respaldo masivo de información como son los cd's y las cintas magnéticas que tienen una gran capacidad de almacenamiento, entre otras. Se consideró por cuestiones operativas y de costo que el principal medio de respaldo son las cintas magnéticas.

Con las cintas magnéticas se realizará un respaldo mensual de la base de datos. En lo que respecta a los CD - ROM's se llevará a cabo un respaldo anual.

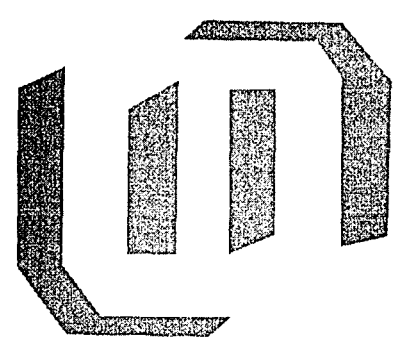

## **CONCLUSIONES**

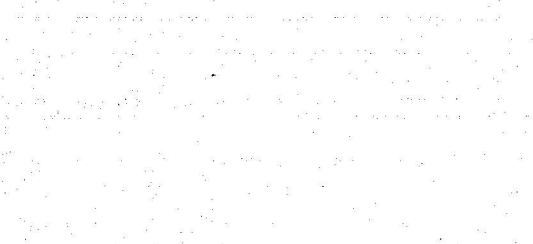

## **CONCLUSIONES**

Actualmente es impensable que una institución (como lo es la iglesia católica) no cuente con un sistema que le permita manejar y controlar toda la información con la que cuenta o con la que diariamente interactua.

Como era de esperarse y debido a la gran cantidad de información que se manipula, la iglesia católica se vio en la necesidad<br>de modernizar - su sistema de control de información. - Como se su sistema de control de información. Como se mencionó al principio de este trabajo uno de los objetivos es el permitir una mejor administración de esta información, para lo cual se llevó a cabo la investigación necesaria para conocer a fondo la problemática y a partir de ahl plantear la propuesta de solución que es el SllR (Sistema Integral de Información Religiosa). Gracias a este sistema existe un ahorro sustancial tanto del tiempo (requerido para realizar toda una serie de tareas que se describieron en los capitules anteriores), como de costos (por concepto de consumibles y conceptos diversos).

Todos y cada uno de los módulos con que cuenta el sistema son completamente funcionales, ya que permite de manera fácil y sencilla capturar y manipular la información proporcionada por las personas que acuden a la parroquia a solicitar algún tipo de servicio.

Uno de los problemas más significativos que se tenlan (como ya se mencionó en su oportunidad) es el de tener que transcribir en libros toda la información que se requiere para otorgar una boleta, ya sea de bautizo o de confirmación. El SllR también soluciona esta problemática, ya que con solo presionar un botón se puede imprimir un acta o conjunto de actas para únicamente encuadernarlas. Ya no es necesario esperar hasta que se junten un determinado numero de actas para poder asignarles un numero de libro en el cual van a quedar registradas, simplemente se hace clic en un botón y automáticamente se registran estos importantísimos datos. Al hacerlo de esta forma se ahorra bastante tiempo, que puede ser utilizado para otras tareas.

Otro de los problemas al que también se le dio solución es la seguridad de la información ya almacenada, ya que de no hacerlo se podrlan tener graves consecuencias, como la perdida total de la información. Se propone un plan de respaldo de información, para seguridad de la misma, el cual se realiza en diferentes medios de grabación como loas cintas magnéticas y los cd's y en diferentes periodos de tiempo.

Para lograr el objetivo principal que es el de optimizar el rendimiento en el manejo de la información, con un mínimo de costo, se propuso la implementación de un sistema automatizado, para poder diseñar y construir dicho sistema se empleo el UML (Lenguaje Unificado de Modelado).

El UML es una notación estándar para modelado, pero con la característica de que es flexible, no es un método de análisis y diseño orientado a objetos, sino una notación general y simple que sirve para utilizarse en métodos de desarrollo de software.

El UML tiene un amplio espectro de uso. Ya que se puede usar tanto para modelado de negocios, como para modelado de software en todas las etapas de desarrollo y para todos los tipos de sistemas y modelado general de cualquier comportamiento bien definido.

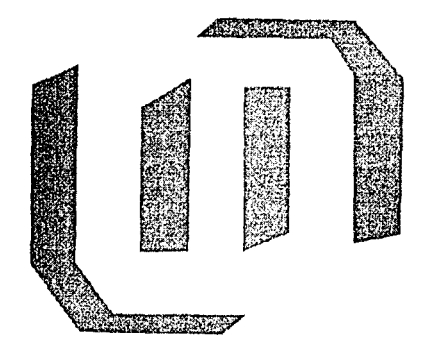

## **BIBLIOGRAFIA**

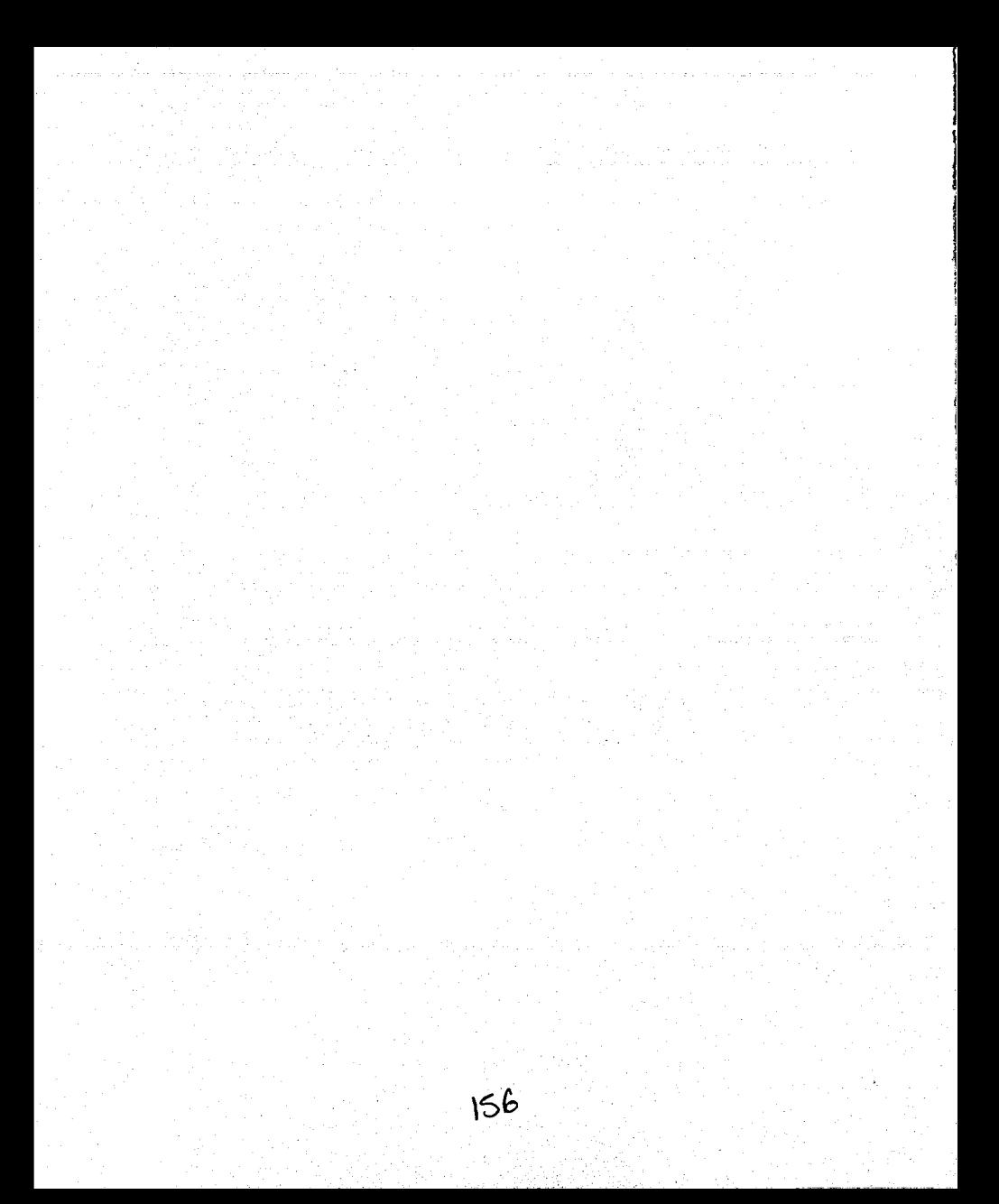

Schmuller, Joseph. Aprendiendo UML en 24 Horas. Pearson Educación. 2000

Larman, Craig.<br>UML y Patrones, Introducción al análisis y diseño orientado a objetos. Prentice Hall. 1999.